# cisco.

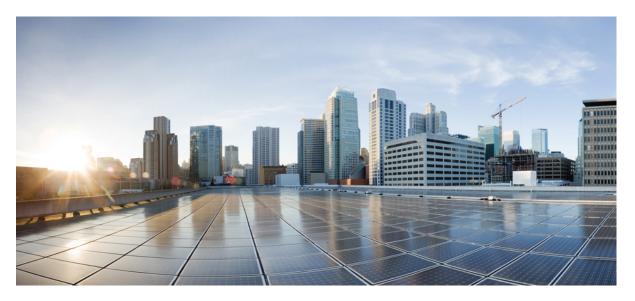

# Security for VPNs with IPsec Configuration Guide, Cisco IOS XE Fuji 16.8.x

First Published: 2018-03-30

### **Americas Headquarters**

Cisco Systems, Inc. 170 West Tasman Drive San Jose, CA 95134-1706 USA http://www.cisco.com Tel: 408 526-4000 800 553-NETS (6387) Fax: 408 527-0883 THE SPECIFICATIONS AND INFORMATION REGARDING THE PRODUCTS IN THIS MANUAL ARE SUBJECT TO CHANGE WITHOUT NOTICE. ALL STATEMENTS, INFORMATION, AND RECOMMENDATIONS IN THIS MANUAL ARE BELIEVED TO BE ACCURATE BUT ARE PRESENTED WITHOUT WARRANTY OF ANY KIND, EXPRESS OR IMPLIED. USERS MUST TAKE FULL RESPONSIBILITY FOR THEIR APPLICATION OF ANY PRODUCTS.

THE SOFTWARE LICENSE AND LIMITED WARRANTY FOR THE ACCOMPANYING PRODUCT ARE SET FORTH IN THE INFORMATION PACKET THAT SHIPPED WITH THE PRODUCT AND ARE INCORPORATED HEREIN BY THIS REFERENCE. IF YOU ARE UNABLE TO LOCATE THE SOFTWARE LICENSE OR LIMITED WARRANTY, CONTACT YOUR CISCO REPRESENTATIVE FOR A COPY.

The Cisco implementation of TCP header compression is an adaptation of a program developed by the University of California, Berkeley (UCB) as part of UCB's public domain version of the UNIX operating system. All rights reserved. Copyright © 1981, Regents of the University of California.

NOTWITHSTANDING ANY OTHER WARRANTY HEREIN, ALL DOCUMENT FILES AND SOFTWARE OF THESE SUPPLIERS ARE PROVIDED "AS IS" WITH ALL FAULTS. CISCO AND THE ABOVE-NAMED SUPPLIERS DISCLAIM ALL WARRANTIES, EXPRESSED OR IMPLIED, INCLUDING, WITHOUT LIMITATION, THOSE OF MERCHANTABILITY, FITNESS FOR A PARTICULAR PURPOSE AND NONINFRINGEMENT OR ARISING FROM A COURSE OF DEALING, USAGE, OR TRADE PRACTICE.

IN NO EVENT SHALL CISCO OR ITS SUPPLIERS BE LIABLE FOR ANY INDIRECT, SPECIAL, CONSEQUENTIAL, OR INCIDENTAL DAMAGES, INCLUDING, WITHOUT LIMITATION, LOST PROFITS OR LOSS OR DAMAGE TO DATA ARISING OUT OF THE USE OR INABILITY TO USE THIS MANUAL, EVEN IF CISCO OR ITS SUPPLIERS HAVE BEEN ADVISED OF THE POSSIBILITY OF SUCH DAMAGES.

Any Internet Protocol (IP) addresses and phone numbers used in this document are not intended to be actual addresses and phone numbers. Any examples, command display output, network topology diagrams, and other figures included in the document are shown for illustrative purposes only. Any use of actual IP addresses or phone numbers in illustrative content is unintentional and coincidental.

All printed copies and duplicate soft copies of this document are considered uncontrolled. See the current online version for the latest version.

Cisco has more than 200 offices worldwide. Addresses and phone numbers are listed on the Cisco website at www.cisco.com/go/offices.

Cisco and the Cisco logo are trademarks or registered trademarks of Cisco and/or its affiliates in the U.S. and other countries. To view a list of Cisco trademarks, go to this URL: https://www.cisco.com/c/en/us/about/legal/trademarks.html. Third-party trademarks mentioned are the property of their respective owners. The use of the word partner does not imply a partnership relationship between Cisco and any other company. (1721R)

© 2024 Cisco Systems, Inc. All rights reserved.

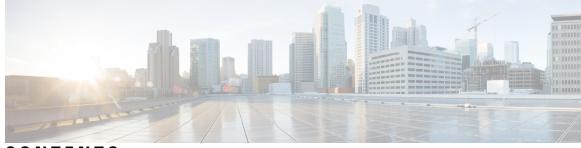

### CONTENTS

### CHAPTER 1 Read Me First 1 Short Description 2 CHAPTER 2 **Configuring Security for VPNs with IPsec 3** Finding Feature Information 3 Prerequisites for Configuring Security for VPNs with IPsec 4 Restrictions for Configuring Security for VPNs with IPsec 4 Information About Configuring Security for VPNs with IPsec 5 Supported Standards 5 Supported Encapsulation 7 IPsec Functionality Overview 7 IKEv1 Transform Sets 8 IKEv2 Transform Sets 8 Transform Sets: A Combination of Security Protocols and Algorithms 9 About Transform Sets 9 Cisco IOS Suite-B Support for IKE and IPsec Cryptographic Algorithms 10 Suite-B Requirements 11 Where to Find Suite-B Configuration Information 11 How to Configure IPsec VPNs 12 Creating Crypto Access Lists 12 What to Do Next 13 Configuring Transform Sets for IKEv1 and IKEv2 Proposals 13 Restrictions 13 Configuring Transform Sets for IKEv1 13 Configuring Transform Sets for IKEv2 15 Creating Crypto Map Sets 17

Creating Static Crypto Maps Creating Dynamic Crypto Maps Creating Crypto Map Entries to Establish Manual SAs Applying Crypto Map Sets to Interfaces Configuration Examples for IPsec VPN Example: Configuring AES-Based Static Crypto Map Additional References for Configuring Security for VPNs with IPsec Feature Information for Configuring Security for VPNs with IPsec Glossary **31** 

#### CHAPTER 3

#### IPsec Virtual Tunnel Interfaces 33

Finding Feature Information 33 Restrictions for IPsec Virtual Tunnel Interfaces 33 Information About IPsec Virtual Tunnel Interfaces 34 Benefits of Using IPsec Virtual Tunnel Interfaces 35 Static Virtual Tunnel Interfaces 35 Multi-SA Support for SVTI 35 Dual Stack Support for SVTI 36 Dynamic Virtual Tunnel Interfaces 37 Traffic Encryption with the IPsec Virtual Tunnel Interface **38** Dynamic Virtual Tunnel Interface Life Cycle 39 Routing with IPsec Virtual Tunnel Interfaces 39 FlexVPN Mixed Mode Support 39 Auto Tunnel Mode Support in IPsec 39 IPSec Mixed Mode Support for VTI 40 How to Configure IPsec Virtual Tunnel Interfaces 40 Configuring Static IPsec Virtual Tunnel Interfaces 40 Configuring BGP over IPsec Virtual Tunnel Interfaces 42 Configuring Dynamic IPsec Virtual Tunnel Interfaces 44 Configuring Multi-SA Support for Dynamic Virtual Tunnel Interfaces Using IKEv1 45 Configuring IPsec Mixed Mode Support for SVTIs 49 Configuring IPsec Mixed Mode Support for Dynamic VTIs 50 Configuring Multi-SA Support for Static IPsec Virtual Tunnel Interfaces 52 Configuring Tunnel Mode as Dual-overlay 54

|           | Configuration Examples for IPsec Virtual Tunnel Interfaces 56                                                                                    |
|-----------|----------------------------------------------------------------------------------------------------|
|           | Example: Static Virtual Tunnel Interface with IPsec 56                                                                                           |
|           | Example: Verifying the Results for the IPsec Static Virtual Tunnel Interface 57                                                                  |
|           | Example: VRF-Aware Static Virtual Tunnel Interface 58                                                                                            |
|           | Example: Static Virtual Tunnel Interface with QoS 59                                                                                             |
|           | Example: Static Virtual Tunnel Interface with Virtual Firewall 59                                                                                |
|           | Example: Dynamic Virtual Tunnel Interface Easy VPN Server 61                                                                                     |
|           | Example: Verifying the Results for the Dynamic Virtual Tunnel Interface Easy VPN Server 62                                                       |
|           | Example: VRF-Aware IPsec with a Dynamic VTI When VRF Is Configured Under a Virtual<br>Template 62                                                |
|           | Example: VRF-Aware IPsec with Dynamic VTI When VRF Is Configured Under a Virtual Template with the Gateway Option in an IPsec Profile <b>63</b>  |
|           | Example: VRF-Aware IPsec with a Dynamic VTI When VRF Is Configured Under an ISAKMP<br>Profile 64                                                 |
|           | Example: VRF-Aware IPsec with a Dynamic VTI When VRF Is Configured Under an ISAKMP<br>Profile and a Gateway Option in an IPsec Profile <b>65</b> |
|           | Example: VRF-Aware IPsec with a Dynamic VTI When a VRF Is Configured Under Both a Virtual Template and an ISAKMP Profile <b>66</b>               |
|           | Example: Dynamic Virtual Tunnel Interface with Virtual Firewall 67                                                                               |
|           | Example: Dynamic Virtual Tunnel Interface with QoS 68                                                                                            |
|           | Example: Static Virtual Tunnel Interface with Multiple IPsec SAs <b>68</b>                                                                       |
|           | Example: Configuring Tunnel Mode as Dual-overlay <b>70</b>                                                                                       |
|           | Additional References for IPsec Virtual Tunnel Interface 73                                                                                      |
|           | Feature Information for IPsec Virtual Tunnel Interfaces 74                                                                                       |
| CHAPTER 4 | Deleting Crypto Sessions of Revoked Peer Certificates 77                                                                                         |
|           | Finding Feature Information 77                                                                                                    |
|           | Restrictions for Deleting Crypto Sessions of Revoked Peer Certificates <b>77</b>                                                                 |
|           | Information About Deleting Crypto Sessions of Revoked Peer Certificates 78                                                                       |
|           | How a Crypto Session is Deleted <b>78</b>                                                                                                    |
|           | How to Enable Deletion of Crypto Sessions for Revoked Peer Certificates 78                                                                       |
|           | Enabling Deletion of Crypto Sessions 78                                                                                                    |
|           | Verifying the Delete Crypto Session Capability for a Revoked Peer Certificate <b>79</b>                                                          |
|           | Configuration Examples for Deleting Crypto Sessions of Revoked Peer Certificates 80                                                              |
|           | Example: Enabling Deletion of Crypto Sessions for an IKE Session <b>80</b>                                                                       |

|           | Example: Enabling Deletion of Crypto Sessions for an IKEv2 Session 80            |
|-----------|----------------------------------------------------------------------------------|
|           | Additional References for Deleting Crypto Sessions of Revoked Peers 81           |
|           | Feature Information for Deleting Crypto Sessions of Revoked Peer Certificates 82 |
| CHAPTER 5 | Crypto Conditional Debug Support 83                                              |
|           | Finding Feature Information 83                                                   |
|           | Prerequisites for Crypto Conditional Debug Support 83                            |
|           | Restrictions for Crypto Conditional Debug Support 83                             |
|           | Information About Crypto Conditional Debug Support 84                            |
|           | Supported Condition Types 84                                                     |
|           | How to Enable Crypto Conditional Debug Support 85                                |
|           | Enabling Crypto Conditional Debug Messages 85                                    |
|           | Performance Considerations 85                                                    |
|           | Disable Crypto Debug Conditions 85                                               |
|           | Enabling Crypto Error Debug Messages 87                                          |
|           | debug crypto error CLI 87                                                        |
|           | Configuration Examples for the Crypto Conditional Debug CLIs 88                  |
|           | Enabling Crypto Conditional Debugging Example 88                                 |
|           | Disabling Crypto Conditional Debugging Example 88                                |
|           | Additional References 89                                                         |
|           | Feature Information for Crypto Conditional Debug Support <b>90</b>               |
| HAPTER 6  | IPv6 over IPv4 GRE Tunnel Protection 91                                          |
|           | Finding Feature Information 91                                                   |
|           | Prerequisites for IPv6 over IPv4 GRE Tunnel Protection 91                        |
|           | Restrictions for IPv6 over IPv4 GRE Tunnel Protection 91                         |
|           | Information About IPv6 over IPv4 GRE Tunnel Protection 92                        |
|           | GRE Tunnels with IPsec 92                                                        |
|           | How to Configure IPv6 over IPv4 GRE Tunnel Protection <b>93</b>                  |
|           | Configuring IPv6 over IPv4 GRE Encryption Using a Crypto Map 93                  |
|           | Configuring IPv6 over IPv4 GRE Encryption Using Tunnel Protection 97             |
|           | Configuration Examples for IPv6 over IPv4 GRE Tunnel Protection 100              |
|           | Example: Configuring IPv6 over IPv4 GRE Encryption Using a Crypto Map 100        |
|           | Example: Configuring IPv6 over IPv4 GRE Encryption Using Tunnel Protection       |

I

#### Additional References 101

Feature Information for IPv6 over IPv4 GRE Tunnel Protection **102** 

#### CHAPTER 7

### RFC 430x IPsec Support 103

Finding Feature Information 103
Information About RFC 430x IPsec Support 103
RFC 430x IPsec Support Phase 1 103
RFC 430x IPsec Support Phase 2 104
How to Configure RFC 430x IPsec Support 104
Configuring RFC 430x IPsec Support Globally 104
Configuring RFC 430x IPsec Support Per Crypto Map 105
Configuration Examples for RFC 430x IPsec Support 107
Example: Configuring RFC 430x IPsec Support Globally 107
Example: Configuring RFC 430x IPsec Support Per Crypto Map 108
Additional References for RFC 430x IPsec Support 109
Feature Information for RFC 430x IPsec Support 110

### Contents

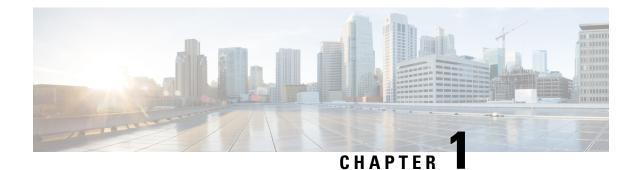

### **Read Me First**

#### **Important Information**

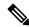

Note

For CUBE feature support information in Cisco IOS XE Bengaluru 17.6.1a and later releases, see Cisco Unified Border Element IOS-XE Configuration Guide.

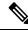

**Note** The documentation set for this product strives to use bias-free language. For purposes of this documentation set, bias-free is defined as language that does not imply discrimination based on age, disability, gender, racial identity, ethnic identity, sexual orientation, socioeconomic status, and intersectionality. Exceptions may be present in the documentation due to language that is hardcoded in the user interfaces of the product software, language used based on RFP documentation, or language that is used by a referenced third-party product.

### **Feature Information**

Use Cisco Feature Navigator to find information about feature support, platform support, and Cisco software image support. An account on Cisco.com is not required.

### **Related References**

Cisco IOS Command References, All Releases

#### **Obtaining Documentation and Submitting a Service Request**

- To receive timely, relevant information from Cisco, sign up at Cisco Profile Manager.
- To get the business impact you're looking for with the technologies that matter, visit Cisco Services.
- To submit a service request, visit Cisco Support.
- To discover and browse secure, validated enterprise-class apps, products, solutions and services, visit Cisco Marketplace.
- To obtain general networking, training, and certification titles, visit Cisco Press.
- To find warranty information for a specific product or product family, access Cisco Warranty Finder.

• Short Description, on page 2

## **Short Description**

Cisco and the Cisco logo are trademarks or registered trademarks of Cisco and/or its affiliates in the U.S. and other countries. To view a list of Cisco trademarks, go to this URL: https://www.cisco.com/c/en/us/about/legal/trademarks.html. Third-party trademarks mentioned are the property of their respective owners. The use of the word partner does not imply a partnership relationship between Cisco and any other company. (1721R)

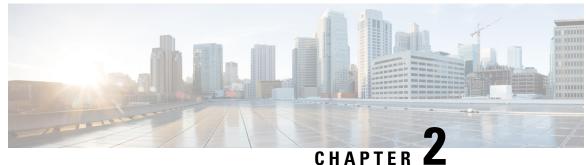

## **Configuring Security for VPNs with IPsec**

This module describes how to configure basic IPsec VPNs. IPsec is a framework of open standards developed by the IETF. It provides security for the transmission of sensitive information over unprotected networks such as the Internet. IPsec acts at the network layer, protecting and authenticating IP packets between participating IPsec devices ("peers"), such as Cisco routers.

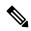

**Note** Security threats, as well as the cryptographic technologies to help protect against them, are constantly changing. For more information about the latest Cisco cryptographic recommendations, see the Next Generation Encryption (NGE) white paper.

- Finding Feature Information, on page 3
- Prerequisites for Configuring Security for VPNs with IPsec, on page 4
- Restrictions for Configuring Security for VPNs with IPsec, on page 4
- Information About Configuring Security for VPNs with IPsec, on page 5
- How to Configure IPsec VPNs, on page 12
- Configuration Examples for IPsec VPN, on page 27
- Additional References for Configuring Security for VPNs with IPsec, on page 29
- Feature Information for Configuring Security for VPNs with IPsec, on page 30
- Glossary, on page 31

### **Finding Feature Information**

Your software release may not support all the features documented in this module. For the latest caveats and feature information, see Bug Search Tool and the release notes for your platform and software release. To find information about the features documented in this module, and to see a list of the releases in which each feature is supported, see the feature information table.

Use Cisco Feature Navigator to find information about platform support and Cisco software image support. To access Cisco Feature Navigator, go to www.cisco.com/go/cfn. An account on Cisco.com is not required.

### **Prerequisites for Configuring Security for VPNs with IPsec**

#### **IKE Configuration**

You must configure Internet Key Exchange (IKE) as described in the module *Configuring Internet Key Exchange for IPsec VPNs.* 

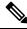

Note

If you decide not to use IKE, you must still disable it as described in the module *Configuring Internet Key Exchange for IPsec VPNs.* 

### **Ensure Access Lists Are Compatible with IPsec**

IKE uses UDP port 500. The IPsec encapsulating security payload (ESP) and authentication header (AH) protocols use protocol numbers 50 and 51, respectively. Ensure that your access lists are configured so that traffic from protocol 50, 51, and UDP port 500 are not blocked at interfaces used by IPsec. In some cases, you might need to add a statement to your access lists to explicitly permit this traffic.

### **Restrictions for Configuring Security for VPNs with IPsec**

#### **Cisco IPsec Policy Map MIB**

The MIB OID objects are displayed only when an IPsec session is up.

#### **Discontiguous Access Control Lists**

Crypto maps using access control lists (ACLs) that have discontiguous masks are not supported.

#### **Physical Interface and Crypto Map**

A crypto map on a physical interface is not supported, if the physical interface or the source IP is the source interface of a tunnel protection interface.

#### **NAT Configuration**

If you use Network Address Translation (NAT), you should configure static NAT so that IPsec works properly. In general, NAT should occur before the router performs IPsec encapsulation; in other words, IPsec should work with global addresses.

#### **Unicast IP Datagram Application Only**

IPsec can be applied to unicast IP datagrams only. Because the IPsec Working Group has not yet addressed the issue of group key distribution, IPsec does not currently work with multicasts or broadcast IP datagrams.

#### **Unsupported Interface Types**

• Crypto VPNs are not supported on the bridge domain interfaces (BDI).

- Crypto maps are not supported on tunnel interface and port-channel interface. As an exception, crypto maps for GDOI are supported on tunnel interfaces.
- Crypto maps are not supported on loopback interfaces.
- If transport profile is enabled on a tunnel, crypto maps are not supported on the tunnel source interfaces.
- Crypto maps are not supported on tunnel interface of MFR.
- · Crypto maps are not supported on Vlan interfaces
- GetVPN crypto map is supported on port-channel interfaces.

### Information About Configuring Security for VPNs with IPsec

### **Supported Standards**

Cisco implements the following standards with this feature:

• IPsec—IPsec is a framework of open standards that provides data confidentiality, data integrity, and data authentication between participating peers. IPsec provides these security services at the IP layer; IPsec uses IKE to handle negotiation of protocols and algorithms based on the local policy, and generate the encryption and authentication keys to be used by IPsec. IPsec can be used to protect one or more data flows between a pair of hosts, between a pair of security gateways, or between a security gateway and a host.

- **Note** The term IPsec is sometimes used to describe the entire protocol of IPsec data services and IKE security protocols, and is also sometimes used to describe only the data services.
  - IKE (IKEv1 and IKEv2)—A hybrid protocol that implements Oakley and SKEME key exchanges inside the Internet Security Association and Key Management Protocol (ISAKMP) framework. While IKE is used with other protocols, its initial implementation is with the IPsec protocol. IKE provides authentication of IPsec peers, negotiates IPsec security associations, and establishes IPsec keys.

**Note** Starting from Cisco IOS XE Bengaluru 17.6.x, configuring a weak crypto algorithm generates a warning, but the warning can be safely ignored and does not impact the working of the algorithms. The following example displays a warning message for a weak crypto algorithm:

Device(config-ikev2-proposal)# group 5
%Warning: weaker dh-group is deprecated

The following table lists all the weak algorithms.

| IKEv1                     | IKEv2                     | IPsec       |
|---------------------------|---------------------------|-------------|
| DH_GROUP_768_MODP/Group 1 | DH_GROUP_768_MODP/Group 1 | ah-md5-hmac |

| IKEv1                         | IKEv2                         | IPsec        |
|-------------------------------|-------------------------------|--------------|
| DH_GROUP_1024_MODP/Group<br>2 | DH_GROUP_1024_MODP/Group<br>2 | ah-sha-hmac  |
| DH_GROUP_1536_MODP/Group<br>5 | DH_GROUP_1536_MODP/Group<br>5 | esp-des      |
| DES                           | DES                           | esp-3des     |
| 3DES                          | 3DES                          | esp-sha-hmac |
| MD5                           | MD5                           | esp-gmac     |
|                               |                               | esp-md5-hmac |
|                               |                               | esp-null     |

The component technologies implemented for IPsec include:

- AES—Advanced Encryption Standard. A cryptographic algorithm that protects sensitive, unclassified
  information. AES is a privacy transform for IPsec and IKE and has been developed to replace DES. AES
  is designed to be more secure than DES. AES offers a larger key size, while ensuring that the only known
  approach to decrypt a message is for an intruder to try every possible key. AES has a variable key
  length—the algorithm can specify a 128-bit key (the default), a 192-bit key, or a 256-bit key.
- DES—Data Encryption Standard. An algorithm that is used to encrypt packet data. Cisco software
  implements the mandatory 56-bit DES-CBC with Explicit IV. Cipher Block Chaining (CBC) requires
  an initialization vector (IV) to start encryption. The IV is explicitly given in the IPsec packet. For
  backwards compatibility, Cisco IOS IPsec also implements the RFC 1829 version of ESP DES-CBC.

Cisco IOS also implements Triple DES (168-bit) encryption, depending on the software versions available for a specific platform. Cisco no longer recommends Triple DES (3DES).

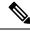

- **Note** Cisco IOS images with strong encryption (including, but not limited to 56-bit data encryption feature sets) are subject to United States government export controls, and have a limited distribution. Images to be installed outside the United States require an export license. Customer orders might be denied or subject to delay due to United States government regulations. Contact your sales representative or distributor for more information, or send an e-mail to export@cisco.com.
  - SHA-2 and SHA-1 family (HMAC variant)—Secure Hash Algorithm (SHA) 1 and 2. Both SHA-1 and SHA-2 are hash algorithms used to authenticate packet data and verify the integrity verification mechanisms for the IKE protocol. HMAC is a variant that provides an additional level of hashing. SHA-2 family adds the SHA-256 bit hash algorithm and SHA-384 bit hash algorithm. This functionality is part of the Suite-B requirements that comprises four user interface suites of cryptographic algorithms for use with IKE and IPSec that are described in RFC 4869. Each suite consists of an encryption algorithm, a digital signature algorithm, a key agreement algorithm, and a hash or message digest algorithm. See the Configuring Security for VPNs with IPsec feature module for more detailed information about Cisco IOS Suite-B support.
  - Diffie-Hellman—A public-key cryptography protocol that allows two parties to establish a shared secret over an unsecure communications channel. Diffie-Hellman is used within IKE to establish session keys.

It supports 768-bit (the default), 1024-bit, 1536-bit, 2048-bit, 3072-bit, and 4096-bit DH groups. It also supports a 2048-bit DH group with a 256-bit subgroup, and 256-bit and 384-bit elliptic curve DH (ECDH). Cisco recommends using 2048-bit or larger DH key exchange, or ECDH key exchange.

• MD5 (Hash-based Message Authentication Code (HMAC) variant)—Message digest algorithm 5 (MD5) is a hash algorithm. HMAC is a keyed hash variant used to authenticate data.

```
N
```

**Note** Cisco no longer recommends using DES, 3DES, MD5 (including HMAC variant), and Diffie-Hellman (DH) groups 1, 2 and 5; instead, you should use AES, SHA and DH Groups 14 or higher. For more information about the latest Cisco cryptographic recommendations, see the Next Generation Encryption (NGE) white paper.

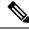

**Note** Starting from Cisco IOS XE Bengaluru 17.6.x, if the ISAKMP policy is enabled, the default algorithms that are available for configuration are:

- Encryption: AES
- Hash: SHA
- DH Group: 14

IPsec as implemented in Cisco software supports the following additional standards:

- AH—Authentication Header. A security protocol, which provides data authentication and optional anti-replay services. AH is embedded in the data to be protected (a full IP datagram).
- ESP—Encapsulating Security Payload. A security protocol, which provides data privacy services and
  optional data authentication, and anti-replay services. ESP encapsulates the data to be protected.

### **Supported Encapsulation**

IPsec works with the following serial encapsulations: Frame Relay, High-Level Data-Links Control (HDLC), and PPP.

IPsec also works with Generic Routing Encapsulation (GRE) and IPinIP Layer 3, Data Link Switching+ (DLSw+), and Source Route Bridging (SRB) tunneling protocols; however, multipoint tunnels are not supported. Other Layer 3 tunneling protocols may not be supported for use with IPsec.

### **IPsec Functionality Overview**

IPsec provides the following network security services. (In general, the local security policy dictates the use of one or more of these services.)

- Data confidentiality—The IPsec sender can encrypt packets before transmitting them across a network.
- Data integrity—The IPsec receiver can authenticate packets sent by the IPsec sender to ensure that the data has not been altered during transmission.

- Data origin authentication—The IPsec receiver can authenticate the source of the sent IPsec packets. This service is dependent upon the data integrity service.
- Anti-replay—The IPsec receiver can detect and reject replayed packets.

IPsec provides secure *tunnels* between two peers, such as two routers. You define which packets are considered sensitive and should be sent through these secure tunnels, and you define the parameters that should be used to protect these sensitive packets by specifying the characteristics of these tunnels. When the IPsec peer recognizes a sensitive packet, the peer sets up the appropriate secure tunnel and sends the packet through the tunnel to the remote peer. (The use of the term *tunnel* in this chapter does not refer to using IPsec in tunnel mode.)

More accurately, these *tunnels* are sets of security associations (SAs) that are established between two IPsec peers. The SAs define the protocols and algorithms to be applied to sensitive packets and specify the keying material to be used by the two peers. SAs are unidirectional and are established per security protocol (AH or ESP).

Multiple IPsec tunnels can exist between two peers to secure different data streams, with each tunnel using a separate set of SAs. For example, some data streams only need to be authenticated, while other data streams must both be encrypted and authenticated.

### **IKEv1 Transform Sets**

An Internet Key Exchange version 1 (IKEv1) transform set represents a certain combination of security protocols and algorithms. During the IPsec SA negotiation, the peers agree to use a particular transform set for protecting a particular data flow.

### **IKEv2 Transform Sets**

An Internet Key Exchange version 2 (IKEv2) proposal is a set of transforms used in the negotiation of IKEv2 SA as part of the IKE\_SA\_INIT exchange. An IKEv2 proposal is regarded as complete only when it has at least an encryption algorithm, an integrity algorithm, and a Diffie-Hellman (DH) group configured. If no proposal is configured and attached to an IKEv2 policy, then the default proposal is used in the negotiation. The default proposal is a collection of commonly used algorithms which are as follows:

```
encryption aes-cbc-128 3des
integrity shal md5
group 5 2
```

Although the **crypto ikev2 proposal** command is similar to the **crypto isakmp policy priority** command, the IKEv2 proposal differs as follows:

- An IKEv2 proposal allows configuration of one or more transforms for each transform type.
- An IKEv2 proposal does not have any associated priority.

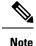

To use IKEv2 proposals in negotiation, they must be attached to IKEv2 policies. If a proposal is not configured, then the default IKEv2 proposal is used with the default IKEv2 policy.

### **Transform Sets: A Combination of Security Protocols and Algorithms**

### **About Transform Sets**

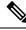

Note

Cisco no longer recommends using ah-md5-hmac, esp-md5-hmac, esp-des or esp-3des. Instead, you should use ah-sha-hmac, esp-sha-hmac or esp-aes. For more information about the latest Cisco cryptographic recommendations, see the Next Generation Encryption (NGE) white paper.

A transform set represents a certain combination of security protocols and algorithms. During the IPsec SA negotiation, the peers agree to use a particular transform set for protecting a particular data flow.

During IPsec security association negotiations with IKE, peers search for an identical transform set for both peers. When such a transform set is found, it is selected and applied to the protected traffic as part of both peers' IPsec SAs. (With manually established SAs, there is no negotiation with the peer, so both sides must specify the same transform set.)

The table below shows allowed transform combinations.

| Transform Type                   | Transform   | Description                                                                                                   |
|----------------------------------|-------------|----------------------------------------------------------------------------------------------------|
| AH Transform<br>(Pick only one.) | ah-md5-hmac | AH with the MD5 (Message Digest 5) (an<br>HMAC variant) authentication algorithm. (No<br>longer recommended). |
|                                  | ah-sha-hmac | AH with the SHA (Secure Hash Algorithm) (an HMAC variant) authentication algorithm.                           |

### **Table 1: Allowed Transform Combinations**

| Transform Type                                         | Transform    | Description                                                                                        | -                                                                                                    |
|--------------------------------------------------------|--------------|----------------------------------------------------------------------------------------------------|----------------------------------------------------------------------------------------------------|
| ESP<br>Encryption<br>Transform                         | esp-aes      | ESP with the 128-bit Advanced Encryption<br>Standard (AES) encryption algorithm.                   |                                                                                                    |
| (Pick only one.)                                       | esp-aes 192  | ESP with the 192-bit AES encryption algorithm.                                                     |                                                                                                    |
|                                                        | esp-aes 256  | ESP with the 256-bit AES encryption algorithm.                                                     |                                                                                                    |
|                                                        |              | esp-des                                                                                            | ESP with the 56-bit Data<br>Encryption Standard<br>(DES) encryption<br>algorithm. (No longer<br>recommended). |
| esp-3des                                               |              | ESP with the 168-bit DES encryption<br>algorithm (3DES or Triple DES). (No longer<br>recommended). |                                                                                                    |
| ESP<br>Authentication<br>Transform<br>(Pick only one.) |              | esp-md5-hmac                                                                                       | ESP with the MD5<br>(HMAC variant)<br>authentication algorithm.<br>(No longer<br>recommended).                |
|                                                        | esp-sha-hmac | ESP with the SHA (HMAC variant) authentication algorithm.                                          |                                                                                                    |

Note

Security threats, as well as the cryptographic technologies to help protect against them, are constantly changing. For more information about the latest Cisco cryptographic recommendations, see the Next Generation Encryption (NGE) white paper.

### **Cisco IOS Suite-B Support for IKE and IPsec Cryptographic Algorithms**

Suite-B has the following cryptographic algorithms:

- Suite-B-GCM-128-Provides ESP integrity protection, confidentiality, and IPsec encryption algorithms that use the 128-bit AES using Galois and Counter Mode (AES-GCM) described in RFC 4106. This suite should be used when ESP integrity protection and encryption are both needed.
- Suite-B-GCM-256-Provides ESP integrity protection and confidentiality using 256-bit AES-GCM described in RFC 4106. This suite should be used when ESP integrity protection and encryption are both needed.
- Suite-B-GMAC-128-Provides ESP integrity protection using 128-bit AES- Galois Message Authentication Code (GMAC) described in RFC 4543, but does not provide confidentiality. This suite should be used only when there is no need for ESP encryption.

Suite-B-GMAC-256-Provides ESP integrity protection using 256-bit AES-GMAC described in RFC 4543, but does not provide confidentiality. This suite should be used only when there is no need for ESP encryption.

IPSec encryption algorithms use AES-GCM when encryption is required and AES-GMAC for message integrity without encryption.

IKE negotiation uses AES Cipher Block Chaining (CBC) mode to provide encryption and Secure Hash Algorithm (SHA)-2 family containing the SHA-256 and SHA-384 hash algorithms, as defined in RFC 4634, to provide the hash functionality. Diffie-Hellman using Elliptic Curves (ECP), as defined in RFC 4753, is used for key exchange and the Elliptic Curve Digital Signature Algorithm (ECDSA), as defined in RFC 4754, to provide authentication.

### **Suite-B Requirements**

Suite-B imposes the following software crypto engine requirements for IKE and IPsec:

- HMAC-SHA256 and HMAC-SHA384 are used as pseudorandom functions; the integrity check within the IKE protocol is used. Optionally, HMAC-SHA512 can be used.
- Elliptic curve groups 19 (256-bit ECP curve) and 20 (384-bit ECP curve) are used as the Diffie-Hellman group in IKE. Optionally, group 21 (521-bit ECP curve) can be used.
- The Elliptic Curve Digital Signature Algorithm (ECDSA) algorithm (256-bit and 384-bit curves) is used for the signature operation within X.509 certificates.
- GCM (16 byte ICV) and GMAC is used for ESP (128-bit and 256-bit keys). Optionally, 192-bit keys can be used.
- Public Key Infrastructure (PKI) support for validation of X.509 certificates using ECDSA signatures must be used.
- PKI support for generating certificate requests using ECDSA signatures and for importing the issued certificates into IOS must be used.
- IKEV2 support for allowing the ECDSA signature (ECDSA-sig) as authentication method must be used.

### Where to Find Suite-B Configuration Information

Suite-B configuration support is described in the following documents:

- For more information on SHA-2 family (HMAC variant) and Elliptic Curve (EC) key pair configuration, see the *Configuring Internet Key Exchange for IPsec VPNs* feature module.
- For more information on configuring a transform for an integrity algorithm type, see the "Configuring the IKEv2 Proposal" section in the *Configuring Internet Key Exchange Version 2 (IKEv2) and FlexVPN Site-to-Site* feature module.
- For more information on configuring the ECDSA-sig to be the authentication method for IKEv2, see the "Configuring IKEv2 Profile (Basic)" section in the *Configuring Internet Key Exchange Version 2 (IKEv2)* and *FlexVPN Site-to-Site* feature module.
- For more information on configuring elliptic curve Diffie-Hellman (ECDH) support for IPsec SA negotiation, see the *Configuring Internet Key Exchange for IPsec VPNs* and *Configuring Internet Key Exchange Version 2 and FlexVPN* feature modules.

For more information on the Suite-B support for certificate enrollment for a PKI, see the *Configuring Certificate Enrollment for a PKI* feature module.

## **How to Configure IPsec VPNs**

### **Creating Crypto Access Lists**

### **SUMMARY STEPS**

- 1. enable
- 2. configure terminal
- **3.** Do one of the following:
  - access-list access-list-number {deny | permit} protocol source source-wildcard destination destination-wildcard [log]
  - ip access-list extended name
- 4. Repeat Step 3 for each crypto access list you want to create.

| <b>DETAILED</b> | STEPS |
|-----------------|-------|
|-----------------|-------|

|        | Command or Action                                                                                                    | Purpose                                                                                                    |
|--------|----------------------------------------------------------------------------------------------------|----------------------------------------------------------------------------------------------------|
| Step 1 | enable                                                                                                    | Enables privileged EXEC mode.                                                                                                    |
|        | Example:                                                                                                    | • Enter your password if prompted.                                                                                                    |
|        | Device> enable                                                                                                    |                                                                                                    |
| Step 2 | configure terminal                                                                                                    | Enters global configuration mode.                                                                                                    |
|        | Example:                                                                                                    |                                                                                                    |
|        | Device# configure terminal                                                                                                    |                                                                                                    |
| Step 3 | Do one of the following:                                                                                                    | Specifies conditions to determine which IP packets are                                                                                                    |
|        | <ul> <li>access-list access-list-number {deny   permit}<br/>protocol source source-wildcard destination<br/>destination-wildcard [log]</li> <li>ip access-list extended name</li> <li>Example:</li> </ul> | protected.                                                                                                    |
|        |                                                                                                    | You specify conditions using an IP access list                                                                                                    |
|        |                                                                                                    | <ul> <li>designated by either a number or a name. The access-list command designates a numbered extende access list; the ip access-list extended command designates a named access list.</li> <li>Enable or disable crypto for traffic that matches thes conditions.</li> </ul> |
|        |                                                                                                    |                                                                                                    |
|        |                                                                                                    |                                                                                                    |
|        | Device (config) # access-list 100 permit ip 10.0.68.0<br>0.0.0.255 10.1.1.0 0.0.0.255                                                                                                    |                                                                                                    |
|        | Example:                                                                                                    |                                                                                                    |
|        | Device(config)# ip access-list extended vpn-tunnel                                                                                                    | <b>Tip</b> Cisco recommends that you configure "mirror image" crypto access lists for use by IPsec and that you avoid using the <b>any</b> keyword.                                                                                                    |
| Step 4 | Repeat Step 3 for each crypto access list you want to create.                                                                                                    | —                                                                                                    |

### What to Do Next

After at least one crypto access list is created, a transform set needs to be defined as described in the "Configuring Transform Sets for IKEv1 and IKEv2 Proposals" section.

Next the crypto access lists need to be associated to particular interfaces when you configure and apply crypto map sets to the interfaces. (Follow the instructions in the "Creating Crypto Map Sets" and "Applying Crypto Map Sets to Interfaces" sections).

### **Configuring Transform Sets for IKEv1 and IKEv2 Proposals**

Perform this task to define a transform set that is to be used by the IPsec peers during IPsec security association negotiations with IKEv1 and IKEv2 proposals.

### Restrictions

If you are specifying SEAL encryption, note the following restrictions:

- Your router and the other peer must not have a hardware IPsec encryption.
- Your router and the other peer must support IPsec.
- Your router and the other peer must support the k9 subsystem.
- SEAL encryption is available only on Cisco equipment. Therefore, interoperability is not possible.
- Unlike IKEv1, the authentication method and SA lifetime are not negotiable in IKEv2, and because of this, these parameters cannot be configured under the IKEv2 proposal.

### **Configuring Transform Sets for IKEv1**

### SUMMARY STEPS

- 1. enable
- **2**. configure terminal
- **3.** crypto ipsec transform-set transform-set-name transform1 [transform2 [transform3]]
- 4. mode [tunnel | transport]
- 5. end
- **6.** clear crypto sa [peer {*ip-address* | *peer-name*} | sa map *map-name* | sa entry *destination-address protocol spi*]
- 7. show crypto ipsec transform-set [tag transform-set-name]

### **DETAILED STEPS**

|        | Command or Action | Purpose                            |
|--------|-------------------|------------------------------------|
| Step 1 | enable            | Enables privileged EXEC mode.      |
|        | Example:          | • Enter your password if prompted. |
|        | Device> enable    |                                    |

|        | Command or Action                                                                                                    | Purpose                                                                                                    |
|--------|----------------------------------------------------------------------------------------------------|----------------------------------------------------------------------------------------------------|
| Step 2 | configure terminal                                                                                                    | Enters global configuration mode.                                                                                                    |
|        | Example:                                                                                                    |                                                                                                    |
|        | Device# configure terminal                                                                                                    |                                                                                                    |
| Step 3 | crypto ipsec transform-set transform-set-name transform1           [transform2 [transform3]]                                              | Defines a transform set and enters crypto transform configuration mode.                                                                                                    |
|        | Example:<br>Device(config)# crypto ipsec transform-set aesset<br>esp-aes 256 esp-sha-hmac                                                 | • There are complex rules defining the entries that you can use for transform arguments. These rules are explained in the command description for the <b>crypto ipsec transform-set</b> command, and the table in "About Transform Sets" section provides a list of allowed transform combinations. |
| Step 4 | <pre>mode [tunnel   transport] Example: Device(cfg-crypto-tran) # mode transport</pre>                                                    | <ul> <li>(Optional) Changes the mode associated with the transform set.</li> <li>The mode setting is applicable only to traffic whose source and destination addresses are the IPsec peer addresses; it is ignored for all other traffic. (All other traffic is in tunnel mode only.)</li> </ul>    |
| Step 5 | end<br>Example:<br>Device(cfg-crypto-tran)# end                                                                                           | Exits crypto transform configuration mode and enters privileged EXEC mode.                                                                                                    |
| Step 6 | <pre>clear crypto sa [peer {ip-address   peer-name}   sa map<br/>map-name   sa entry destination-address protocol spi]<br/>Example:</pre> | (Optional) Clears existing IPsec security associations so<br>that any changes to a transform set takes effect on<br>subsequently established security associations.                                                                                                    |
|        | Device# clear crypto sa                                                                                                    | Manually established SAs are reestablished immediately.                                                                                                    |
|        |                                                                                                    | • Using the <b>clear crypto sa</b> command without parameters clears out the full SA database, which clears out active security sessions.                                                                                                    |
|        |                                                                                                    | • You may also specify the <b>peer</b> , <b>map</b> , or <b>entry</b> keywords to clear out only a subset of the SA database.                                                                                                    |
| Step 7 | show crypto ipsec transform-set [tag transform-set-name]                                                                                  | (Optional) Displays the configured transform sets.                                                                                                    |
|        | Example:                                                                                                    |                                                                                                    |
|        | Device# show crypto ipsec transform-set                                                                                                   |                                                                                                    |

### What to Do Next

After you have defined a transform set, you should create a crypto map as specified in the *Creating Crypto Map Sets* section.

### **Configuring Transform Sets for IKEv2**

### **SUMMARY STEPS**

- 1. enable
- **2**. configure terminal
- 3. crypto ikev2 proposal proposal-name
- **4.** encryption transform1 [transform2] ...
- **5.** integrity *transform1* [*transform2*] ...
- **6.** group transform1 [transform2] ...
- 7. end
- 8. show crypto ikev2 proposal

### **DETAILED STEPS**

|        | Command or Action                                        | Purpose                                                                                          |
|--------|----------------------------------------------------------|--------------------------------------------------------------------------------------------------|
| Step 1 | enable                                                   | Enables privileged EXEC mode.                                                                    |
|        | Example:                                                 | • Enter your password if prompted.                                                               |
|        | Device> enable                                           |                                                                                                  |
| Step 2 | configure terminal                                       | Enters global configuration mode.                                                                |
|        | Example:                                                 |                                                                                                  |
|        | Device# configure terminal                               |                                                                                                  |
| Step 3 | crypto ikev2 proposal proposal-name                      | Specifies the name of the proposal and enters crypto IKEv2                                       |
|        | Example:                                                 | proposal configuration mode.                                                                     |
|        | Device(config)# crypto ikev2 proposal proposal-1         | • The proposals are referred in IKEv2 policies through the proposal name.                        |
| Step 4 | encryption transform1 [transform2]                       | (Optional) Specifies one or more transforms of the following                                     |
|        | Example:                                                 | encryption type:                                                                                 |
|        | Device(config-ikev2-proposal)# encryption<br>aes-cbc-128 | • AES-CBC 128—128-bit AES-CBC                                                                    |
|        |                                                          | • AES-CBC 192—192-bit AES-CBC                                                                    |
|        |                                                          | • AES-CBC 256—256-bit AES-CBC                                                                    |
|        |                                                          | • 3DES—168-bit DES (No longer recommended. AES is the recommended encryption algorithm).         |
| Step 5 | integrity transform1 [transform2]                        | (Optional) Specifies one or more transforms of the following                                     |
|        | Example:                                                 | integrity type:                                                                                  |
|        | Device(config-ikev2-proposal)# integrity sha1            | • The <b>sha256</b> keyword specifies SHA-2 family 256-bit (HMAC variant) as the hash algorithm. |
|        |                                                          | • The <b>sha384</b> keyword specifies SHA-2 family 384-bit (HMAC variant) as the hash algorithm. |

|        | Command or Action                                     | Purpose                                                                                                    |
|--------|-------------------------------------------------------|----------------------------------------------------------------------------------------------------|
|        |                                                       | • The <b>sha512</b> keyword specifies SHA-2 family 512-bit (HMAC variant) as the hash algorithm                                                   |
|        |                                                       | • the <b>sha1</b> keyword specifies the SHA-1 (HMAC variant) as the hash algorithm.                                                               |
|        |                                                       | • The <b>md5</b> keyword specifies MD5 (HMAC variant) as<br>the hash algorithm. (No longer recommended. SHA-1<br>is the recommended replacement.) |
| Step 6 | group transform1 [transform2] Example:                | (Optional) Specifies one or more transforms of the possible<br>DH group type:                                                                     |
|        | Device(config-ikev2-proposal)# group 14               | • 1—768-bit DH (No longer recommended.)                                                                                                    |
|        |                                                       | • 2—1024-bit DH (No longer recommended)                                                                                                    |
|        |                                                       | • 5—1536-bit DH (No longer recommended)                                                                                                    |
|        |                                                       | • 14—Specifies the 2048-bit DH group.                                                                                                    |
|        |                                                       | • 15—Specifies the 3072-bit DH group.                                                                                                    |
|        |                                                       | • 16—Specifies the 4096-bit DH group.                                                                                                    |
|        |                                                       | • <b>19</b> —Specifies the 256-bit elliptic curve DH (ECDH) group.                                                                                |
|        |                                                       | • 20—Specifies the 384-bit ECDH group.                                                                                                    |
|        |                                                       | • 24—Specifies the 2048-bit DH/DSA group.                                                                                                    |
| Step 7 | end                                                   | Exits crypto IKEv2 proposal configuration mode and returns                                                                                        |
|        | Example:                                              | to privileged EXEC mode.                                                                                                    |
|        | <pre>Device(config-ikev2-proposal)# end</pre>         |                                                                                                    |
| Step 8 | show crypto ikev2 proposal                            | (Optional) Displays the parameters for each IKEv2 proposal.                                                                                       |
|        | <b>Example:</b><br>Device# show crypto ikev2 proposal |                                                                                                    |

#### **Transform Sets for IKEv2 Examples**

The following examples show how to configure a proposal:

IKEv2 Proposal with One Transform for Each Transform Type

```
Device(config)# crypto ikev2 proposal proposal-1
Device(config-ikev2-proposal)# encryption aes-cbc-128
Device(config-ikev2-proposal)# integrity sha1
Device(config-ikev2-proposal)# group 14
```

#### IKEv2 Proposal with Multiple Transforms for Each Transform Type

```
crypto ikev2 proposal proposal-2
encryption aes-cbc-128 aes-cbc-192
integrity sha1 sha256
group 14 15
```

For a list of transform combinations, see Configuring Security for VPNs with IPsec.

#### **IKEv2** Proposals on the Initiator and Responder

The proposal of the initiator is as follows:

```
Device(config)# crypto ikev2 proposal proposal-1
Device(config-ikev2-proposal)# encryption aes-cbc-128 aes-cbc-196
Device(config-ikev2-proposal)# integrity shal sha256
Device(config-ikev2-proposal)# group 14 16
```

The proposal of the responder is as follows:

```
Device(config)# crypto ikev2 proposal proposal-2
Device(config-ikev2-proposal)# encryption aes-cbc-196 aes-cbc-128
Device(config-ikev2-proposal)# integrity sha256 sha1
Device(config-ikev2-proposal)# group 16 14
```

In the scenario, the initiator's choice of algorithms is preferred and the selected algorithms are as follows:

```
encryption aes-cbc-128
integrity shal
group 14
```

What to Do Next

After you have defined a transform set, you should create a crypto map as specified in the *Creating Crypto Map Sets* section.

### **Creating Crypto Map Sets**

### **Creating Static Crypto Maps**

When IKE is used to establish SAs, the IPsec peers can negotiate the settings they use for the new security associations. This means that you can specify lists (such as lists of acceptable transforms) within the crypto map entry.

Perform this task to create crypto map entries that use IKE to establish SAs. To create IPv6 crypto map entries, you must use the **ipv6** keyword with the **crypto map** command. For IPv4 crypto maps, use the **crypto map** command without the **ipv6** keyword.

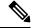

Note

Security threats, as well as the cryptographic technologies to help protect against them, are constantly changing. For more information about the latest Cisco cryptographic recommendations, see the Next Generation Encryption (NGE) white paper.

### **SUMMARY STEPS**

- 1. enable
- **2**. configure terminal
- **3**. **crypto map** [**ipv6**] *map-name seq-num* [**ipsec-isakmp**]
- 4. match address access-list-id
- **5. set peer** {*hostname* | *ip-address*}
- 6. crypto ipsec security-association dummy {pps rate | seconds seconds}
- 7. set transform-set transform-set-name1 [transform-set-name2...transform-set-name6]
- 8. set security-association lifetime {seconds | kilobytes kilobytes | kilobytes disable}
- 9. set security-association level per-host
- **10.** set pfs [group1 | group14 | group15 | group16 | group19 | group2 | group20 | group24 | group5]
- 11. end
- **12.** show crypto map [interface interface | tag map-name]

### **DETAILED STEPS**

|        | Command or Action                                                              | Purpose                                                                                                    |
|--------|--------------------------------------------------------------------------------|----------------------------------------------------------------------------------------------------|
| Step 1 | enable                                                                         | Enables privileged EXEC mode.                                                                                                    |
|        | Example:                                                                       | • Enter your password if prompted.                                                                                                    |
|        | Device> enable                                                                 |                                                                                                    |
| Step 2 | configure terminal                                                             | Enters global configuration mode.                                                                                                    |
|        | Example:                                                                       |                                                                                                    |
|        | Device# configure terminal                                                     |                                                                                                    |
| Step 3 | crypto map [ipv6] map-name seq-num [ipsec-isakmp]                              | Creates or modifies a crypto map entry, and enters crypto                                                                                                    |
|        | Example:                                                                       | map configuration mode.                                                                                                    |
|        | Device(config)# crypto map static-map 1<br>ipsec-isakmp                        | • For IPv4 crypto maps, use the command without the <b>ipv6</b> keyword.                                                                                                    |
| Step 4 | match address access-list-id                                                   | Names an extended access list.                                                                                                    |
|        | <pre>Example:<br/>Device(config-crypto-m)# match address vpn-tunnel</pre>      | • This access list determines the traffic that should be protected by IPsec and the traffic that should not be protected by IPsec security in the context of this crypto map entry. |
| Step 5 | set peer {hostname   ip-address}                                               | Specifies a remote IPsec peer—the peer to which IPsec                                                                                                    |
|        | Example:                                                                       | protected traffic can be forwarded.                                                                                                    |
|        | Device(config-crypto-m)# set-peer 192.168.101.1                                | • Repeat for multiple remote peers.                                                                                                    |
| Step 6 | crypto ipsec security-association dummy {pps rate   seconds seconds}           | Enables generating dummy packets. These dummy packets are generated for all flows created in the crypto map.                                                                        |
|        | Example:                                                                       |                                                                                                    |
|        | <pre>Device(config-crypto-m)# set security-association   dummy seconds 5</pre> |                                                                                                    |

|         | Command or Action                                                                                                    | Purpose                                                                                                    |
|---------|----------------------------------------------------------------------------------------------------|----------------------------------------------------------------------------------------------------|
| Step 7  | set transform-set transform-set-name1<br>[transform-set-name2transform-set-name6]                                                                                                    | Specifies the transform sets that are allowed for this crypto map entry.                                                                                                    |
|         | <pre>Example:<br/>Device(config-crypto-m)# set transform-set aesset</pre>                                                                                                    | • List multiple transform sets in the order of priority (highest priority first).                                                                                                    |
| Step 8  | <pre>set security-association lifetime {seconds seconds   kilobytes kilobytes   kilobytes disable} Example: Device (config-crypto-m) # set security-association lifetime seconds 2700</pre> | <ul> <li>(Optional) Specifies a SA lifetime for the crypto map entry.</li> <li>By default, the SAs of the crypto map are negotiated according to the global lifetimes, which can be disabled.</li> </ul>                                                                                                    |
| Step 9  | <pre>set security-association level per-host Example: Device(config-crypto-m)# set security-association level per-host</pre>                                                                | <ul> <li>(Optional) Specifies that separate SAs should be established for each source and destination host pair.</li> <li>By default, a single IPsec "tunnel" can carry traffic for multiple source hosts and multiple destination hosts.</li> <li>Caution Use this command with care because multiple streams between given subnets can rapidly consume resources.</li> </ul>                                                                                                    |
| Step 10 | <pre>set pfs [group1   group14   group15   group16   group19<br/>  group2   group20   group24   group5]<br/>Example:<br/>Device (config-crypto-m) # set pfs group14</pre>                   | <ul> <li>(Optional) Specifies that IPsec either should ask for password forward secrecy (PFS) when requesting new SAs for this crypto map entry or should demand PFS in requests received from the IPsec peer.</li> <li>Group 1 specifies the 768-bit Diffie-Hellman (DH) identifier (default). (No longer recommended).</li> <li>Group 2 specifies the 1024-bit DH identifier. (No longer recommended).</li> <li>Group 5 specifies the 1536-bit DH identifier. (No longer recommended)</li> <li>Group 14 specifies the 2048-bit DH identifier.</li> <li>Group 15 specifies the 3072-bit DH identifier.</li> <li>Group 16 specifies the 4096-bit DH identifier.</li> <li>Group 19 specifies the 256-bit elliptic curve DH (ECDH) identifier.</li> <li>Group 20 specifies the 384-bit ECDH identifier.</li> <li>Group 24 specifies the 2048-bit DH/DSA identifier</li> <li>By default, PFS is not requested. If no group is specified with this command, group 1 is used as the default.</li> </ul> |

|         | Command or Action                                           | Purpose                                            |
|---------|-------------------------------------------------------------|----------------------------------------------------|
| Step 11 | end                                                         | Exits crypto map configuration mode and returns to |
|         | Example:                                                    | privileged EXEC mode.                              |
|         | Device(config-crypto-m) # end                               |                                                    |
| Step 12 | <b>show crypto map</b> [interface interface   tag map-name] | Displays your crypto map configuration.            |
|         | Example:                                                    |                                                    |
|         | Device# show crypto map                                     |                                                    |

#### **Troubleshooting Tips**

Certain configuration changes take effect only when negotiating subsequent SAs. If you want the new settings to take immediate effect, you must clear the existing SAs so that they are reestablished with the changed configuration. If the router is actively processing IPsec traffic, clear only the portion of the SA database that would be affected by the configuration changes (that is, clear only the SAs established by a given crypto map set). Clearing the full SA database should be reserved for large-scale changes, or when the router is processing very little other IPsec traffic.

To clear IPsec SAs, use the **clear crypto sa** command with appropriate parameters. (Omitting all parameters clears out the full SA database, which clears active security sessions.)

### What to Do Next

After you have successfully created a static crypto map, you must apply the crypto map set to each interface through which IPsec traffic flows. To complete this task, see the "Applying Crypto Map Sets to Interfaces" section.

### Creating Dynamic Crypto Maps

Dynamic crypto map entries specify crypto access lists that limit traffic for which IPsec SAs can be established. A dynamic crypto map entry that does not specify an access list is ignored during traffic filtering. A dynamic crypto map entry with an empty access list causes traffic to be dropped. If there is only one dynamic crypto map entry in the crypto map set, it must specify the acceptable transform sets.

Perform this task to create dynamic crypto map entries that use IKE to establish the SAs.

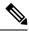

Note

IPv6 addresses are not supported on dynamic crypto maps.

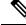

**Note** Security threats, as well as the cryptographic technologies to help protect against them, are constantly changing. For more information about the latest Cisco cryptographic recommendations, see the Next Generation Encryption (NGE) white paper.

#### SUMMARY STEPS

- 1. enable
- **2**. configure terminal

- 3. crypto dynamic-map dynamic-map-name dynamic-seq-num
- **4. set transform-set** *transform-set-name1* [*transform-set-name2...transform-set-name6*]
- 5. match address access-list-id
- **6. set peer** {*hostname* | *ip-address*}
- 7. set security-association lifetime {seconds | kilobytes kilobytes | kilobytes disable}
- $8. \qquad set \ pfs \ [group1 \mid group14 \mid group15 \mid group16 \mid group19 \mid group2 \mid group20 \mid group24 \mid group5] \\$
- 9. exit
- 10. exit
- **11. show crypto dynamic-map** [**tag** *map-name*]
- **12**. configure terminal
- 13. crypto map map-name seq-num ipsec-isakmp dynamic dynamic-map-name
- 14. exit

### **DETAILED STEPS**

|        | Command or Action                                                                 | Purpose                                                                                                    |
|--------|-----------------------------------------------------------------------------------|----------------------------------------------------------------------------------------------------|
| Step 1 | enable                                                                            | Enables privileged EXEC mode.                                                                                                    |
|        | Example:                                                                          | • Enter your password if prompted.                                                                                                    |
|        | Device> enable                                                                    |                                                                                                    |
| Step 2 | configure terminal                                                                | Enters global configuration mode.                                                                                                    |
|        | Example:                                                                          |                                                                                                    |
|        | Device# configure terminal                                                        |                                                                                                    |
| Step 3 | crypto dynamic-map dynamic-map-name<br>dynamic-seq-num                            | Creates a dynamic crypto map entry and enters crypto map configuration mode.                                                                                                    |
|        | Example:                                                                          |                                                                                                    |
|        | <pre>Device(config)# crypto dynamic-map test-map 1</pre>                          |                                                                                                    |
| Step 4 | set transform-set transform-set-name1<br>[transform-set-name2transform-set-name6] | Specifies the transform sets allowed for the crypto map entry.                                                                                                    |
|        | Example:                                                                          | • List multiple transform sets in the order of priority                                                                                                    |
|        | <pre>Device(config-crypto-m)# set transform-set aesset</pre>                      | (highest priority first). This is the only configurati<br>statement required in dynamic crypto map entries                                                                             |
| Step 5 | match address access-list-id                                                      | (Optional) Specifies the list number or name of an extended                                                                                                    |
|        | Example:                                                                          | access list.                                                                                                    |
|        | Device(config-crypto-m)# match address 101                                        | • This access list determines which traffic should be<br>protected by IPsec and which traffic should not be<br>protected by IPsec security in the context of this<br>crypto map entry. |
|        |                                                                                   | <b>Note</b> Although access lists are optional for dynamic crypto maps, they are highly recommended.                                                                                   |

|        | Command or Action                                                                                            | Purpose                                                                                                    |
|--------|----------------------------------------------------------------------------------------------------|----------------------------------------------------------------------------------------------------|
|        |                                                                                                    | • If an access list is configured, the data flow identity proposed by the IPsec peer must fall within a <b>permit</b> statement for this crypto access list.                                                                                                    |
|        |                                                                                                    | • If an access list is not configured, the device accepts<br>any data flow identity proposed by the IPsec peer.<br>However, if an access list is configured but the<br>specified access list does not exist or is empty, the<br>device drops all packets. This is similar to static<br>crypto maps, which require access lists to be<br>specified. |
|        |                                                                                                    | • Care must be taken if the <b>any</b> keyword is used in the access list, because the access list is used for packet filtering as well as for negotiation.                                                                                                    |
|        |                                                                                                    | • You must configure a match address; otherwise, the behavior is not secure, and you cannot enable TED because packets are sent in the clear (unencrypted.)                                                                                                    |
| Step 6 | <pre>set peer {hostname   ip-address} Example:</pre>                                                         | (Optional) Specifies a remote IPsec peer. Repeat this step<br>for multiple remote peers.                                                                                                    |
|        | Device(config-crypto-m)# set peer 192.168.101.1                                                              | <b>Note</b> This is rarely configured in dynamic crypto map entries. Dynamic crypto map entries are often used for unknown remote peers.                                                                                                    |
| Step 7 | set security-association lifetime {seconds seconds  <br>kilobytes kilobytes   kilobytes disable}<br>Example: | (Optional) Overrides (for a particular crypto map entry)<br>the global lifetime value, which is used when negotiating<br>IP Security SAs.                                                                                                    |
|        | Device(config-crypto-m)# set security-association<br>lifetime seconds 7200                                   | Note To minimize the possibility of packet loss when rekeying in high bandwidth environments, you can disable the rekey request triggered by a volume lifetime expiry.                                                                                                    |
| Step 8 | group2   group20   group24   group5]<br>Example:                                                             | (Optional) Specifies that IPsec should ask for PFS when<br>requesting new security associations for this crypto map<br>entry or should demand PFS in requests received from the<br>IPsec peer.                                                                                                    |
|        | <pre>Device(config-crypto-m) # set pfs group14</pre>                                                         | • Group 1 specifies the 768-bit Diffie-Hellman (DH) identifier (default). (No longer recommended).                                                                                                    |
|        |                                                                                                    | • Group 2 specifies the 1024-bit DH identifier. (No longer recommended).                                                                                                    |
|        |                                                                                                    | • Group 5 specifies the 1536-bit DH identifier. (No longer recommended)                                                                                                    |
|        |                                                                                                    | • Group 14 specifies the 2048-bit DH identifier.                                                                                                    |
|        |                                                                                                    | • Group 15 specifies the 3072-bit DH identifier.                                                                                                    |

|         | Command or Action                                                        | Purpose                                                                                                    |
|---------|--------------------------------------------------------------------------|----------------------------------------------------------------------------------------------------|
|         |                                                                          | • Group 16 specifies the 4096-bit DH identifier.                                                               |
|         |                                                                          | • Group 19 specifies the 256-bit elliptic curve DH (ECDH) identifier.                                          |
|         |                                                                          | • Group 20 specifies the 384-bit ECDH identifier.                                                              |
|         |                                                                          | • Group 24 specifies the 2048-bit DH/DSA identifier                                                            |
|         |                                                                          | • By default, PFS is not requested. If no group is specified with this command, group1 is used as the default. |
| Step 9  | exit                                                                     | Exits crypto map configuration mode and returns to global                                                      |
|         | Example:                                                                 | configuration mode.                                                                                            |
|         | <pre>Device(config-crypto-m) # exit</pre>                                |                                                                                                    |
| Step 10 | exit                                                                     | Exits global configuration mode.                                                                               |
|         | Example:                                                                 |                                                                                                    |
|         | Device(config)# exit                                                     |                                                                                                    |
| Step 11 | show crypto dynamic-map [tag map-name]                                   | (Optional) Displays information about dynamic crypto                                                           |
|         | Example:                                                                 | maps.                                                                                                    |
|         | Device# show crypto dynamic-map                                          |                                                                                                    |
| Step 12 | configure terminal                                                       | Enters global configuration mode.                                                                              |
|         | Example:                                                                 |                                                                                                    |
|         | Device# configure terminal                                               |                                                                                                    |
| Step 13 | crypto map map-name seq-num ipsec-isakmp dynamic dynamic-map-name        | (Optional) Adds a dynamic crypto map to a crypto map set.                                                      |
|         | Example:                                                                 | • You should set the crypto map entries referencing                                                            |
|         | Device(config)# crypto map static-map 1<br>ipsec-isakmp dynamic test-map | dynamic maps to the lowest priority entries in a crypto<br>map set.                                            |
| Step 14 | exit                                                                     | Exits global configuration mode.                                                                               |
|         | Example:                                                                 |                                                                                                    |
|         | •<br>Device(config)# exit                                                |                                                                                                    |

### **Troubleshooting Tips**

Certain configuration changes take effect only when negotiating subsequent SAs. If you want the new settings to take immediate effect, you must clear the existing SAs so that they are reestablished with the changed configuration. If the router is actively processing IPsec traffic, clear only the portion of the SA database that would be affected by the configuration changes (that is, clear only the SAs established by a given crypto map set). Clearing the entire SA database must be reserved for large-scale changes, or when the router is processing minimal IPsec traffic.

To clear IPsec SAs, use the **clear crypto sa** command with appropriate parameters. (Omitting all parameters clears the full SA database, which clears active security sessions.)

### What to Do Next

After you have successfully created a crypto map set, you must apply the crypto map set to each interface through which IPsec traffic flows. To complete this task, see the "Applying Crypto Map Sets to Interfaces" section.

### Creating Crypto Map Entries to Establish Manual SAs

Perform this task to create crypto map entries to establish manual SAs (that is, when IKE is not used to establish the SAs). To create IPv6 crypto maps entries, you must use the **ipv6** keyword with the **crypto map** command. For IPv4 crypto maps, use the **crypto map** command without the **ipv6** keyword.

### **SUMMARY STEPS**

- 1. enable
- 2. configure terminal
- 3. crypto map [ipv6] map-name seq-num [ipsec-manual]
- 4. match address access-list-id
- **5. set peer** {*hostname* | *ip-address*}
- 6. set transform-set transform-set-name
- **7.** Do one of the following:
  - set session-key inbound ah spi hex-key-string
  - set session-key outbound ah spi hex-key-string
- **8.** Do one of the following:
  - set session-key inbound esp spi cipher hex-key-string [authenticator hex-key-string]
  - set session-key outbound esp spi cipher hex-key-string [authenticator hex-key-string]
- 9. exit
- 10. exit
- **11.** show crypto map [interface interface | tag map-name]

### **DETAILED STEPS**

|        | Command or Action                                 | Purpose                                                                                               |
|--------|---------------------------------------------------|----------------------------------------------------------------------------------------------------|
| Step 1 | enable                                            | Enables privileged EXEC mode.                                                                         |
|        | Example:                                          | • Enter your password if prompted.                                                                    |
|        | Device> enable                                    |                                                                                                    |
| Step 2 | configure terminal                                | Enters global configuration mode.                                                                     |
|        | Example:                                          |                                                                                                    |
|        | Device# configure terminal                        |                                                                                                    |
| Step 3 | crypto map [ipv6] map-name seq-num [ipsec-manual] | Specifies the crypto map entry to be created or modified<br>and enters crypto map configuration mode. |
|        | Example:                                          |                                                                                                    |

|        | Command or Action                                                                                                    | Purpose                                                                                                    |
|--------|----------------------------------------------------------------------------------------------------|----------------------------------------------------------------------------------------------------|
|        | Device(config)# crypto map mymap 10 ipsec-manual                                                                                                    | • For IPv4 crypto maps, use the <b>crypto map</b> command without the <b>ipv6</b> keyword.                                                                                                    |
| Step 4 | <pre>match address access-list-id Example: Device(config-crypto-m)# match address 102</pre>                                                                                                    | <ul> <li>Names an IPsec access list that determines which traffic should be protected by IPsec and which traffic should not be protected by IPsec in the context of this crypto map entry.</li> <li>The access list can specify only one <b>permit</b> entry when IKE is not used.</li> </ul>                                                                                                    |
| Step 5 | <pre>set peer {hostname   ip-address} Example: Device(config-crypto-m) # set peer 10.0.0.5</pre>                                                                                                    | Specifies the remote IPsec peer. This is the peer to which<br>IPsec protected traffic should be forwarded.<br>• Only one peer can be specified when IKE is not used.                                                                                                    |
| Step 6 | <pre>set transform-set transform-set-name Example: Device(config-crypto-m)# set transform-set someset</pre>                                                                                                    | <ul> <li>Specifies which transform set should be used.</li> <li>This must be the same transform set that is specified in the remote peer's corresponding crypto map entry.</li> <li>Note Only one transform set can be specified when IKE is not used.</li> </ul>                                                                                                    |
| Step 7 | Do one of the following:<br>• set session-key inbound ah spi hex-key-string<br>• set session-key outbound ah spi hex-key-string<br>Example:<br>Device (config-crypto-m) # set session-key inbound<br>ah 256 98765432109876543210987654<br>Example:<br>Device (config-crypto-m) # set session-key outbound<br>ah 256 fedcbafedcbafedcfedcbafedc                                        |                                                                                                    |
| Step 8 | <ul> <li>Do one of the following:</li> <li>set session-key inbound esp spi cipher<br/>hex-key-string [authenticator hex-key-string]</li> <li>set session-key outbound esp spi cipher<br/>hex-key-string [authenticator hex-key-string]</li> <li>Example:</li> <li>Device (config-crypto-m) # set session-key inbound<br/>esp 256 cipher 0123456789012345</li> <li>Example:</li> </ul> | <ul> <li>Sets the Encapsulating Security Payload (ESP) Security<br/>Parameter Indexes (SPI) and keys to apply to inbound and<br/>outbound protected traffic if the specified transform set<br/>includes the ESP protocol.</li> <li>Or</li> <li>Specifies the cipher keys if the transform set includes an<br/>ESP cipher algorithm. Specifies the authenticator keys if<br/>the transform set includes an ESP authenticator algorithm.</li> <li>This manually specifies the ESP security association<br/>to be used with protected traffic.</li> </ul> |

|         | Command or Action                                           | Purpose                                                                       |
|---------|-------------------------------------------------------------|-------------------------------------------------------------------------------|
| Step 9  | exit                                                        | Exits crypto map configuration mode and returns to global configuration mode. |
|         | Example:                                                    |                                                                               |
|         | <pre>Device(config-crypto-m) # exit</pre>                   |                                                                               |
| Step 10 | exit                                                        | Exits global configuration mode.                                              |
|         | Example:                                                    |                                                                               |
|         | <pre>Device(config)# exit</pre>                             |                                                                               |
| Step 11 | <b>show crypto map</b> [interface interface   tag map-name] | Displays your crypto map configuration.                                       |
|         | Example:                                                    |                                                                               |
|         | Device# show crypto map                                     |                                                                               |

### **Troubleshooting Tips**

For manually established SAs, you must clear and reinitialize the SAs for the changes to take effect. To clear IPsec SAs, use the **clear crypto sa** command with appropriate parameters. (Omitting all parameters clears the entire SA database, which clears active security sessions.)

### What to Do Next

After you have successfully created a crypto map set, you must apply the crypto map set to each interface through which IPsec traffic flows. To complete this task, see the "Applying Crypto Map Sets to Interfaces" section.

### **Applying Crypto Map Sets to Interfaces**

You must apply a crypto map set to each interface through which IPsec traffic flows. Applying the crypto map set to an interface instructs the device to evaluate the interface's traffic against the crypto map set and to use the specified policy during connection or security association negotiation on behalf of traffic to be protected by the crypto map.

Perform this task to apply a crypto map to an interface.

### **SUMMARY STEPS**

- 1. enable
- 2. configure terminal
- **3.** interface *type/number*
- 4. crypto map map-name
- 5. exit
- 6. crypto map map-name local-address interface-id
- 7. exit
- 8. show crypto map [interface interface]

### **DETAILED STEPS**

|                                                             | Command or Action                              | Purpose                                                                                             |
|-------------------------------------------------------------|------------------------------------------------|----------------------------------------------------------------------------------------------------|
| Step 1                                                      | enable                                         | Enables privileged EXEC mode.                                                                       |
|                                                             | Example:                                       | • Enter your password if prompted.                                                                  |
|                                                             | Device> enable                                 |                                                                                                    |
| Step 2                                                      | configure terminal                             | Enters global configuration mode.                                                                   |
|                                                             | Example:                                       |                                                                                                    |
|                                                             | Device# configure terminal                     |                                                                                                    |
| Step 3                                                      | interface typeInumber                          | Configures an interface and enters interface configuration                                          |
|                                                             | Example:                                       | mode.                                                                                               |
|                                                             | Device(config)# interface FastEthernet 0/0     |                                                                                                    |
| Step 4                                                      | crypto map map-name                            | Applies a crypto map set to an interface.                                                           |
|                                                             | Example:                                       |                                                                                                    |
|                                                             | <pre>Device(config-if)# crypto map mymap</pre> |                                                                                                    |
| Step 5                                                      | exit                                           | Exits interface configuration mode and returns to global                                            |
|                                                             | Example:                                       | configuration mode.                                                                                 |
|                                                             | <pre>Device(config-if) # exit</pre>            |                                                                                                    |
| Step 6                                                      | crypto map map-name local-address interface-id | (Optional) Permits redundant interfaces to share the same crypto map using the same local identity. |
|                                                             | Example:                                       |                                                                                                    |
| Device(config)# crypto map mymap local-address<br>loopback0 |                                                |                                                                                                    |
| Step 7                                                      | exit                                           | (Optional) Exits global configuration mode.                                                         |
|                                                             | Example:                                       |                                                                                                    |
|                                                             | Device(config)# exit                           |                                                                                                    |
| Step 8                                                      | show crypto map [interface interface]          | (Optional) Displays your crypto map configuration                                                   |
|                                                             | Example:                                       |                                                                                                    |
|                                                             | Device# show crypto map                        |                                                                                                    |

### **Configuration Examples for IPsec VPN**

### **Example: Configuring AES-Based Static Crypto Map**

This example shows how a static crypto map is configured and how an AES is defined as the encryption method:

```
crypto isakmp policy 10
encryption aes 256
```

```
authentication pre-share
 group 14
lifetime 180
crypto isakmp key cisco123 address 10.0.110.1
!
crypto ipsec transform-set aesset esp-aes 256 esp-sha-hmac
mode transport
!
crypto map aesmap 10 ipsec-isakmp
set peer 10.0.110.1
 set transform-set aesset
match address 120
T.
1
voice call carrier capacity active
1
1
mta receive maximum-recipients 0
1
interface FastEthernet0/0
ip address 10.0.110.2 255.255.255.0
ip nat outside
no ip route-cache
 no ip mroute-cache
 duplex auto
 speed auto
crypto map aesmap
1
interface Serial0/0
no ip address
 shutdown
1
interface FastEthernet0/1
ip address 10.0.110.1 255.255.255.0
 ip nat inside
 no ip route-cache
 no ip mroute-cache
duplex auto
speed auto
1
ip nat inside source list 110 interface FastEthernet0/0 overload
ip classless
ip route 0.0.0.0 0.0.0.0 10.5.1.1
ip route 10.0.110.0 255.255.255.0 FastEthernet0/0
ip route 172.18.124.0 255.255.255.0 10.5.1.1
ip route 172.18.125.3 255.255.255.255 10.5.1.1
ip http server
T
T.
access-list 110 deny ip 10.0.110.0 0.0.0.255 10.0.110.0 0.0.0.255
access-list 110 permit ip 10.0.110.0 0.0.0.255 any
access-list 120 permit ip 10.0.110.0 0.0.0.255 10.0.110.0 0.0.0.255
!
```

# Additional References for Configuring Security for VPNs with IPsec

| Related Topic                                                                                                    | Document Title                                                                                                    |
|----------------------------------------------------------------------------------------------------|----------------------------------------------------------------------------------------------------|
| Cisco IOS commands                                                                                                    | Cisco IOS Master Commands List, All Releases                                                                                                    |
| IKE, IPsec, and PKI configuration commands                                                                                           | Cisco IOS Security Command Reference Commands<br>A to C                                                                                                    |
|                                                                                                    | Cisco IOS Security Command Reference Commands<br>D to L                                                                                                    |
|                                                                                                    | Cisco IOS Security Command Reference Commands<br>M to R                                                                                                    |
|                                                                                                    | Cisco IOS Security Command Reference Commands<br>S to Z                                                                                                    |
| IKE configuration                                                                                                    | Configuring Internet Key Exchange for IPsec VPNs                                                                                                    |
| Suite-B SHA-2 family (HMAC variant) and<br>Elliptic Curve (EC) key pair configuration                                                | Configuring Internet Key Exchange for IPsec VPNs                                                                                                    |
| Suite-B Integrity algorithm type transform configuration                                                                             | Configuring Internet Key Exchange Version 2 (IKEv2)                                                                                                    |
| Suite-B Elliptic Curve Digital Signature<br>Algorithm (ECDSA) signature (ECDSA-sig)<br>authentication method configuration for IKEv2 | Configuring Internet Key Exchange Version 2 (IKEv2)                                                                                                    |
| Suite-B Elliptic curve Diffie-Hellman (ECDH)<br>support for IPsec SA negotiation                                                     | <ul> <li>Configuring Internet Key Exchange for IPsec VPNs</li> <li>Configuring Internet Key Exchange Version 2<br/>(IKEv2) and FlexVPN Site-to-Site</li> </ul> |
| Suite-B support for certificate enrollment for a PKI                                                                                 | Configuring Certificate Enrollment for a PKI                                                                                                    |
| Recommended cryptographic algorithms                                                                                                 | Next Generation Encryption                                                                                                    |

#### **Related Documents**

#### **Standards**

| Standards | Title |
|-----------|-------|
| None      |       |

#### MIBs

| MIBs                                              | MIBs Link                                                                                                    |
|---------------------------------------------------|----------------------------------------------------------------------------------------------------|
| • CISCO-IPSEC-FLOW-MONITOR-<br>MIB                | To locate and download MIBs for selected platforms, Cisco IOS software releases, and feature sets, use Cisco MIB Locator found |
| • CISCO-IPSEC-MIB<br>• CISCO-IPSEC-POLICY-MAP-MIB | at the following URL:<br>http://www.cisco.com/go/mibs                                                                          |

#### RFCs

| RFCs     | Title                                                              |  |
|----------|--------------------------------------------------------------------|--|
| RFC 2401 | Security Architecture for the Internet Protocol                    |  |
| RFC 2402 | IP Authentication Header                                           |  |
| RFC 2403 | The Use of HMAC-MD5-96 within ESP and AH                           |  |
| RFC 2404 | The Use of HMAC-SHA-1-96 within ESP and AH                         |  |
| RFC 2405 | The ESP DES-CBC Cipher Algorithm With Explicit IV                  |  |
| RFC 2406 | IP Encapsulating Security Payload (ESP)                            |  |
| RFC 2407 | The Internet IP Security Domain of Interpretation for ISAKMP       |  |
| RFC 2408 | Internet Security Association and Key Management Protocol (ISAKMP) |  |

#### **Technical Assistance**

| Description                                                                                                    | Link |
|----------------------------------------------------------------------------------------------------|------|
| The Cisco Support and Documentation website provides<br>online resources to download documentation, software,<br>and tools. Use these resources to install and configure<br>the software and to troubleshoot and resolve technical<br>issues with Cisco products and technologies. Access to<br>most tools on the Cisco Support and Documentation<br>website requires a Cisco.com user ID and password. |      |

# Feature Information for Configuring Security for VPNs with IPsec

The following table provides release information about the feature or features described in this module. This table lists only the software release that introduced support for a given feature in a given software release train. Unless noted otherwise, subsequent releases of that software release train also support that feature.

Use Cisco Feature Navigator to find information about platform support and Cisco software image support. To access Cisco Feature Navigator, go to https://cfnng.cisco.com/. An account on Cisco.com is not required.

| Feature Name                        | Software<br>Releases | Feature Information                                                                                                    |
|-------------------------------------|----------------------|----------------------------------------------------------------------------------------------------|
| Advanced Encryption<br>Standard     |                      | This feature adds support for the new encryption standard AES, which<br>is a privacy transform for IPsec and IKE and has been developed to<br>replace DES.                                                                                                    |
|                                     |                      | The following commands were modified by this feature: <b>crypto ipsec</b><br><b>transform-set</b> , <b>encryption (IKE policy)</b> , <b>show crypto ipsec</b><br><b>transform-set</b> , <b>show crypto isakmp policy</b> .                                                                   |
| Suite-B Support in IOS<br>SW Crypto |                      | Suite-B adds support for four user interface suites of cryptographic algorithms for use with IKE and IPSec that are described in RFC 4869. Each suite consists of an encryption algorithm, a digital signature algorithm, a key agreement algorithm, and a hash or message digest algorithm. |
|                                     |                      | The following command was modified by this feature: <b>crypto ipsec transform-set</b> .                                                                                                    |

Table 2: Feature Information for Configuring Security for IPsec VPNs

Note

GetVPN crypto map is supported on port-channel interfaces from IOS XE 16.9.1 onwards.

# Glossary

**anti-replay**—Security service where the receiver can reject old or duplicate packets to protect itself against replay attacks. IPsec provides this optional service by use of a sequence number combined with the use of data authentication. Cisco IOS XE IPsec provides this service whenever it provides the data authentication service, except for manually established SAs (that is, SAs established by configuration and not by IKE).

**data authentication**—Verification of the integrity and origin of the data. Data authentication can refer either to integrity alone or to both of these concepts (although data origin authentication is dependent upon data integrity).

data confidentiality—Security service in which the protected data cannot be observed.

**data flow**—Grouping of traffic, identified by a combination of source address or mask, destination address or mask, IP next protocol field, and source and destination ports, where the protocol and port fields can have the values of **any**. IPsec protection is applied to data flows.

**IKE**—Internet Key Exchange. IKE establishes a shared security policy and authenticates keys for services (such as IPSec) that require keys. Before any IPSec traffic can be passed, each router/firewall/host must verify the identity of its peer. This can be done by manually entering preshared keys into both hosts or by a CA service.

**IPsec**—IP Security. A framework of open standards that provides data confidentiality, data integrity, and data authentication between participating peers. IPSec provides these security services at the IP layer. IPSec uses IKE to handle the negotiation of protocols and algorithms based on local policy and to generate the encryption and authentication keys to be used by IPSec. IPSec can protect one or more data flows between a pair of hosts, between a pair of security gateways, or between a security gateway and a host.

peer-In the context of this module, a "peer" is a router or other device that participates in IPsec.

**PFS**—perfect forward secrecy. Cryptographic characteristic associated with a derived shared secret value. With PFS, if one key is compromised, previous and subsequent keys are not compromised, because subsequent keys are not derived from previous keys.

**SA**—security association. Description of how two or more entities use security services in the context of a particular security protocol (AH or ESP) to communicate securely on behalf of a particular data flow. The transform and the shared secret keys are used for protecting the traffic.

**SPI**—security parameter index. A number which, together with a destination IP address and security protocol, uniquely identifies a particular security association. Without IKE, the SPI is manually specified for each security association.

**transform**—List of operations performed on a dataflow to provide data authentication, data confidentiality, and data compression. For example, one transform is the ESP protocol with the HMAC-MD5 authentication algorithm; another transform is the AH protocol with the 56-bit DES encryption algorithm and the ESP protocol with the HMAC-SHA authentication algorithm.

**tunnel**—In the context of this module, "tunnel" is a secure communication path between two peers, such as two routers. It does not refer to using IPsec in tunnel mode.

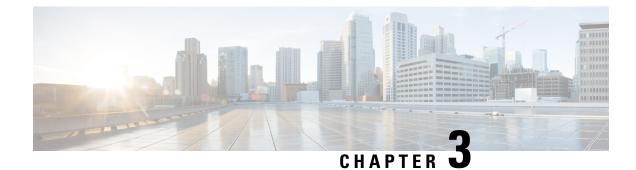

# **IPsec Virtual Tunnel Interfaces**

IPsec virtual tunnel interfaces (VTIs) provide a routable interface type for terminating IPsec tunnels and an easy way to define protection between sites to form an overlay network. IPsec VTIs simplify the configuration of IPsec for protection of remote links, support multicast, and simplify network management and load balancing.

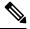

**Note** Security threats, as well as the cryptographic technologies to help protect against them, are constantly changing. For more information about the latest Cisco cryptographic recommendations, see the Next Generation Encryption (NGE) white paper.

- Finding Feature Information, on page 33
- Restrictions for IPsec Virtual Tunnel Interfaces, on page 33
- Information About IPsec Virtual Tunnel Interfaces, on page 34
- How to Configure IPsec Virtual Tunnel Interfaces, on page 40
- Configuration Examples for IPsec Virtual Tunnel Interfaces, on page 56
- Additional References for IPsec Virtual Tunnel Interface, on page 73
- Feature Information for IPsec Virtual Tunnel Interfaces, on page 74

# **Finding Feature Information**

Your software release may not support all the features documented in this module. For the latest caveats and feature information, see **Bug Search** Tool and the release notes for your platform and software release. To find information about the features documented in this module, and to see a list of the releases in which each feature is supported, see the feature information table.

Use Cisco Feature Navigator to find information about platform support and Cisco software image support. To access Cisco Feature Navigator, go to www.cisco.com/go/cfn. An account on Cisco.com is not required.

# **Restrictions for IPsec Virtual Tunnel Interfaces**

#### Fragmentation

Fragmentation is not supported over IPsec tunnel. You can choose to set the lower MTU on hosts to avoid packet fragments or choose to fragment the packets on any device.

#### **IPsec Transform Set**

The IPsec transform set must be configured in tunnel mode only.

#### **IKE Security Association**

The Internet Key Exchange (IKE) security association (SA) is bound to the VTI.

#### **IPsec SA Traffic Selectors**

Static VTIs (SVTIs) support only a single IPsec SA that is attached to the VTI interface. The traffic selector for the IPsec SA is always "IP any any."

By default, Static VTIs (SVTIs) support only a single IPSec SA that is attached to the virtual tunnel interface. The traffic selector for the IPsec SA is always "IP any any".

#### IPv4

This feature supports SVTIs that are configured to encapsulate IPv4 packets .

#### **Tunnel Protection**

Do not configure the **shared** keyword when using the **tunnel mode ipsec ipv4** command for IPsec IPv4 mode.

#### Traceroute

The traceroute function with crypto offload on VTIs is not supported.

#### **VxLAN GPE Tunnel Interface**

The VxLAN GPE Tunnel Interface cannot use the same source interface as IPsec VTI.

# Information About IPsec Virtual Tunnel Interfaces

The use of IPsec VTIs can simplify the configuration process when you need to provide protection for remote access and it provides an alternative to using generic routing encapsulation (GRE) or Layer 2 Tunneling Protocol (L2TP) tunnels for encapsulation. A benefit of using IPsec VTIs is that the configuration does not require static mapping of IPsec sessions to a physical interface. The IPsec tunnel endpoint is associated with an actual (virtual) interface. Because there is a routable interface at the tunnel endpoint, many common interface capabilities can be applied to the IPsec tunnel.

The IPsec VTI allows for the flexibility of sending and receiving both IP unicast and multicast encrypted traffic on any physical interface, such as in the case of multiple paths. Traffic is encrypted or decrypted when it is forwarded from or to the tunnel interface and is managed by the IP routing table. Using IP routing to forward the traffic to the tunnel interface simplifies the IPsec VPN configuration. Because DVTIs function like any other real interface you can apply quality of service (QoS), firewall, and other security services as soon as the tunnel is active.

The following sections provide details about the IPSec VTI:

### **Benefits of Using IPsec Virtual Tunnel Interfaces**

IPsec VTIs allow you to configure a virtual interface to which you can apply features. Features for clear-text packets are configured on the VTI. Features for encrypted packets are applied on the physical outside interface. When IPsec VTIs are used, you can separate the application of features such as Network Address Translation (NAT), ACLs, and QoS and apply them to clear-text, or encrypted text, or both.

There are two types of VTI interfaces: static VTIs (SVTIs) and dynamic VTIs (DVTIs).

### **Static Virtual Tunnel Interfaces**

SVTI configurations can be used for site-to-site connectivity in which a tunnel provides always-on access between two sites.

Additionally, multiple Cisco IOS software features can be configured directly on the tunnel interface and on the physical egress interface of the tunnel interface. This direct configuration allows users to have solid control on the application of the features in the pre- or post-encryption path.

The figure below illustrates how a SVTI is used.

#### Figure 1: IPsec SVTI

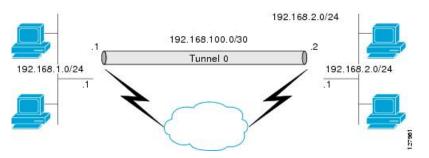

The IPsec VTI supports native IPsec tunneling and exhibits most of the properties of a physical interface.

### Multi-SA Support for SVTI

By default, the traffic selector for an SVTI is set to 'any any'. As a result, a single IPSec SA is attached for the SVTI corresponding to the 'any any' traffic selector.

From Cisco IOS XE Gibraltar 16.12.1, you can define and associate an Access Control List (ACL) with an SVTI to select traffic between specific source and destination proxies instead of the 'any any' proxy defined by the default. IPSec SAs are created for each non-any-any traffic selector, and thus, multiple SAs are attached to an SVTI.

This feature is supports IPv4 and IPv6 traffic protection with IPSec encapsulation in tunnel mode. The feature supports both IKEv1 and IKEv2.

#### Restrictions

- This feature is not supported with tunnel protection shared.
- This feature is not supported with IPSec Mixed Mode.
- Traffic selectors associated with the SVTIs at both the ends of a tunnel must have matching source and destination proxies. Do not narrow down the traffic selector at one of the SVTIs forming a tunnel.

#### **ACL Characteristics and Effects on SVTI IPSec SAs**

- An ACL associated with an SVTI must not contain an 'any any' proxy. For an 'any any' traffic selector, use the default behaviour of the SVTI and do not associate an ACL with the SVTI.
- An ACL associated with an SVTI supports only permit statements and must not contain deny statements.
- Run-time modification of an ACL associated with an SVTI is not supported. Shut the tunnel down before adding or modifying ACEs in the ACL.
- If you disassociate an ACL from an SVTI, existing IPSec SAs are deleted and a new IPSec SA for default traffic selector of 'IP any any' is formed.
- We recommend that you associate a maximum of 100 Access Control Entries (ACEs) with an SVTI. Further, all the ACLs associated with the various tunnel interfaces should together use a maximum of 2000 ACEs.

#### **Reverse Route Injection**

For Multi-SA SVTIs, Reverse Route Injection (RRI) can be configured in the IPSec profile.

If you use extended ACL or ACE options, such as protocol, port number, and DHCP, do not use RRI; use other means such as route maps for routing.

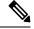

**Note** RRI capability with distance and tag is yet to be supported.

### **Dual Stack Support for SVTI**

SVTI Dual Stack feature provides the capabilities to carry both IPv4 and IPv6 traffic using a single IPsec Security Association (SA) that is tunnelled over IPv4. From IOS XE release 17.9 onwards, Cisco supports specific subnets in ACL when the ingress end of the tunnel interface is configured with a third party IPSec client. Also, based on the third party IPsec client configuration, it responds with a specific traffic selector. In this case, the IPsec supports non-any non-any proxy configuration and allows to carry IPv4 or IPv6 type of traffic in the tunnel interface. This feature is supported only with IKEv2.

#### Restrictions

- Tunnel-mode configuration is allowed only under the IPsec profiles when you use the tunnel interface in dual-overlay mode.
- In Cisco IOS XE, ACL filtering infrastructure does not work on traffic generated locally on the device.
- You have to use the same set of traffic selectors for rekeying an IPsec SA. You cannot change the traffic selectors during the rekey process but when you change, the rekey request is rejected with the message *TS\_UNACCEPTABLE*.
- A maximum of 16 traffic selectors are accepted at the IKEv2 level.
- ACLs on dual-stack tunnel interface are not supported. Any ACL configured on this interface is overwritten by dual-stack ACLs.

### **Dynamic Virtual Tunnel Interfaces**

DVTIs can provide highly secure and scalable connectivity for remote-access VPNs. The DVTI technology replaces dynamic crypto maps and the dynamic hub-and-spoke method for establishing tunnels.

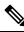

**Note** You can configure DVTIs with IKEv1 or IKEv2. The legacy crypto map based configuration supports DVTIs with IKEv1 only. A DVTI configuration with IKEv2 is supported only in FlexVPN.

DVTIs can be used for both the server and the remote configuration. The tunnels provide an on-demand separate virtual access interface for each VPN session. The configuration of the virtual access interfaces is cloned from a virtual template configuration, which includes the IPsec configuration and any Cisco IOS software feature configured on the virtual template interface, such as QoS, NetFlow, or ACLs.

DVTIs function like any other real interface, so you can apply QoS, firewall, or other security services as soon as the tunnel is active. QoS features can be used to improve the performance of various applications across the network. Any combination of QoS features offered in Cisco IOS software can be used to support voice, video, or data applications.

DVTIs provide efficiency in the use of IP addresses and provide secure connectivity. DVTIs allow dynamically downloadable per-group and per-user policies to be configured on a RADIUS server. The per-group or per-user definition can be created using an extended authentication (Xauth) User or Unity group, or can be derived from a certificate. DVTIs are standards based, so interoperability in a multiple-vendor environment is supported. IPsec DVTIs allow you to create highly secure connectivity for remote access VPNs and can be combined with Cisco Architecture for Voice, Video, and Integrated Data (AVVID) to deliver converged voice, video, and data over IP networks. The DVTI simplifies VPN routing and forwarding- (VRF-) aware IPsec deployment. The VRF is configured on the interface.

A DVTI requires minimal configuration on the router. A single virtual template can be configured and cloned.

The DVTI creates an interface for IPsec sessions and uses the virtual template infrastructure for dynamic instantiation and management of dynamic IPsec VTIs. The virtual template infrastructure is extended to create dynamic virtual-access tunnel interfaces. DVTIs are used in hub-and-spoke configurations. A single DVTI can support several static VTIs.

The figure below illustrates the DVTI authentication path.

#### Figure 2: Dynamic IPsec VTI

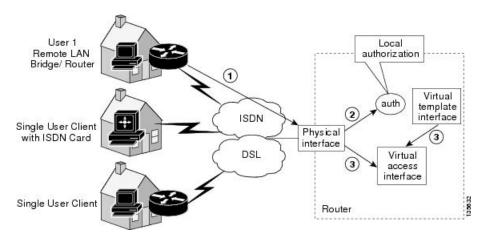

The authentication shown in the figure above follows this path:

- **1.** User 1 calls the router.
- 2. Router 1 authenticates User 1.
- 3. IPsec clones the virtual access interface from the virtual template interface.

### **Traffic Encryption with the IPsec Virtual Tunnel Interface**

When an IPsec VTI is configured, encryption occurs in the tunnel. Traffic is encrypted when it is forwarded to the tunnel interface. Traffic forwarding is handled by the IP routing table, and dynamic or static routing can be used to route traffic to the SVTI. DVTI uses reverse route injection to further simplify the routing configurations. Using IP routing to forward the traffic to encryption simplifies the IPsec VPN configuration . The IPsec virtual tunnel also allows you to encrypt multicast traffic with IPsec.

IPsec packet flow into the IPSec tunnel is illustrated in the figure below.

#### Figure 3: Packet Flow into the IPsec Tunnel

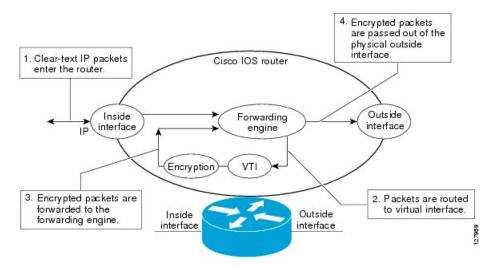

After packets arrive on the inside interface, the forwarding engine switches the packets to the VTI, where they are encrypted. The encrypted packets are handed back to the forwarding engine, where they are switched through the outside interface.

The figure below shows the packet flow out of the IPsec tunnel.

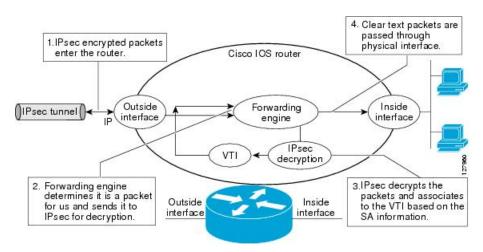

Figure 4: Packet Flow out of the IPsec Tunnel

### **Dynamic Virtual Tunnel Interface Life Cycle**

IPsec profiles define the policy for DVTIs. The dynamic interface is created at the end of IKE Phase 1 and IKE Phase 1.5. The interface is deleted when the IPsec session to the peer is closed. The IPsec session is closed when both IKE and IPsec SAs to the peer are deleted.

### **Routing with IPsec Virtual Tunnel Interfaces**

Because VTIs are routable interfaces, routing plays an important role in the encryption process. Traffic is encrypted only if it is forwarded out of the VTI, and traffic arriving on the VTI is decrypted and routed accordingly. VTIs allow you to establish an encryption tunnel using a real interface as the tunnel endpoint. You can route to the interface or apply services such as QoS, firewalls, network address translation (NAT), and NetFlow statistics as you would to any other interface. You can monitor the interface and route to it, and the interface provides benefits similar to other Cisco IOS interface.

### FlexVPN Mixed Mode Support

The FlexVPN Mixed Mode feature provides support for carrying IPv4 traffic over IPsec IPv6 transport. This is the first phase towards providing dual stack support on the IPsec stack. This implementation does not support using a single IPsec security association (SA) pair for both IPv4 and IPv6 traffic.

This feature is only supported for Remote Access VPN with IKEv2 and Dynamic VTI.

The FlexVPN Mixed Mode feature provides support for carrying IPv6 traffic over IPsec IPv4 transport from Cisco IOS XE Everest 16.4.1.

### Auto Tunnel Mode Support in IPsec

When configuring a VPN headend in a multiple vendor scenario, you must be aware of the technical details of the peer or responder. For example, some devices may use IPsec tunnels while others may use generic routing encapsulation (GRE) or IPsec tunnel, and sometimes, a tunnel may be IPv4 or IPv6. In the last case, you must configure an Internet Key Exchange (IKE) profile and a virtual template.

The Tunnel Mode Auto Selection feature eases the configuration and spares you about knowing the responder's details. This feature automatically applies the tunneling protocol (GRE or IPsec) and transport protocol (IPv4 or IPv6) on the virtual template as soon as the IKE profile creates the virtual access interface. This feature is useful on dual stack hubs aggregating multivendor remote access, such as Cisco AnyConnect VPN Client, Microsoft Windows7 Client, and so on.

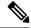

**Note** The Tunnel Mode Auto Selection feature eases the configuration for a responder only. The tunnel must be statically configured for an initiator.

# **IPSec Mixed Mode Support for VTI**

The IPSec Mixed Mode feature provides support for carrying IPv4 traffic over IPsec IPv6 transport. This is the first phase towards providing dual stack support on the IPsec stack. This implementation does not support using a single IPsec security association (SA) pair for both IPv4 and IPv6 traffic.

This feature is supported for SVTI as well as DVTI and IKEv1 as well as IKEv2.

# **How to Configure IPsec Virtual Tunnel Interfaces**

### **Configuring Static IPsec Virtual Tunnel Interfaces**

#### **SUMMARY STEPS**

| e |
|---|
| e |

- 2. configure terminal
- 3. crypto IPsec profile profile-name
- 4. set transform-set transform-set-name [transform-set-name2...transform-set-name6]
- 5. exit
- **6. interface** *type number*
- 7. ip address address mask
- 8. tunnel mode ipsec ipv4
- **9.** tunnel source interface-type interface-number
- 10. tunnel destination *ip-address*
- **11.** tunnel protection IPsec profile profile-name
- 12. end

#### **DETAILED STEPS**

|        | Command or Action | Purpose                            |
|--------|-------------------|------------------------------------|
| Step 1 | enable            | Enables privileged EXEC mode.      |
|        | Example:          | • Enter your password if prompted. |
|        | Device> enable    |                                    |

I

|         | Command or Action                                                                | Purpose                                                                                                    |
|---------|----------------------------------------------------------------------------------|----------------------------------------------------------------------------------------------------|
| Step 2  | configure terminal                                                               | Enters global configuration mode.                                                                                                    |
|         | Example:                                                                         |                                                                                                    |
|         | Device# configure terminal                                                       |                                                                                                    |
| Step 3  | crypto IPsec profile profile-name                                                | Defines the IPsec parameters that are to be used for IPsec                                                                                                    |
|         | Example:                                                                         | encryption between two IPsec devices, and enters IPsec profile configuration mode.                                                                                                    |
|         | Device(config)# crypto IPsec profile PROF                                        |                                                                                                    |
| Step 4  | set transform-set transform-set-name<br>[transform-set-name2transform-set-name6] | Specifies which transform sets can be used .                                                                                                    |
|         | Example:                                                                         |                                                                                                    |
|         | Device(ipsec-profile)# set transform-set tset                                    |                                                                                                    |
| Step 5  | exit                                                                             | Exits IPsec profile configuration mode, and enters global                                                                                                    |
|         | Example:                                                                         | configuration mode.                                                                                                    |
|         | <pre>Device(ipsec-profile)# exit</pre>                                           |                                                                                                    |
| Step 6  | interface type number                                                            | Specifies the interface on which the tunnel will be                                                                                                    |
|         | Example:                                                                         | configured and enters interface configuration mode.                                                                                                    |
|         | Device(config)# interface tunnel 0                                               |                                                                                                    |
| Step 7  | ip address address mask                                                          | Specifies the IP address and mask.                                                                                                    |
|         | Example:                                                                         |                                                                                                    |
|         | Device(config-if)# ip address 10.1.1.1<br>255.255.255.0                          |                                                                                                    |
| Step 8  | tunnel mode ipsec ipv4                                                           | Defines the mode for the tunnel.                                                                                                    |
|         | Example:                                                                         |                                                                                                    |
|         | <pre>Device(config-if)# tunnel mode ipsec ipv4</pre>                             |                                                                                                    |
| Step 9  | tunnel source interface-type interface-number                                    | Specifies the tunnel source as a loopback interface.*                                                                                                    |
|         | Example:                                                                         | <b>Note</b> *If you are configuring the Tunnel Mode                                                                                                    |
|         | Device(config-if)# tunnel source loopback 0                                      | Auto Selection feature using a<br>virtual-template, omit the tunnel source and<br>tunnel mode in interface virtual-template<br>number type tunnel command. If the tunnel<br>source and tunnel mode are specified, clients<br>using IPv6 transport will fail to connect. |
| Step 10 | tunnel destination <i>ip-address</i>                                             | Identifies the IP address of the tunnel destination.                                                                                                    |
|         | Example:                                                                         |                                                                                                    |

|             | Command or Action                                           | Purpose                                                      |
|-------------|-------------------------------------------------------------|--------------------------------------------------------------|
|             | Device(config-if)# tunnel destination 172.16.1.1            |                                                              |
| Step 11     | tunnel protection IPsec profile profile-name                | Associates a tunnel interface with an IPsec profile.         |
|             | Example:                                                    |                                                              |
|             | Device(config-if) # tunnel protection IPsec profile<br>PROF |                                                              |
| Step 12 end | end                                                         | Exits interface configuration mode and returns to privileged |
|             | Example:                                                    | EXEC mode.                                                   |
|             | <pre>Device(config-if) # end</pre>                          |                                                              |

## **Configuring BGP over IPsec Virtual Tunnel Interfaces**

Perform this task to optionally configure BGP over the virtual tunnel interfaces of two routers.

#### Before you begin

Perform steps in Configuring Static IPsec Virtual Tunnel Interfaces, on page 40.

#### **SUMMARY STEPS**

- **1.** router bgp autonomous-system-number
- 2. neighbor *ip-address* remote-as *autonomous-system-number*
- 3. network network-ip-address mask subnet-mask
- 4. exit
- 5. Enter the following commands on the second router.
- 6. router bgp autonomous-system-number
- 7. neighbor ip-address remote-as autonomous-system-number
- 8. network network-ip-address mask subnet-mask

#### **DETAILED STEPS**

|        | Command or Action                                      | Purpose                                                                                                    |
|--------|--------------------------------------------------------|----------------------------------------------------------------------------------------------------|
| Step 1 | router bgp autonomous-system-number                    | Enters router configuration mode and creates a BGP routing                                                                                                    |
|        | Example:                                               | process.                                                                                                    |
|        | Device(config)# router bgp 65510                       | <i>autonomous-system-number</i> —Number of an autonomous system that identifies the router to other BGP routers and tags the routing information that is passed along. Number in the range from 1 to 65535. |
|        |                                                        | In the example, the first router in this procedure is identified as "65510".                                                                                                    |
| Step 2 | neighbor ip-address remote-as autonomous-system-number | 1 5                                                                                                    |
|        | Example:                                               | interface.                                                                                                    |

|        | Command or Action                                                                           | Purpose                                                                                                    |
|--------|---------------------------------------------------------------------------------------------|----------------------------------------------------------------------------------------------------|
|        | Device(config-router)# neighbor 10.1.1.2 remote-as<br>65511                                 | <i>autonomous-system-number</i> —Number of an autonomous system that identifies the router of the second router.<br>Number in the range from 1 to 65535.                                                                                                    |
| Step 3 | <b>network</b> <i>network-ip-address</i> <b>mask</b> <i>subnet-mask</i><br><b>Example</b> : | <i>network-ip-address</i> —IP address of the network advertised<br>in BGP. For example, the IP address of a loopback interface.                                                                                                    |
|        | Device(config-router)# network 2.2.2.0 mask 255.255.255.0                                   | <i>subnet-mask</i> —subnet mask of the network advertised in BGP.                                                                                                    |
|        |                                                                                             | <b>Note</b> The BGP network command network and mask <i>must</i> exactly match a route that is already in the routing table for it to be brought into BGP and advertised to BGP neighbors. This is different from EIGRP, OSPF where the network statement just has to "cover" an interface network and it will pick up the network with mask from the interface. |
| Step 4 | exit                                                                                        | Exits router configuration mode.                                                                                                    |
|        | Example:                                                                                    |                                                                                                    |
|        | Device(config-router)# exit                                                                 |                                                                                                    |
| Step 5 | Enter the following commands on the second router.                                          |                                                                                                    |
| Step 6 | router bgp autonomous-system-number                                                         | Enters router configuration mode and creates a BGP routing                                                                                                    |
|        | Example:                                                                                    | process.                                                                                                    |
|        | Device(config)# router bgp 65511                                                            | <i>autonomous-system-number</i> —Number of an autonomous system that identifies the router to other BGP routers and tags the routing information that is passed along. Number in the range from 1 to 65535.                                                                                                    |
|        |                                                                                             | In the example, the second router in this procedure is identified as "65511".                                                                                                    |
| Step 7 | neighbor ip-address remote-as autonomous-system-number                                      | <i>ip-address</i> —IP address of the adjacent router's tunnel                                                                                                    |
|        | Example:                                                                                    | interface.                                                                                                    |
|        | Device(config-router)# neighbor 10.1.1.1 remote-as<br>65510                                 |                                                                                                    |
| Step 8 | network network-ip-address mask subnet-mask                                                 | <i>network-ip-address</i> —IP address of the network advertised<br>in BGP. For example, the IP address of a loopback interface.                                                                                                    |
|        | Example:                                                                                    |                                                                                                    |
|        | Device(config-router)# network 1.1.1.0 mask 255.255.255.0                                   | <i>subnet-mask</i> —subnet mask of the network advertised in BGP.                                                                                                    |
|        |                                                                                             | Note Use the exact network IP address and subnet mask.                                                                                                    |

# **Configuring Dynamic IPsec Virtual Tunnel Interfaces**

#### **SUMMARY STEPS**

- 1. enable
- **2**. configure terminal
- **3.** crypto ipsec profile profile-name
- 4. set transform-set transform-set-name [transform-set-name2...transform-set-name6]
- 5. exit
- 6. interface virtual-template number type tunnel
- 7. tunnel mode ipsec ipv4
- 8. tunnel protection IPsec profile profile-name
- 9. exit
- **10.** crypto isakamp profile profile-name
- **11.** match identity address *ip-address mask*
- **12.** virtual template template-number
- 13. end

#### **DETAILED STEPS**

|        | Command or Action                                                                | Purpose                                                               |
|--------|----------------------------------------------------------------------------------|-----------------------------------------------------------------------|
| Step 1 | enable                                                                           | Enables privileged EXEC mode.                                         |
|        | Example:                                                                         | • Enter your password if prompted.                                    |
|        | Device> enable                                                                   |                                                                       |
| Step 2 | configure terminal                                                               | Enters global configuration mode.                                     |
|        | Example:                                                                         |                                                                       |
|        | Device# configure terminal                                                       |                                                                       |
| Step 3 | crypto ipsec profile profile-name                                                | Defines the IPsec parameters that are to be used for IPsec            |
|        | Example:                                                                         | encryption between two IPsec devices and enters IPsec                 |
|        | Device(config)# crypto ipsec profile PROF                                        | profile configuration mode.                                           |
| Step 4 | set transform-set transform-set-name<br>[transform-set-name2transform-set-name6] | Specifies which transform sets can be used with the crypto map entry. |
|        | Example:                                                                         |                                                                       |
|        | Device(ipsec-profile)# set transform-set tset                                    |                                                                       |
| Step 5 | exit                                                                             | Exits ipsec profile configuration mode and enters global              |
|        | Example:                                                                         | configuration mode.                                                   |
|        | <pre>Device(ipsec-profile) # exit</pre>                                          |                                                                       |
| Step 6 | interface virtual-template number type tunnel                                    | Defines a virtual-template tunnel interface and enters                |
|        | Example:                                                                         | interface configuration mode.                                         |
|        | Device(config)# interface virtual-template 2 type tunnel                         |                                                                       |

|         | Command or Action                                                    | Purpose                                                                               |
|---------|----------------------------------------------------------------------|---------------------------------------------------------------------------------------|
| Step 7  | tunnel mode ipsec ipv4                                               | Defines the mode for the tunnel.                                                      |
|         | Example:                                                             |                                                                                       |
|         | <pre>Device(config-if) # tunnel mode ipsec ipv4</pre>                |                                                                                       |
| Step 8  | tunnel protection IPsec profile profile-name                         | Associates a tunnel interface with an IPsec profile.                                  |
|         | Example:                                                             |                                                                                       |
|         | Device(config-if)# tunnel protection ipsec profile<br>PROF           |                                                                                       |
| Step 9  | exit                                                                 | Exits interface configuration mode.                                                   |
|         | Example:                                                             |                                                                                       |
|         | <pre>Device(config-if) # exit</pre>                                  |                                                                                       |
| Step 10 | crypto isakamp profile profile-name                                  | Defines the ISAKMP profile to be used for the virtual template.                       |
|         | Example:                                                             |                                                                                       |
|         | <pre>Device(config)# crypto isakamp profile profile1</pre>           |                                                                                       |
| Step 11 | match identity address ip-address mask                               | Matches an identity from the ISAKMP profile and entisakmp-profile configuration mode. |
|         | Example:                                                             |                                                                                       |
|         | Device(conf-isa-prof)# match identity address 10.1.1.0 255.255.255.0 |                                                                                       |
| Step 12 | virtual template template-number                                     | Specifies the virtual template attached to the ISAKMP                                 |
|         | Example:                                                             | profile.                                                                              |
|         | <pre>Device(config)# virtual-template 1</pre>                        |                                                                                       |
| Step 13 | end                                                                  | Exits global configuration mode and enters privileged EXEC mode.                      |
|         | Example:                                                             |                                                                                       |
|         | Device(config)# end                                                  |                                                                                       |

# Configuring Multi-SA Support for Dynamic Virtual Tunnel Interfaces Using IKEv1

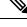

**Note** Security threats, as well as the cryptographic technologies to help protect against them, are constantly changing. For more information about the latest Cisco cryptographic recommendations, see the Next Generation Encryption (NGE) white paper.

#### **SUMMARY STEPS**

- 1. enable
- **2**. configure terminal
- 3. ip vrf vrf-name

- 4. rd route-distinguisher
- 5. exit
- 6. crypto keyring keyring-name
- 7. pre-shared-key address key key
- 8. exit
- 9. crypto isakmp profile profile-name
- **10.** keyring keyring-name
- **11.** match identity address mask
- **12.** virtual-template template-number
- 13. exit
- 14. crypto ipsec transform-set transform-set-name transform1 [transform2] [transform3]
- 15. exit
- 16. crypto ipsec profile name
- **17.** set security-policy limit maximum-limit
- **18.** set transform-set transform-set-name [transform-set-name2 .... transform-set-name6]
- 19. exit
- **20.** interface virtual-template number type tunnel
- 21. ip vrf forwarding vrf-name
- 22. ip unnumbered type number
- **23**. tunnel mode ipsec ipv4
- 24. tunnel protection profile ipsec profile-name
- 25. end

### DETAILED STEPS

|        | Command or Action                | Purpose                                               |
|--------|----------------------------------|-------------------------------------------------------|
| Step 1 | enable                           | Enables privileged EXEC mode.                         |
|        | Example:                         |                                                       |
|        | Device> enable                   |                                                       |
| Step 2 | configure terminal               | Enters global configuration mode.                     |
|        | Example:                         |                                                       |
|        | Device# configure terminal       |                                                       |
| Step 3 | ip vrf vrf-name                  | Defines the VRF instance and enters VRF configuration |
|        | Example:                         | mode.                                                 |
|        | Device(config)# ip vrf VRF-100-1 |                                                       |
| Step 4 | rd route-distinguisher           | Creates routing and forwarding tables for a VRF.      |
|        | Example:                         |                                                       |
|        | Device(config-vrf)# rd 100:21    |                                                       |
| Step 5 | exit                             | Exits VRF configuration mode and enters global        |
|        | Example:                         | configuration mode.                                   |
|        | Device(config-vrf)# exit         |                                                       |

|         | Command or Action                                                                     | Purpose                                                                       |
|---------|---------------------------------------------------------------------------------------|-------------------------------------------------------------------------------|
| Step 6  | crypto keyring keyring-name                                                           | Defines a crypto key ring and enters key ring configuration                   |
|         | Example:                                                                              | mode.                                                                         |
|         | Device(config)# crypto keyring cisco-100-1                                            |                                                                               |
| Step 7  | pre-shared-key address key key                                                        | Defines the preshared key to be used for Internet Key                         |
|         | Example:                                                                              | Exchange (IKE) authentication.                                                |
|         | <pre>Device(config-keyring)# pre-shared-key address 10.1.1.1 key cisco-100-1</pre>    |                                                                               |
| Step 8  | exit                                                                                  | Exits keyring configuration mode and enters global                            |
|         | Example:                                                                              | configuration mode.                                                           |
|         | <pre>Device(config-keyring) # exit</pre>                                              |                                                                               |
| Step 9  | crypto isakmp profile profile-name                                                    | Defines an ISAKMP profile and enters ISAKMP                                   |
|         | Example:                                                                              | configuration mode.                                                           |
|         | <pre>Device(config)# crypto isakmp profile<br/>cisco-isakmp-profile-100-1</pre>       |                                                                               |
| Step 10 | keyring keyring-name                                                                  | Configures a key ring in ISAKMP mode.                                         |
|         | Example:                                                                              |                                                                               |
|         | <pre>Device(conf-isa-prof)# keyring cisco-100-1</pre>                                 |                                                                               |
| Step 11 | match identity address mask                                                           | Matches an identity from the ISAKMP profile.                                  |
|         | Example:                                                                              |                                                                               |
|         | Device(conf-isa-prof)# match identity address 10.1.1.0 255.255.255.0                  |                                                                               |
| Step 12 | virtual-template template-number                                                      | Specifies the virtual template that will be used to clone                     |
|         | Example:                                                                              | virtual access interfaces.                                                    |
|         | <pre>Device(conf-isa-prof)# virtual-template 101</pre>                                |                                                                               |
| Step 13 | exit                                                                                  | Exits ISAKMP profile configuration mode and enters global configuration mode. |
|         | Example:                                                                              |                                                                               |
|         | <pre>Device(conf-isa-prof)# exit</pre>                                                |                                                                               |
| Step 14 | crypto ipsec transform-set transform-set-name<br>transform1 [transform2] [transform3] | Defines the transform set and enters crypto transform configuration mode.     |
|         | Example:                                                                              |                                                                               |
|         | Device(config)# crypto ipsec transform-set cisco<br>esp-aes esp-sha-hmac              |                                                                               |
| Step 15 | exit                                                                                  | Exits crypto transform configuration mode and enters                          |
|         | Example:                                                                              | global configuration mode.                                                    |
|         | Device(conf-crypto-trans)# exit                                                       |                                                                               |

|         | Command or Action                                                                                                    | Purpose                                                                                                    |
|---------|----------------------------------------------------------------------------------------------------|----------------------------------------------------------------------------------------------------|
| Step 16 | <pre>crypto ipsec profile name Example: Device(config)# crypto ipsec profile cisco-ipsec-profile-101</pre>                              | Defines the IPsec parameters used for IPsec encryption<br>between two IPsec devices, and enters IPsec profile<br>configuration mode. |
| Step 17 | <pre>set security-policy limit maximum-limit Example: Device(ipsec-profile)# set security-policy limit 3</pre>                          | Defines an upper limit to the number of flows that can be<br>created for an individual virtual access interface.                     |
| Step 18 | set transform-set transform-set-name[transform-set-name2 transform-set-name6]Example:Device(ipsec-profile)# set transform-set cisco     | Specifies the transform sets to be used with the crypto map entry.                                                                   |
| Step 19 | exit<br>Example:<br>Device(ipsec-profile)# exit                                                                                         | Exits IPsec profile and enters global configuration mode.                                                                            |
| Step 20 | <pre>interface virtual-template number type tunnel Example: Device(config)# interface virtual-template 101 type tunnel</pre>            | Creates a virtual template interface that can be configured<br>interface and enters interface configuration mode.                    |
| Step 21 | <pre>ip vrf forwarding vrf-name Example: Device(config-if)# ip vrf forwarding VRF-100-1</pre>                                           | Associates a VRF instance with a virtual-template interface.                                                                         |
| Step 22 | <pre>ip unnumbered type number Example: Device(config-if) # ip unnumbered GigabitEthernet 0.0</pre>                                     | Enables IP processing on an interface without assigning<br>an explicit IP address to the interface.                                  |
| Step 23 | <pre>tunnel mode ipsec ipv4 Example: Device(config-if)# tunnel mode ipsec ipv4</pre>                                                    | Defines the mode for the tunnel.                                                                                                    |
| Step 24 | tunnel protection profile ipsec profile-name         Example:         Device (config-if) # tunnel protection ipsec profile         PROF | Associates a tunnel interface with an IPsec profile.                                                                                 |
| Step 25 | end<br>Example:<br>Device(config-if)# end                                                                                               | Exits interface configuration mode, and returns to privileged EXEC mode.                                                             |

# **Configuring IPsec Mixed Mode Support for SVTIs**

#### **SUMMARY STEPS**

- 1. enable
- 2. configure terminal
- **3.** crypto IPsec profile profile-name
- 4. set transform-set transform-set-name [transform-set-name2...transform-set-name6]
- 5. exit
- **6. interface** *type number*
- 7. ip address address mask
- **8.** Do one of the following:
  - tunnel mode ipsec ipv4 v6-overlay
  - tunnel mode ipsec ipv6 v4-overlay
- **9. tunnel source** *interface-type interface-type*
- **10.** tunnel destination *ip-address*
- **11.** tunnel protection IPsec profile profile-name
- 12. end

#### **DETAILED STEPS**

|        | Command or Action                                                                       | Purpose                                                                            |
|--------|-----------------------------------------------------------------------------------------|------------------------------------------------------------------------------------|
| Step 1 | enable                                                                                  | Enables privileged EXEC mode.                                                      |
|        | Example:                                                                                | • Enter your password if prompted.                                                 |
|        | Device> enable                                                                          |                                                                                    |
| Step 2 | configure terminal                                                                      | Enters global configuration mode.                                                  |
|        | Example:                                                                                |                                                                                    |
|        | Device# configure terminal                                                              |                                                                                    |
| Step 3 | crypto IPsec profile profile-name                                                       | Defines the IPsec parameters that are to be used for IPsec                         |
|        | Example:                                                                                | encryption between two IPsec devices, and enters IPsec profile configuration mode. |
|        | Device(config)# crypto IPsec profile PROF                                               |                                                                                    |
| Step 4 | <b>set transform-set</b> transform-set-name<br>[transform-set-name2transform-set-name6] | Specifies which transform sets can be used with the crypto                         |
|        |                                                                                         | map entry.                                                                         |
|        | Example:                                                                                |                                                                                    |
|        | <pre>Device(ipsec-profile)# set transform-set tset</pre>                                |                                                                                    |
| Step 5 | exit                                                                                    | Exits IPsec profile configuration mode, and enters global                          |
|        | Example:                                                                                | configuration mode.                                                                |
|        | Device(ipsec-profile)# exit                                                             |                                                                                    |
|        | L                                                                                       | L                                                                                  |

|         | Command or Action                                                                                | Purpose                                                                                                 |
|---------|--------------------------------------------------------------------------------------------------|----------------------------------------------------------------------------------------------------|
| Step 6  | interface type number<br>Example:                                                                | Specifies the interface on which the tunnel will be configured and enters interface configuration mode. |
|         | Device(config)# interface tunnel 0                                                               |                                                                                                    |
| Step 7  | ip address address mask                                                                          | Specifies the IP address and mask.                                                                      |
| •       | Example:                                                                                         |                                                                                                    |
|         | Device(config-if)# ip address 10.1.1.1<br>255.255.255.0                                          |                                                                                                    |
| Step 8  | Do one of the following:                                                                         | Defines the mode for the tunnel.                                                                        |
|         | <ul> <li>tunnel mode ipsec ipv4 v6-overlay</li> <li>tunnel mode ipsec ipv6 v4-overlay</li> </ul> |                                                                                                    |
|         | Example:                                                                                         |                                                                                                    |
|         | <pre>Device(config-if)# tunnel mode ipsec ipv4 v6-overlay</pre>                                  |                                                                                                    |
| Step 9  | tunnel source interface-type interface-type                                                      | Specifies the tunnel source as a loopback interface.                                                    |
|         | Example:                                                                                         |                                                                                                    |
|         | Device(config-if)# tunnel source loopback 0                                                      |                                                                                                    |
| Step 10 | tunnel destination <i>ip-address</i>                                                             | Identifies the IP address of the tunnel destination.                                                    |
|         | Example:                                                                                         |                                                                                                    |
|         | Device(config-if)# tunnel destination 172.16.1.1                                                 |                                                                                                    |
| Step 11 | tunnel protection IPsec profile profile-name                                                     | Associates a tunnel interface with an IPsec profile.                                                    |
|         | Example:                                                                                         |                                                                                                    |
|         | Device(config-if)# tunnel protection IPsec profile<br>PROF                                       |                                                                                                    |
| Step 12 | end                                                                                              | Exits interface configuration mode and returns to privileged                                            |
|         | Example:                                                                                         | EXEC mode.                                                                                              |
|         | Device(config-if) # end                                                                          |                                                                                                    |

# **Configuring IPsec Mixed Mode Support for Dynamic VTIs**

#### **SUMMARY STEPS**

- 1. enable
- **2**. configure terminal
- **3. crypto ipsec profile** *profile-name*

- 4. set mixed mode
- 5. set transform-set transform-set-name [transform-set-name2...transform-set-name6]
- 6. exit
- 7. interface virtual-template *number* type tunnel
- 8. tunnel mode ipsec ipv4
- 9. tunnel protection IPsec profile profile-name
- **10**. exit
- **11. crypto isakamp profile** *profile-name*
- **12.** match identity address *ip-address mask*
- **13.** virtual template template-number
- 14. end

#### **DETAILED STEPS**

|        | Command or Action                                                   | Purpose                                                                              |
|--------|---------------------------------------------------------------------|--------------------------------------------------------------------------------------|
| Step 1 | enable                                                              | Enables privileged EXEC mode.                                                        |
|        | Example:                                                            | • Enter your password if prompted.                                                   |
|        | Device> enable                                                      |                                                                                      |
| Step 2 | configure terminal                                                  | Enters global configuration mode.                                                    |
|        | Example:                                                            |                                                                                      |
|        | Device# configure terminal                                          |                                                                                      |
| Step 3 | crypto ipsec profile profile-name                                   | Defines the IPsec parameters that are to be used for IPsec                           |
|        | Example:                                                            | encryption between two IPsec devices and enters IPsec profile configuration mode.    |
|        | Device(config)# crypto ipsec profile PROF                           | prome computation mode.                                                              |
| Step 4 | set mixed mode                                                      | Defines the IPsec parameters that are to be used for IPsec                           |
|        | Example:                                                            | encryption between two IPsec devices and enters IPse                                 |
|        | Device(config)# set mixed mode                                      | profile configuration mode.                                                          |
| Step 5 | set transform-set transform-set-name                                | Specifies which transform sets can be used with the crypto                           |
|        | [transform-set-name2transform-set-name6]                            | map entry.                                                                           |
|        | Example:                                                            |                                                                                      |
|        | <pre>Device(ipsec-profile)# set transform-set tset</pre>            |                                                                                      |
| Step 6 | exit                                                                | Exits ipsec profile configuration mode and enters global                             |
|        | Example:                                                            | configuration mode.                                                                  |
|        | <pre>Device(ipsec-profile) # exit</pre>                             |                                                                                      |
| Step 7 | interface virtual-template number type tunnel                       | Defines a virtual-template tunnel interface and enters interface configuration mode. |
|        | Example:                                                            |                                                                                      |
|        | <pre>Device(config)# interface virtual-template 2 type tunnel</pre> |                                                                                      |

|         | Command or Action                                                    | Purpose                                                                                 |
|---------|----------------------------------------------------------------------|-----------------------------------------------------------------------------------------|
| Step 8  | tunnel mode ipsec ipv4                                               | Defines the mode for the tunnel.                                                        |
|         | Example:                                                             |                                                                                         |
|         | <pre>Device(config-if)# tunnel mode ipsec ipv4</pre>                 |                                                                                         |
| Step 9  | tunnel protection IPsec profile profile-name                         | Associates a tunnel interface with an IPsec profile.                                    |
|         | Example:                                                             |                                                                                         |
|         | Device(config-if) # tunnel protection ipsec profile<br>PROF          |                                                                                         |
| Step 10 | exit                                                                 | Exits interface configuration mode.                                                     |
|         | Example:                                                             |                                                                                         |
|         | <pre>Device(config-if) # exit</pre>                                  |                                                                                         |
| Step 11 | crypto isakamp profile profile-name                                  | Defines the ISAKMP profile to be used for the virtual template.                         |
|         | Example:                                                             |                                                                                         |
|         | <pre>Device(config)# crypto isakamp profile profile1</pre>           |                                                                                         |
| Step 12 | match identity address ip-address mask                               | Matches an identity from the ISAKMP profile and enterisakmp-profile configuration mode. |
|         | Example:                                                             |                                                                                         |
|         | Device(conf-isa-prof)# match identity address 10.1.1.0 255.255.255.0 |                                                                                         |
| Step 13 | virtual template template-number                                     | Specifies the virtual template attached to the ISAKMP                                   |
|         | Example:                                                             | profile.                                                                                |
|         | <pre>Device(config)# virtual-template 1</pre>                        |                                                                                         |
| Step 14 | end                                                                  | Exits global configuration mode and enters privileged EXEC mode.                        |
|         | Example:                                                             |                                                                                         |
|         | Device(config) # end                                                 |                                                                                         |

# **Configuring Multi-SA Support for Static IPsec Virtual Tunnel Interfaces**

| Step 1 | enable                                                         |
|--------|----------------------------------------------------------------|
|        | Example:                                                       |
|        | Device> enable                                                 |
|        | Enables privileged EXEC mode. Enter your password if prompted. |
|        |                                                                |
| Step 2 | configure terminal                                             |
| Step 2 | configure terminal<br>Example:                                 |
| Step 2 |                                                                |

I

| Step 3  | crypto IPsec profile profile-name                                                                                                    |
|---------|----------------------------------------------------------------------------------------------------|
|         | Example:                                                                                                    |
|         | Device(config)# crypto IPsec profile PROF                                                                                                    |
|         | Defines the IPsec parameters that are to be used for IPsec encryption between two IPsec devices, and enters IPsec profile configuration mode. |
| Step 4  | set transform-set transform-set-name [transform-set-name2transform-set-name6]                                                                 |
|         | Example:                                                                                                    |
|         | Device(ipsec-profile)# set transform-set tset                                                                                                 |
|         | Specifies the transform sets that can be used.                                                                                                |
| Step 5  | exit                                                                                                    |
|         | Example:                                                                                                    |
|         | Device(ipsec-profile)# exit                                                                                                    |
|         | Exits IPsec profile configuration mode, and enters global configuration mode.                                                                 |
| Step 6  | interface type number                                                                                                    |
|         | Example:                                                                                                    |
|         | Device(config)# interface tunnel 0                                                                                                    |
|         | Specifies the interface on which the tunnel will be configured and enters interface configuration mode.                                       |
| Step 7  | ip address address mask                                                                                                    |
|         | Example:                                                                                                    |
|         | Device(config-if)# ip address 10.1.1.1 255.255.255.0                                                                                          |
|         | Specifies the IP address and mask.                                                                                                    |
| Step 8  | tunnel mode ipsec {ipv4   ipv6}                                                                                                    |
|         | Example:                                                                                                    |
|         | Device(config-if)# tunnel mode ipsec ipv4                                                                                                    |
|         | Defines the mode for the tunnel.                                                                                                    |
| Step 9  | tunnel source interface-type interface-number                                                                                                 |
|         | Example:                                                                                                    |
|         | Device(config-if)# tunnel source loopback 0                                                                                                   |
|         | Specifies the tunnel source as a loopback interface.                                                                                          |
| Step 10 | tunnel destination <i>ip-address</i>                                                                                                    |
|         | Example:                                                                                                    |
|         | Device(config-if)# tunnel destination 172.16.1.1                                                                                              |
|         | Identifies the IP address of the tunnel destination.                                                                                          |
| Step 11 | tunnel protection ipsec policy {ipv4   ipv6} acl                                                                                              |
|         | Example:                                                                                                    |

|         | Device(config-if)# tunnel protection ipsec policy ipv4 ipsec-acl1                                                                                                    |
|---------|----------------------------------------------------------------------------------------------------|
|         | Associates an ACL with an SVTI to define non-any-any traffic selectors.                                                                                                    |
| Step 12 | tunnel protection ipsec profile profile-name                                                                                                    |
|         | Example:                                                                                                    |
|         | Device(config-if)# tunnel protection IPsec profile PROF                                                                                                    |
|         | Associates a tunnel interface with an IPsec profile.                                                                                                    |
| Step 13 | exit                                                                                                    |
|         | Example:                                                                                                    |
|         | Device(config-if)# exit                                                                                                    |
|         | Exits interface configuration mode and enters global configuration mode.                                                                                                    |
| Step 14 | ip access-list extended name OR ipv6 access-list name                                                                                                    |
|         | Example:                                                                                                    |
|         | IPv4:                                                                                                    |
|         | Device(config)# ip access-list extended ipsec-acl1                                                                                                    |
|         | IPv6:                                                                                                    |
|         | Device(config)# ipv6 access-list ipsec-acl1                                                                                                    |
|         | Defines an extended IP access list using a name and enters extended named access list configuration mode.                                                                        |
| Step 15 | permit protocol source [source-wildcard] destination [destination-wildcard] [option option-name]                                                                                 |
|         | Example:                                                                                                    |
|         | Device(config-ext-nacl)# permit ip 30.0.1.0 0.0.0.255 10.0.1.0 0.0.0.255                                                                                                    |
|         | Permits traffic that matches all of the conditions specified in the statement.                                                                                                   |
|         | Do not use the keyword <b>any</b> as the wildcard for both the source and destination proxies. For the 'any any' traffic selector, use the default SVTI without an attached ACL. |
|         | Do not use <b>deny</b> statements.                                                                                                    |
| Step 16 | end                                                                                                    |
|         | Example:                                                                                                    |
|         | Device(config-ext-nacl)# end                                                                                                    |

Exits standard named access list configuration mode and enters privileged EXEC mode.

# **Configuring Tunnel Mode as Dual-overlay**

To configure the tunnel mode as dual-overlay, perform these steps:

Step 1

**Example:** 

enable

|        | Device> enable                                                                                                    |
|--------|----------------------------------------------------------------------------------------------------|
|        | Enables privileged EXEC mode. Enter your password if prompted.                                                                                                    |
| Stop 2 |                                                                                                    |
| Step 2 | configure terminal                                                                                                    |
|        | Example:<br>Device# configure terminal                                                                                                    |
|        | Enters global configuration mode.                                                                                                    |
| Step 3 | interface tunnel type number                                                                                                    |
| otop o | Example:                                                                                                    |
|        | Device(config)# interface tunnel 1                                                                                                    |
|        | Specifies a tunnel interface and number, and enters interface configuration mode.                                                                                                    |
| Step 4 | ipv6 enable                                                                                                    |
| •      | Example:                                                                                                    |
|        | Device(config-if)# ipv6 enable                                                                                                    |
|        | Enables IPv6 processing on an interface that has not been configured with an explicit IPv6 address.                                                                                                    |
| Step 5 | tunnel source { ipv4-address   interface-type   interface-number}                                                                                                    |
|        | Example:                                                                                                    |
|        | Device(config-if)# tunnel source Gigabitethernet 1                                                                                                    |
|        | Specifies the source IPv6 address or the source interface type and number for the tunnel interface. If an interface type and number are specified, that interface must be configured with an IPv6 address.                    |
| Step 6 | tunnel mode ipsec dual-overlay                                                                                                    |
|        | Example:                                                                                                    |
|        | Device(config-if)# tunnel mode ipsec dual-overlay                                                                                                    |
|        | Specifies a dual-overlay tunnel. The <b>tunnel mode ipsec dual-overlay</b> command specifies the encapsulation protocol for the tunnel.                                                                                       |
| Step 7 | tunnel destination ip address address mask                                                                                                    |
|        | Example:                                                                                                    |
|        | Device(config-if)# tunnel destination 89.89.89.1 255.255.255.255.0                                                                                                    |
|        | Specifies the destination IPv6 address for the tunnel interface.                                                                                                    |
| Step 8 | tunnel protection ipsec profile ipserc profile-name                                                                                                    |
|        | Example:                                                                                                    |
|        | Device(config-if)# tunnel protection IPsec profile ipsecprof                                                                                                    |
|        | Associates a tunnel interface with an IPsec profile. The <i>name</i> argument specifies the name of the IPsec profile; this value must match the <i>name</i> specified in the <b>crypto IPsec profile</b> <i>name</i> command |
| Step 9 | exit                                                                                                    |
|        | Example:                                                                                                    |
|        |                                                                                                    |

Device(config-if) # exit

Exits interface configuration mode and enters global configuration mode.

#### Step 10

#### Example:

end

Device(config-if) # end

Exits interface configuration mode and returns to privileged EXEC mode.

# **Configuration Examples for IPsec Virtual Tunnel Interfaces**

### **Example: Static Virtual Tunnel Interface with IPsec**

The following example configuration uses a preshared key for authentication between peers. VPN traffic is forwarded to the IPsec VTI for encryption and then sent out the physical interface. The tunnel on subnet 10 checks packets for the IPsec policy and passes them to the Crypto Engine (CE) for IPsec encapsulation. The figure below illustrates the IPsec VTI configuration.

#### Figure 5: VTI with IPsec

#### **Router Configuration**

```
version 12.3
service timestamps debug datetime
service timestamps log datetime
hostname 7200-3
no aaa new-model
ip subnet-zero
ip cef
controller ISA 6/1
crypto isakmp policy 1
encr aes
authentication pre-share
group 14
crypto isakmp key Cisco12345 address 0.0.0.0 0.0.0.0
crypto ipsec transform-set T1 esp-aes esp-sha-hmac
crypto ipsec profile P1
set transform-set T1
interface Tunnel0
ip address 10.0.51.203 255.255.255.0
load-interval 30
tunnel source 10.0.149.203
 tunnel destination 10.0.149.217
 tunnel mode IPsec ipv4
 tunnel protection IPsec profile P1
 ip address 10.0.149.203 255.255.255.0
duplex full
!
 ip address 10.0.35.203 255.255.255.0
```

```
duplex full
!
ip classless
ip route 10.0.36.0 255.255.255.0 Tunnel0
line con 0
line aux 0
line vty 0 4
end
```

#### **Router Configuration**

```
version 12.3
hostname c1750-17
no aaa new-model
ip subnet-zero
ip cef
crypto isakmp policy 1
encr aes
authentication pre-share
group 14
crypto isakmp key Cisco12345 address 0.0.0.0 0.0.0.0
crypto ipsec transform-set T1 esp-aes esp-sha-hmac
crypto ipsec profile P1
set transform-set T1
interface Tunnel0
ip address 10.0.51.217 255.255.255.0
tunnel source 10.0.149.217
 tunnel destination 10.0.149.203
 tunnel mode ipsec ipv4
 tunnel protection ipsec profile P1
Т
interface
ip address 10.0.149.217 255.255.255.0
speed 100
full-duplex
1
interface
ip address 10.0.36.217 255.255.255.0
load-interval 30
full-duplex
1
ip classless
ip route 10.0.35.0 255.255.255.0 Tunnel0
line con O
line aux 0
line vty 0 4
end
```

#### Example: Verifying the Results for the IPsec Static Virtual Tunnel Interface

This section provides information that you can use to confirm that your configuration is working properly. In this display, Tunnel 0 is "up," and the line protocol is "up." If the line protocol is "down," the session is not active.

Verifying the IPsec Static Virtual Tunnel Interface

```
Router# show interface tunnel 0
```

Tunnel0 is up, line protocol is up Hardware is Tunnel Internet address is 10.0.51.203/24 MTU 1514 bytes, BW 9 Kbit, DLY 500000 usec, reliability 255/255, txload 103/255, rxload 110/255 Encapsulation TUNNEL, loopback not set Keepalive not set Tunnel source 10.0.149.203, destination 10.0.149.217 Tunnel protocol/transport ipsec/ip, key disabled, sequencing disabled Tunnel TTL 255 Checksumming of packets disabled, fast tunneling enabled Tunnel transmit bandwidth 8000 (kbps) Tunnel receive bandwidth 8000 (kbps) Tunnel protection via IPsec (profile "P1") Last input never, output never, output hang never Last clearing of "show interface" counters never Input queue: 1/75/0/0 (size/max/drops/flushes); Total output drops: 0 Queueing strategy: fifo Output queue: 0/0 (size/max) 30 second input rate 13000 bits/sec, 34 packets/sec 30 second output rate 36000 bits/sec, 34 packets/sec 191320 packets input, 30129126 bytes, 0 no buffer Received 0 broadcasts, 0 runts, 0 giants, 0 throttles 0 input errors, 0 CRC, 0 frame, 0 overrun, 0 ignored, 0 abort 59968 packets output, 15369696 bytes, 0 underruns 0 output errors, 0 collisions, 0 interface resets 0 output buffer failures, 0 output buffers swapped out Router# show crypto session Crypto session current status

Interface: Tunnel0
Session status: UP-ACTIVE
Peer: 10.0.149.217 port 500
IKE SA: local 10.0.149.203/500 remote 10.0.149.217/500 Active
IPsec FLOW: permit ip 0.0.0.0/0.0.0 0.0.0.0/0.0.0
Active SAs: 4,
Router# show ip route

Codes: C - connected, S - static, R - RIP, M - mobile, B - BGP D - EIGRP, EX - EIGRP external, O - OSPF, IA - OSPF inter area N1 - OSPF NSSA external type 1, N2 - OSPF NSSA external type 2 E1 - OSPF external type 1, E2 - OSPF external type 2 i - IS-IS, su - IS-IS summary, L1 - IS-IS level-1, L2 - IS-IS level-2 ia - IS-IS inter area, \* - candidate default, U - per-user static route Gateway of last resort is not set 10.0.0.0/8 is variably subnetted, 4 subnets, 2 masks C 10.0.35.0/24 is directly connected, Ethernet3/3 S 10.0.36.0/24 is directly connected, Tunnel0 C 10.0.149.0/24 is directly connected, Ethernet3/0

### **Example: VRF-Aware Static Virtual Tunnel Interface**

To add the VRF to the static VTI example, include the **ipvrf** and **ip vrf forwarding** commands to the configuration as shown in the following example.

#### **C8000 Router Configuration**

hostname c8000

```
.
ip vrf sample-vti1
rd 1:1
route-target export 1:1
route-target import 1:1
!
.
.
interface Tunnel0
ip vrf forwarding sample-vti1
ip address 10.0.51.217 255.255.255.0
tunnel source 10.0.149.217
tunnel destination 10.0.149.203
tunnel mode ipsec ipv4
tunnel protection ipsec profile P1
.
.
!
end
```

### Example: Static Virtual Tunnel Interface with QoS

You can apply any QoS policy to the tunnel endpoint by including the **service-policy** statement under the tunnel interface. The following example shows how to police traffic out the tunnel interface.

#### **C8000 Router Configuration**

```
hostname c8000
٠
class-map match-all VTI
match any
1
policy-map VTI
  class VTI
  police cir 2000000
    conform-action transmit
    exceed-action drop
1
.
interface Tunnel0
ip address 10.0.51.217 255.255.255.0
 tunnel source 10.0.149.217
 tunnel destination 10.0.149.203
 tunnel mode ipsec ipv4
tunnel protection ipsec profile P1
 service-policy output VTI
1
1
end
```

### **Example: Static Virtual Tunnel Interface with Virtual Firewall**

Applying the virtual firewall to the SVTI tunnel allows traffic from the spoke to pass through the hub to reach the Internet. The figure below illustrates an SVTI with the spoke protected inherently by the corporate firewall.

#### Figure 6: Static VTI with Virtual Firewall

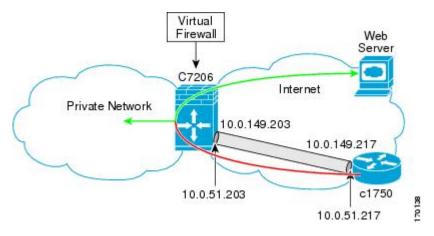

The basic SVTI configuration has been modified to include the virtual firewall definition:

#### **C8000 Router Configuration**

```
hostname c8000
ip inspect max-incomplete high 1000000
ip inspect max-incomplete low 800000
ip inspect one-minute high 1000000
ip inspect one-minute low 800000
ip inspect tcp synwait-time 60
ip inspect tcp max-incomplete host 100000 block-time 2
ip inspect name IOSFW1 tcp timeout 300
ip inspect name IOSFW1 udp
interface GigabitEthernet0/1
description Internet Connection
 ip address 172.18.143.246 255.255.255.0
 ip access-group 100 in
ip nat outside
!
interface Tunnel0
ip address 10.0.51.217 255.255.255.0
 ip nat inside
ip inspect IOSFW1 in
tunnel source 10.0.149.217
 tunnel destination 10.0.149.203
 tunnel mode ipsec ipv4
 tunnel protection ipsec profile P1
1
ip classless
ip route 0.0.0.0 0.0.0.0 172.18.143.1
1
ip nat translation timeout 120
ip nat translation finrst-timeout 2
ip nat translation max-entries 300000
ip nat pool test1 10.2.100.1 10.2.100.50 netmask 255.255.255.0
ip nat inside source list 110 pool test1 vrf test-vti1 overload
access-list 100 permit esp any any
```

```
access-list 100 permit udp any eq isakmp any
access-list 100 permit udp any eq non500-isakmp any
access-list 100 permit icmp any any
access-list 110 deny esp any any
access-list 110 deny udp any eq isakmp any
access-list 110 permit ip any any
access-list 110 deny udp any eq non500-isakmp any
!
end
```

### Example: Dynamic Virtual Tunnel Interface Easy VPN Server

The following example illustrates the use of the DVTI Easy VPN server, which serves as an IPsec remote access aggregator. The client can be a home user running a Cisco VPN client or a Cisco IOS router configured as an Easy VPN client.

#### **C8000 Router Configuration**

```
hostname c8000
1
aaa new-model
aaa authentication login local list local
aaa authorization network local list local
aaa session-id common
1
ip subnet-zero
ip cef
1
username cisco password 0 cisco123
!
controller ISA 1/1
1
crypto isakmp policy 1
encr aes
authentication pre-share
group 14
1
crypto isakmp client configuration group group1
key cisco123
pool group1pool
save-password
1
crypto isakmp profile vpn1-ra
  match identity group group1
  client authentication list local list
   isakmp authorization list local list
   client configuration address respond
   virtual-template 1
!
crypto ipsec transform-set VTI-TS esp-aes esp-sha-hmac
1
crypto ipsec profile test-vti1
set transform-set VTI-TS
!
interface GigabitEthernet0/1
description Internet Connection
ip address 172.18.143.246 255.255.255.0
1
interface GigabitEthernet0/2
 description Internal Network
ip address 10.2.1.1 255.255.255.0
```

```
!
interface Virtual-Template1 type tunnel
ip unnumbered GigabitEthernet0/1
ip virtual-reassembly
tunnel mode ipsec ipv4
tunnel protection ipsec profile test-vti1
!
ip local pool group1pool 192.168.1.1 192.168.1.4
ip classless
ip route 0.0.0.0 0.0.0.0 172.18.143.1
!
end
```

#### Example: Verifying the Results for the Dynamic Virtual Tunnel Interface Easy VPN Server

The following examples show that a DVTI has been configured for an Easy VPN server.

```
Router# show running-config interface Virtual-Access2
```

```
Building configuration...
Current configuration : 250 bytes
interface Virtual-Access2
ip unnumbered GigabitEthernet0/1
ip virtual-reassembly
tunnel source 172.18.143.246
 tunnel destination 172.18.143.208
tunnel mode ipsec ipv4
tunnel protection ipsec profile test-vtil
no tunnel protection ipsec initiate
end
Router# show ip route
Codes: C - connected, S - static, R - RIP, M - mobile, B - BGP
       D - EIGRP, EX - EIGRP external, O - OSPF, IA - OSPF inter area
      N1 - OSPF NSSA external type 1, N2 - OSPF NSSA external type 2
      E1 - OSPF external type 1, E2 - OSPF external type 2
       i - IS-IS, su - IS-IS summary, L1 - IS-IS level-1, L2 - IS-IS level-2
      ia - IS-IS inter area, * - candidate default, U - per-user static route
      o - ODR, P - periodic downloaded static route
Gateway of last resort is 10.2.1.10 to network 0.0.0.0
    172.18.0.0/24 is subnetted, 1 subnets
С
        172.18.143.0 is directly connected, GigabitEthernet0/1
    192.168.1.0/32 is subnetted, 1 subnets
S
       192.168.1.1 [1/0] via 0.0.0.0, Virtual-Access2
    10.0.0/24 is subnetted, 1 subnets
С
       10.2.1.0 is directly connected, GigabitEthernet0/2
S*
    0.0.0.0/0 [1/0] via 172.18.143.1
```

# Example: VRF-Aware IPsec with a Dynamic VTI When VRF Is Configured Under a Virtual Template

The following example shows how to configure VRF-aware IPsec under a virtual template to take advantage of the DVTI:

hostname c8000 ! ip vrf VRF-100-1

```
rd 1:1
1
ip vrf VRF-100-2
 rd 1:1
Т
1
1
crypto keyring cisco-100-1
 pre-shared-key address 10.1.1.1 key cisco-100-1
crypto keyring cisco-100-2
 pre-shared-key address 10.1.2.1 key cisco-100-2
crypto isakmp profile cisco-isakmp-profile-100-1
  keyring cisco-100-1
 match identity address 10.1.1.0 255.255.255.0
 virtual-template 101
crypto isakmp profile cisco-isakmp-profile-100-2
 keyring cisco-100-2
  match identity address 10.1.2.0 255.255.255.0
 virtual-template 102
!
!
crypto ipsec transform-set cisco esp-aes esp-sha-hmac
crypto ipsec profile cisco-ipsec-profile-101
 set security-policy limit 3
 set transform-set cisco
1
crypto ipsec profile cisco-ipsec-profile-102
  set security-policy limit 5
  set transform-set Cisco
!
interface Virtual-Template101 type tunnel
 ip vrf forwarding VRF-100-1
  ip unnumbered Ethernet 0/0
 tunnel mode ipsec ipv4
 tunnel protection ipsec profile cisco-ipsec-profile-101
1
interface Virtual-Template102 type tunnel
 ip vrf forwarding VRF-100-2
  ip unnumbered Ethernet 0/0
  tunnel mode ipsec ipv4
  tunnel protection ipsec profile cisco-ipsec-profile-102
1
```

## Example: VRF-Aware IPsec with Dynamic VTI When VRF Is Configured Under a Virtual Template with the Gateway Option in an IPsec Profile

The following example shows how to configure VRF-aware IPsec to take advantage of the DVTI, when the VRF is configured under a virtual template with the gateway option in an IPsec profile.

```
hostname c8000
!
ip vrf VRF-100-1
rd 1:1
!
ip vrf VRF-100-2
rd 1:1
!
```

```
crypto keyring cisco-100-1
pre-shared-key address 10.1.1.1 key cisco-100-1
crypto keyring cisco-100-2
pre-shared-key address 10.1.2.1 key cisco-100-2
crypto isakmp profile cisco-isakmp-profile-100-1
keyring cisco-100-1
match identity address 10.1.1.0 255.255.255.0
virtual-template 101
crypto isakmp profile cisco-isakmp-profile-100-2
keyring cisco-100-2
match identity address 10.1.2.0 255.255.255.0
virtual-template 102
crypto ipsec transform-set cisco esp-3des esp-sha-hmac
1
crypto ipsec profile cisco-ipsec-profile-101
set security-policy limit 3
set transform-set cisco
set reverse-route gateway 172.16.0.1
1
crypto ipsec profile cisco-ipsec-profile-102
set security-policy limit 5
set transform-set cisco
set reverse-route gateway 172.16.0.1
L.
interface Virtual-Template101 type tunnel
ip vrf forwarding VRF-100-1
 ip unnumbered Ethernet 0/0
tunnel mode ipsec ipv4
tunnel protection ipsec profile cisco-ipsec-profile-101
1
interface Virtual-Template102 type tunnel
ip vrf forwarding VRF-100-2
ip unnumbered Ethernet 0/0
tunnel mode ipsec ipv4
tunnel protection ipsec profile cisco-ipsec-profile-102
Т
```

# Example: VRF-Aware IPsec with a Dynamic VTI When VRF Is Configured Under an ISAKMP Profile

```
hostname c8000
1
ip vrf VRF-100-1
 rd 1:1
1
ip vrf VRF-100-2
 rd 1:1
1
crypto keyring cisco-100-1
 pre-shared-key address 10.1.1.1 key cisco-100-1
crypto keyring cisco-100-2
 pre-shared-key address 10.1.2.1 key cisco-100-2
crypto isakmp profile cisco-isakmp-profile-100-1
  vrf VRF-100-1
  keyring cisco-100-1
 match identity address 10.1.1.0 255.255.255.0
 virtual-template 1
```

```
crypto isakmp profile cisco-isakmp-profile-100-2
  vrf VRF-100-2
  keyring cisco-100-2
 match identity address 10.1.2.0 255.255.255.0
 virtual-template 1
1
crypto ipsec transform-set cisco esp-aes esp-sha-hmac
crypto ipsec profile cisco-ipsec-profile
  set security-policy limit 3
  set transform-set cisco
1
interface Virtual-Template 1 type tunnel
 ip unnumbered ethernet 0/0
 tunnel mode ipsec ipv4
  tunnel protection ipsec profile cisco-ipsec-profile
1
!
```

### Example: VRF-Aware IPsec with a Dynamic VTI When VRF Is Configured Under an ISAKMP Profile and a Gateway Option in an IPsec Profile

The following example shows how to configure VRF-aware IPsec to take advantage of the DVTI, when the VRF is configured under an ISAKMP profile and a gateway option in an IPsec profile:

```
hostname C8000 server
1
ip vrf VRF-100-1
rd 1:1
Т
ip vrf VRF-100-2
rd 1:1
!
crypto keyring cisco-100-1
pre-shared-key address 10.1.1.1 key cisco-100-1
crypto keyring cisco-100-2
pre-shared-key address 10.1.2.1 key cisco-100-2
crypto isakmp profile cisco-isakmp-profile-100-1
vrf VRF-100-1
kevring cisco-100-1
match identity address 10.1.1.0 255.255.255.0
virtual-template 1
crypto isakmp profile cisco-isakmp-profile-100-2
 vrf VRF-100-2
keyring cisco-100-2
match identity address 10.1.2.0 255.255.255.0
virtual-template 1
1
crypto ipsec transform-set cisco esp-3des esp-sha-hmac
crypto ipsec profile cisco-ipsec-profile
set security-policy limit 3
set transform-set cisco
set reverse-route gateway 172.16.0.1
!
1
```

```
!
interface Virtual-Template1 type tunnel
ip unnumbered Ethernet 0/0
tunnel mode ipsec ipv4
tunnel protection ipsec profile cisco-ipsec-profile
!
!
```

### Example: VRF-Aware IPsec with a Dynamic VTI When a VRF Is Configured Under Both a Virtual Template and an ISAKMP Profile

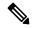

**Note** When separate VRFs are configured under an ISAKMP profile and a virtual template, the VRF configured under the virtual template takes precedence. This configuration is not recommended.

The following example shows how to configure VRF-aware IPsec to take advantage of the DVTI when the VRF is configured under both a virtual template and an ISAKMP profile:

```
hostname C8000 server
ip vrf test-vti2
rd 1:2
route-target export 1:1
route-target import 1:1
ip vrf test-vtil
rd 1:1
route-target export 1:1
route-target import 1:1
!
crypto isakmp profile cisco-isakmp-profile
vrf test-vti2
keyring key
match identity address 10.1.1.0 255.255.255.0
ļ
interface Virtual-Template1 type tunnel
ip vrf forwarding test-vtil
ip unnumbered Loopback 0
ip virtual-reassembly
tunnel mode ipsec ipv4
 tunnel protection ipsec profile test-vtil
L.
```

end

hostname c8000

### **Example: Dynamic Virtual Tunnel Interface with Virtual Firewall**

The DVTI Easy VPN server can be configured behind a virtual firewall. Behind-the-firewall configuration allows users to enter the network, while the network firewall is protected from unauthorized access. The virtual firewall uses Context-Based Access Control (CBAC) and NAT applied to the Internet interface as well as to the virtual template.

```
.
ip inspect max-incomplete high 1000000
ip inspect max-incomplete low 800000
ip inspect one-minute high 1000000
ip inspect one-minute low 800000
ip inspect tcp synwait-time 60
ip inspect tcp max-incomplete host 100000 block-time 2
ip inspect name IOSFW1 tcp timeout 300
ip inspect name IOSFW1 udp
1
interface GigabitEthernet0/1
 description Internet Connection
 ip address 172.18.143.246 255.255.255.0
 ip access-group 100 in
 ip nat outside
1
interface GigabitEthernet0/2
description Internal Network
ip address 10.2.1.1 255.255.255.0
I
interface Virtual-Template1 type tunnel
ip unnumbered Loopback0
 ip nat inside
ip inspect IOSFW1 in
 tunnel mode ipsec ipv4
 tunnel protection ipsec profile test-vtil
Т
ip classless
ip route 0.0.0.0 0.0.0.0 172.18.143.1
ip nat translation timeout 120
ip nat translation finrst-timeout 2
ip nat translation max-entries 300000
ip nat pool test1 10.2.100.1 10.2.100.50 netmask 255.255.255.0
ip nat inside source list 110 pool test1 vrf test-vti1 overload
access-list 100 permit esp any any
access-list 100 permit udp any eq isakmp any
access-list 100 permit udp any eq non500-isakmp any
access-list 100 permit icmp any any
access-list 110 deny esp any any
access-list 110 deny
                      udp any eq isakmp any
access-list 110 permit ip any any
access-list 110 deny udp any eq non500-isakmp any
1
end
```

### Example: Dynamic Virtual Tunnel Interface with QoS

You can add QoS to the DVTI tunnel by applying the service policy to the virtual template. When the template is cloned to make the virtual access interface, the service policy will also be applied to the virtual access interface. The following example shows the basic DVTI configuration with QoS added.

```
hostname c8000
class-map match-all VTI
match any
1
policy-map VTI
  class VTI
  police cir 2000000
    conform-action transmit
    exceed-action drop
I
interface Virtual-Template1 type tunnel
 ip vrf forwarding test-vtil
 ip unnumbered Loopback0
 ip virtual-reassembly
 tunnel mode ipsec ipv4
 tunnel protection ipsec profile test-vtil
 service-policy output VTI
Т
end
```

### **Example: Static Virtual Tunnel Interface with Multiple IPsec SAs**

In the following examples an IPSec tunnel is to be established between two routers Cisco 3745 and Cisco 3725 using SVTI. The configuration uses non-any-any traffic selectors and enables the formation of multiple IPSec SAs.

#### Sample configuration on a Router with the IPv4 Tunnel Mode:

The following figure illustrates the reference topology for the configuration.

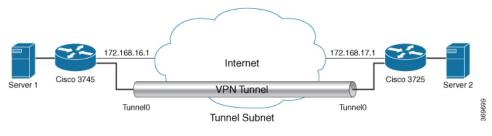

Sample configuration for the router Cisco 3745 is as follows:

```
crypto isakmp policy 1
authentication pre-share
group 2
!
crypto isakmp policy 5
```

```
encr 3des
 authentication pre-share
group 2
crypto isakmp key example address 172.168.17.1
!
crypto ipsec transform-set svtil esp-3des esp-sha-hmac
mode tunnel
!
1
crypto ipsec profile ipsec prof
 set transform-set svtil
!
1
interface Loopback0
ip address 30.0.0.1 255.255.255.0
1
interface Loopback1
 ip address 50.0.0.1 255.255.255.0
1
interface Tunnel0
 ip address 11.1.1.2 255.255.255.0
 tunnel source Ethernet0/0
 tunnel mode ipsec ipv4
 tunnel destination 172.168.17.1
 tunnel protection ipsec policy ipv4 ipsec_acl1
 tunnel protection ipsec profile ipsec prof
interface Ethernet0/0
 ip address 172.168.16.1 255.255.255.0
1
1
ip access-list extended ipsec acl1
permit ip 30.0.0.0 0.0.0.255 40.0.0.0 0.0.0.255
permit ip 50.0.0.0 0.0.0.255 60.0.0.0 0.0.0.255
```

#### Sample configuration on a Router with the IPv6 Tunnel Mode:

The following figure illustrates the reference topology for the configuration.

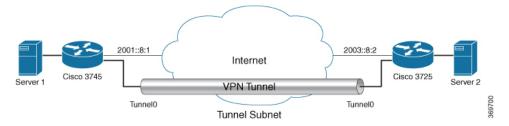

Sample configuration for the router Cisco 3745 is as follows:

```
crypto isakmp policy 1
authentication pre-share
group 2
!
crypto isakmp policy 5
encr 3des
authentication pre-share
group 2
crypto isakmp key example address ipv6 2003::8:2/112
!
!
```

```
crypto ipsec transform-set svtil esp-3des esp-sha-hmac
mode tunnel
crypto ipsec profile ipsec prof
set transform-set svtil
T.
!
interface Loopback0
ipv6 address 2005::10:1/112
ipv6 enable
interface Loopback1
ipv6 address 2005::15:1/112
ipv6 enable
interface Loopback2
ipv6 address 2005::20:1/112
ipv6 enable
1
interface Tunnel0
ip address 11.1.1.2 255.255.255.0
ipv6 address 400::10:1/112
ipv6 enable
tunnel source Ethernet0/0
tunnel mode ipsec ipv6
 tunnel destination 2003::8:2
 tunnel protection ipsec policy ipv6 ipsec_acl2
tunnel protection ipsec profile ipsec prof
!
interface Ethernet0/0
ipv6 address 2001::8:1/112
 ipv6 enable
ipv6 access-list ipsec_acl2
sequence 10 permit ipv6 host 2005::10:1 host 2005::11:1
sequence 20 permit ipv6 host 2005::15:1 host 2005::16:1
sequence 30 permit ipv6 host 2005::20:1 host 2005::21:1
```

### Example: Configuring Tunnel Mode as Dual-overlay

The following example shows how to configure tunnel mode as dual-overlay:

```
Device# configure terminal
Router(config)# interface tunnel 1
Router(config-if)# ipv6 enable
Router(config-if)# tunnel source ethernet 0/0
Router(config-if)# tunnel mode ipsec dual-overlay
Router(config-if)# tunnel destination 89.89.89.1 255.255.255.255.0
Device(config-if)# tunnel protection IPsec profile ipsecprof
```

#### Verifying the Tunnel Mode as Dual-overlay Configuration

Use the following commands to troubleshoot your configuration:

- Show crypto session [detail]
- Show crypto ipsec sa
- Show crypto map

Show crypto socket

#### Show crypto ikev2 session [detail]

```
Device# show crypto map
Crypto Map: "Tunnel0-head-0" IKEv2 profile: prof
Crypto Map IPv4 "Tunnel0-head-0" 65536 ipsec-isakmp
 IKEv2 Profile: prof
 Profile name: prof
 Security association lifetime: 4608000 kilobytes/120 seconds
 Dualstack (Y/N): N
Responder-Only (Y/N): N
PFS (Y/N): N
Mixed-mode : Disabled
 Transform sets={
  default: { esp-aes esp-sha-hmac } ,
 }
Crypto Map IPv4 "Tunnel0-head-0" 65537 ipsec-isakmp
Map is a PROFILE INSTANCE.
 Peer = 10.10.10.2
 IKEv2 Profile: prof
 Extended IP access list
    access-list permit ip any any
 Current peer: 10.10.10.2
 Security association lifetime: 4608000 kilobytes/120 seconds
       Dualstack (Y/N): Y
        TRUE ident (addr/mask/prot/port): {LOCAL -> REMOTE}
             0.0.0/0.0.0/0/0 -> 0.0.0/0/0.0.0/0/0/0
             ::/0.0.0/0/0 -> ::/0/0/0
 Responder-Only (Y/N): N
PFS (Y/N): N
Mixed-mode : Disabled
 Transform sets={
 default: { esp-aes esp-sha-hmac } ,
 Always create SAs
 Interfaces using crypto map Tunnel0-head-0:
 Tunnel0
Device# show crypto ipsec sa
interface: Tunnel0
   Crypto map tag: Tunnel0-head-0, local addr 10.10.10.1
  protected vrf: (none)
  local ident (addr/mask/prot/port): (0.0.0.0/0.0.0/0/0)
   remote ident (addr/mask/prot/port): (0.0.0.0/0.0.0.0/0/0)
   TRUE ident (addr/mask/prot/port): {LOCAL -> REMOTE}
             0.0.0/0.0.0/0/0 -> 0.0.0/0/0.0.0/0/0
             ::/0.0.0.0/0/0 -> ::/0/0/0
   current peer 10.10.10.2 port 500
    PERMIT, flags={origin is acl,}
    #pkts encaps: 0, #pkts encrypt: 0, #pkts digest: 0
    #pkts decaps: 0, #pkts decrypt: 0, #pkts verify: 0
    #pkts compressed: 0, #pkts decompressed: 0
    #pkts not compressed: 0, #pkts compr. failed: 0
    #pkts not decompressed: 0, #pkts decompress failed: 0
    #send errors 0, #recv errors 0
     local crypto endpt.: 10.10.10.1, remote crypto endpt.: 10.10.10.2
     plaintext mtu 1438, path mtu 1500, ip mtu 1500, ip mtu idb Ethernet0/0
```

```
current outbound spi: 0x4776A36B(1198957419)
    PFS (Y/N): N, DH group: none
    inbound esp sas:
     spi: 0xA97EDEE7(2843664103)
       transform: esp-aes esp-sha-hmac ,
       in use settings ={Tunnel, }
       conn id: 4, flow id: 4, sibling flags FFFFFFF80000040, crypto map: Tunnel0-head-0
        sa timing: remaining key lifetime (k/sec): (4377587/76)
       IV size: 16 bytes
       replay detection support: Y
       Status: ACTIVE (ACTIVE)
    inbound ah sas:
    inbound pcp sas:
    outbound esp sas:
     spi: 0x4776A36B(1198957419)
       transform: esp-aes esp-sha-hmac ,
       in use settings ={Tunnel, }
       conn id: 3, flow id: 3, sibling flags FFFFFFF80000040, crypto map: Tunnel0-head-0
        sa timing: remaining key lifetime (k/sec): (4377587/76)
       IV size: 16 bytes
       replay detection support: Y
       Status: ACTIVE (ACTIVE)
    outbound ah sas:
    outbound pcp sas:
Device# show crypto socket
Number of Crypto Socket connections 1
   Tu0 Peers (local/remote): 10.10.10.1/10.10.10.2
      Local Ident (addr/mask/port/prot): (0.0.0.0/0.0.0.0/0/0)
      Remote Ident (addr/mask/port/prot): (0.0.0.0/0.0.0/0/0)
       TRUE ident (addr/mask/prot/port): {LOCAL -> REMOTE}
            0.0.0/0.0.0/0/0 -> 0.0.0/0/0.0.0/0/0
            ::/0.0.0/0/0 -> ::/0/0/0
      IPSec Profile: "prof"
      Socket State: Open
      Client: "TUNNEL SEC" (Client State: Active)
Crypto Sockets in Listen state:
Client: "TUNNEL SEC" Profile: "prof" Map-name: "Tunnel0-head-0"
Device# show cry ikev2 session
IPv4 Crypto IKEv2 Session
Session-id:1, Status:UP-ACTIVE, IKE count:1, CHILD count:1
Tunnel-id Local
                              Remote
                                                    fvrf/ivrf
                                                                        Status
1
         10.10.10.1/500
                              10.10.10.2/500
                                                    none/none
                                                                        READY
     Encr: AES-CBC, keysize: 256, PRF: SHA512, Hash: SHA512, DH Grp:19, Auth sign: PSK,
Auth verify: PSK
     Life/Active Time: 86400/145 sec
     CE id: 1001, Session-id: 1
     Local spi: 25A0B173944015D3
                                     Remote spi: 9F0C7677425670E1
Child sa:
         local selector 0.0.0.0/0 - 255.255.255.255/65535
         remote selector 0.0.0/0 - 255.255.255.255/65535
         remote selector ::/0 - FFFF:FFFF:FFFF:FFFF:FFFF:FFFF:FFFF/65535
         ESP spi in/out: 0xA97EDEE7/0x4776A36B
```

```
IPv6 Crypto IKEv2 Session
Device# show crypto session
Crypto session current status
Interface: Tunnel0
Profile: prof
Session status: UP-ACTIVE
Peer: 10.10.10.2 port 500
Session ID: 1
IKEv2 SA: local 10.10.10.1/500 remote 10.10.10.2/500 Active
IPSEC FLOW: permit ip 0.0.0.0/0.0.00 0.0.0/0.0.00
TRUE IDENT (addr/mask/prot/port): {LOCAL -> REMOTE}
0.0.0.0/0.0.0.0/0/0 -> 0.0.0.0/0.0.0/0/0
::/0.0.0.0/0/0 -> ::/0/0/0
Active SAs: 2, origin: crypto map
```

## **Additional References for IPsec Virtual Tunnel Interface**

| Related Topic                        | Document Title                                             |  |
|--------------------------------------|------------------------------------------------------------|--|
| Cisco IOS commands                   | Cisco IOS Master Command List, All Releases                |  |
| Security commands                    | Cisco IOS Security Command Reference Commands A to C       |  |
|                                      | Cisco IOS Security Command Reference Commands D to L       |  |
|                                      | Cisco IOS Security Command Reference Commands M     to R   |  |
|                                      | • Cisco IOS Security Command Reference Commands S to Z     |  |
| IPsec configuration                  | Configuring Security for VPNs with IPsec                   |  |
| QoS configuration                    | Cisco IOS Quality of Service Solutions Configuration Guide |  |
| EasyVPN configuration                | • Cisco Easy VPN Remote                                    |  |
|                                      | • Easy VPN Server                                          |  |
| Recommended cryptographic algorithms | Next Generation Encryption                                 |  |

#### **Related Documents**

#### **Standards and RFCs**

| Standard/RFC | Title                                           |
|--------------|-------------------------------------------------|
| RFC 2401     | Security Architecture for the Internet Protocol |

| Standard/RFC | Title                                                     |
|--------------|-----------------------------------------------------------|
| RFC 2408     | Internet Security Association and Key Management Protocol |
| RFC 2409     | The Internet Key Exchange (IKE)                           |

#### **Technical Assistance**

| Description                                                                                                    | Link |
|----------------------------------------------------------------------------------------------------|------|
| The Cisco Support and Documentation website provides<br>online resources to download documentation, software,<br>and tools. Use these resources to install and configure<br>the software and to troubleshoot and resolve technical<br>issues with Cisco products and technologies. Access to<br>most tools on the Cisco Support and Documentation<br>website requires a Cisco.com user ID and password. |      |

# **Feature Information for IPsec Virtual Tunnel Interfaces**

The following table provides release information about the feature or features described in this module. This table lists only the software release that introduced support for a given feature in a given software release train. Unless noted otherwise, subsequent releases of that software release train also support that feature.

Use Cisco Feature Navigator to find information about platform support and Cisco software image support. To access Cisco Feature Navigator, go to https://cfnng.cisco.com/. An account on Cisco.com is not required.

| Feature Name       | Releases | Feature Configuration Information                                                                                                    |  |
|--------------------|----------|----------------------------------------------------------------------------------------------------|--|
| Dynamic IPsec VTIs |          | Dynamic VTIs enable efficient use<br>of IP addresses and provide secure<br>connectivity. Dynamic VTIs allow<br>dynamically downloadable<br>per-group and per-user policies to<br>be configured on a RADIUS server.<br>IPsec dynamic VTIs allow you to<br>create highly secure connectivity<br>for remote access VPNs. The<br>dynamic VTI simplifies<br>VRF-aware IPsec deployment.<br>The following commands were<br>introduced or modified: crypto<br>isakmp profile, interface<br>virtual-template, show vtemplate,<br>tunnel mode, virtual-template. |  |

Table 3: Feature Information for IPsec Virtual Tunnel Interfaces

I

| Feature Name               | Releases | Feature Configuration Information                                                                                                    |
|----------------------------|----------|----------------------------------------------------------------------------------------------------|
| FlexVPN Mixed Mode Support |          | The FlexVPN Mixed Mode feature<br>provides support for carrying IPv4<br>traffic over IPsec IPv6 transport.<br>This is the first phase towards<br>providing dual stack support on the<br>IPsec stack. This implementation<br>does not support using a single<br>IPsec security association (SA) pair<br>for both IPv4 and IPv6 traffic.<br>This feature is only supported for<br>Remote Access VPN with IKEv2 |
|                            |          | and Dynamic VTI.                                                                                                    |
| Multi-SA for Dynamic VTIs  |          | The DVTI can accept multiple<br>IPsec selectors that are proposed<br>by the initiator.                                                                                                    |
|                            |          | The following commands were<br>introduced or modified: <b>set</b><br><b>security-policy limit, set</b><br><b>reverse-route.</b>                                                                                                    |
| Static IPsec VTIs          |          | IPsec VTIs provide a routable<br>interface type for terminating IPsec<br>tunnels and an easy way to define<br>protection between sites to form an<br>overlay network. IPsec VTIs<br>simplify configuration of IPsec for<br>protection of remote links, support<br>multicast, and simplify network<br>management and load balancing.                                                                          |
| Tunnel Mode Auto Selection |          | The Tunnel Mode Auto Selection<br>feature eases the configuration and<br>spares you about knowing the<br>responder's details. This feature<br>automatically applies the tunneling<br>protocol (GRE or IPsec) and<br>transport protocol (IPv4 or IPv6)<br>on the virtual template as soon as<br>the IKE profile creates the virtual<br>access interface.                                                      |
|                            |          | The following command was introduced or modified: <b>virtual-template</b>                                                                                                    |

| Feature Name                               | Releases | Feature Configuration Information                                                                                                    |
|--------------------------------------------|----------|----------------------------------------------------------------------------------------------------|
| FlexVPN Mixed Mode v6 over v4<br>Transport |          | The FlexVPN Mixed Mode v6 over<br>v4 Transport feature provides<br>support for carrying IPv6 traffic<br>over IPsec IPv4 transport. This<br>implementation does not support<br>using a single IPsec security<br>association (SA) pair for both IPv4<br>and IPv6 traffic. |

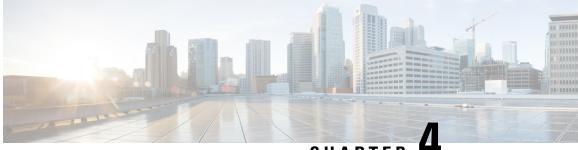

CHAPTER

# Deleting Crypto Sessions of Revoked Peer Certificates

The Delete Crypto Sessions of Revoked Peer Certificates on CRL Download feature deletes an active crypto session with a peer if its certificate is found to be revoked when downloading a new CRL.

- Finding Feature Information, on page 77
- Restrictions for Deleting Crypto Sessions of Revoked Peer Certificates, on page 77
- Information About Deleting Crypto Sessions of Revoked Peer Certificates, on page 78
- How to Enable Deletion of Crypto Sessions for Revoked Peer Certificates, on page 78
- Configuration Examples for Deleting Crypto Sessions of Revoked Peer Certificates, on page 80
- Additional References for Deleting Crypto Sessions of Revoked Peers, on page 81
- Feature Information for Deleting Crypto Sessions of Revoked Peer Certificates, on page 82

## **Finding Feature Information**

Your software release may not support all the features documented in this module. For the latest caveats and feature information, see Bug Search Tool and the release notes for your platform and software release. To find information about the features documented in this module, and to see a list of the releases in which each feature is supported, see the feature information table.

Use Cisco Feature Navigator to find information about platform support and Cisco software image support. To access Cisco Feature Navigator, go to www.cisco.com/go/cfn. An account on Cisco.com is not required.

# Restrictions for Deleting Crypto Sessions of Revoked Peer Certificates

- If revocation check is turned off and this feature is enabled, the IKE database is not populated with the number of sessions. The show outputs do not display information about the deleted sessions.
- Frequent enabling and disabling of this feature (with active sessions on the device) is not recommended.
- Frequent CRL downloads ( in a span of 30 minutes) for the same issuername (CA server) is not recommended.

- CRL cache must be enabled. CRL caching cannot be disabled for trustpoint-based prefetch. However, it is possible to disable CRL caching for URL-based prefetch.
- In case of autoenrollment on IKE, the sessions are not deleted until the next IKE rekey, whereas in case of IKEv2, the tunnel must be cleared manually or wait until the certificate expires.
- If IKE has database of "issuer-name" and "SN" populated and receives a notification from PKI about certificate revocation, IKE would act on the PKI notification.

# Information About Deleting Crypto Sessions of Revoked Peer Certificates

### How a Crypto Session is Deleted

- 1. When negotiating via certificate authentication, the peer sends the CERT payload to the device, which parses each certificate to store information about serial number and the issuer names. This information forms the list of serial numbers issued by the corresponding CA server and is passed to PKI for revocation check.
- 2. If the revocation-check crl command is configured for a trustpoint, PKI informs IKE about the revocation check thereby disabling IKE from unnecessarily storing unwanted peer certification information.
- **3.** After a successful CRL download, PKI sends IKE a notification, which contains the "issuer-name." The CRL signature and content is verified. If there is no change in CRL content, PKI does not notify IKE.
- 4. If PKI notifies IKE containing the issuer name, IKE prepares a list of serial numbers for an issuer name and passes this list to PKI to verify if the serial numbers in the list are revoked.
- 5. PKI performs revocation check on the serial number list received from the IKE and checks the list against the downloaded CRL. The revoked serial number list is returned to IKE.
- 6. On a notification from PKI containing the list of revoked serial numbers, IKE identifies and deletes sessions pertaining to those serial numbers those sessions.

# How to Enable Deletion of Crypto Sessions for Revoked Peer Certificates

### **Enabling Deletion of Crypto Sessions**

Perform this task to enable the deletion of crypto sessions for revoked certificates.

#### **SUMMARY STEPS**

- 1. enable
- 2. clear crypto session
- **3**. configure terminal

- **4.** Do one of the following:
  - crypto isakmp disconnect-revoked-peers
  - crypto ikev2 disconnect-revoked-peers
- 5. end

#### **DETAILED STEPS**

|        | Command or Action                                         | Purpose                                                                                                    |
|--------|-----------------------------------------------------------|----------------------------------------------------------------------------------------------------|
| Step 1 | enable                                                    | Enables privileged EXEC mode.                                                                                                    |
|        | Example:                                                  | • Enter your password if prompted.                                                                                                    |
|        | Device> enable                                            |                                                                                                    |
| Step 2 | clear crypto session                                      | (Optional) Deletes IPsec crypto sessions and IKE and                                                                                       |
|        | Example:                                                  | security associations.                                                                                                    |
|        | Device# clear crypto session                              | <b>Note</b> Use this command to enable the feature for previously established sessions, else the feature is enabled for new sessions only. |
| Step 3 | configure terminal                                        | Enters global configuration mode.                                                                                                    |
|        | Example:                                                  |                                                                                                    |
|        | Device# configure terminal                                |                                                                                                    |
| Step 4 | Do one of the following:                                  | Disconnects IKE or IKEv2 crypto sessions with peers                                                                                        |
|        | • crypto isakmp disconnect-revoked-peers                  | having revoked certificates.                                                                                                    |
|        | crypto ikev2 disconnect-revoked-peers                     | For this command to take effect, reconnected the existing                                                                                  |
|        | Example:                                                  | sessions.                                                                                                    |
|        | Device(config)# crypto isakmp<br>disconnect-revoked-peers |                                                                                                    |
|        | Example:                                                  |                                                                                                    |
|        | Device(config)# crypto ikev2<br>disconnect-revoked-peers  |                                                                                                    |
| Step 5 | end                                                       | Exits global configuration mode and returns to privileged                                                                                  |
|        | Example:                                                  | EXEC mode.                                                                                                    |
|        | Device(config)# exit                                      |                                                                                                    |

### Verifying the Delete Crypto Session Capability for a Revoked Peer Certificate

Perform this task to verify if the delete crypto session capability is displayed in the show output.

#### **SUMMARY STEPS**

- 1. enable
- 2. show crypto isakmp peers

3. show crypto ikev2 session detail

#### **DETAILED STEPS**

| Step 1 | enable<br>Example:                                                                             |  |  |  |
|--------|------------------------------------------------------------------------------------------------|--|--|--|
|        |                                                                                                |  |  |  |
|        | Device> enable                                                                                 |  |  |  |
|        | Enables privileged EXEC mode.                                                                  |  |  |  |
|        | • Enter your password if prompted.                                                             |  |  |  |
| Step 2 | show crypto isakmp peers                                                                       |  |  |  |
|        | Example:                                                                                       |  |  |  |
|        | Device# show crypto isakmp peers                                                               |  |  |  |
|        | Displays Internet Security Association and Key Management Protocol (ISAKMP) peer descriptions. |  |  |  |
| Step 3 | show crypto ikev2 session detail                                                               |  |  |  |
|        | Example:                                                                                       |  |  |  |
|        | Device# show crypto ikev2 session detail                                                       |  |  |  |
|        | Displays the status of active Internet Key Exchange Version 2 (IKEv2) sessions.                |  |  |  |

# Configuration Examples for Deleting Crypto Sessions of Revoked Peer Certificates

### **Example: Enabling Deletion of Crypto Sessions for an IKE Session**

```
Device> enable
Device# clear crypto session
Device# configure terminal
Device(config)# crypto isakmp disconnect-revoked-peers
Device# show crypto isakmp peers
Peer: 150.1.1.2 Port: 500 Local: 150.1.1.1
Phase1 id: 150.1.1.2
Disconnect Revoked Peer: Enabled
```

### **Example: Enabling Deletion of Crypto Sessions for an IKEv2 Session**

```
Device> enable
Device# clear crypto session
Device# configure terminal
Device(config)# crypto ikev2 disconnect-revoked-peers
Device# show crypto ikev2 session detail
```

L

```
Session-id:1, Status:UP-ACTIVE, IKE count:1, CHILD count:1
Tunnel-id Local Remote
                                                 fvrf/ivrf
                                                                      Status
            10.0.0.1/500 10.0.0.2/500
1
                                                  (none) / (none) READY
      Encr: 3DES, Hash: SHA96, DH Grp:2, Auth: PSK
      Life/Remaining/Active Time: 86400/86157/248 sec
      CE id: 0, Session-id: 1, MIB-id: 1
      Status Description: Negotiation done
     Local spi: 750CBE82/434A245
Local id: 10.0.0.1 Remote id: 10
Local req mess id: 0 Remote req mess id: 0
Local next mess id: 0 Remote next mess id: 2
Local req queued: 0 Remote req queued: 0
Remote req queued: 0
Remote window: 5
      Local spi: 750CBE827434A245 Remote spi: 4353FEDBABEBF24C
                                                                    10.0.0.2
      DPD configured for 0 seconds
      NAT-T is not detected
      Disconnect Revoked Peer: Enabled
Child sa: local selector 10.0.0.1/0 - 10.0.0.1/65535
           remote selector 10.0.0.2/0 - 10.0.0.2/65535
           ESP spi in/out: 0x9360A95/0x6C340600
           CPI in/out: 0x9FE5/0xC776
           AH spi in/out: 0x0/0x0
           Encr: AES CBC, keysize: 128, esp hmac: SHA96
           ah hmac: Unknown - 0, comp: IPCOMP LZS, mode tunnel
```

# Additional References for Deleting Crypto Sessions of Revoked Peers

| Related Topic                        | Document Title                                                                                                    |
|--------------------------------------|----------------------------------------------------------------------------------------------------|
| Cisco IOS commands                   | Cisco IOS Master Commands List, All Releases                                                                                                    |
| Security commands                    | <ul> <li>Cisco IOS Security Command Reference Commands A to C</li> <li>Cisco IOS Security Command Reference Commands D to L</li> <li>Cisco IOS Security Command Reference Commands M to R</li> <li>Cisco IOS Security Command Reference Commands S to Z</li> </ul> |
| Configuring IKE                      | Configuring Internet Key Exchange for IPsec VPNs                                                                                                    |
| Configuring IKEv2                    | Configuring Internet Key Exchange Version 2 and FlexVPN<br>Site-to-Site                                                                                                    |
| Recommended cryptographic algorithms | Next Generation Encryption                                                                                                    |

#### **Related Documents**

#### **Technical Assistance**

| Description                                                                                                    | Link |
|----------------------------------------------------------------------------------------------------|------|
| The Cisco Support and Documentation website provides<br>online resources to download documentation, software,<br>and tools. Use these resources to install and configure<br>the software and to troubleshoot and resolve technical<br>issues with Cisco products and technologies. Access to<br>most tools on the Cisco Support and Documentation<br>website requires a Cisco.com user ID and password. |      |

# Feature Information for Deleting Crypto Sessions of Revoked Peer Certificates

The following table provides release information about the feature or features described in this module. This table lists only the software release that introduced support for a given feature in a given software release train. Unless noted otherwise, subsequent releases of that software release train also support that feature.

Use Cisco Feature Navigator to find information about platform support and Cisco software image support. To access Cisco Feature Navigator, go to https://cfnng.cisco.com/. An account on Cisco.com is not required.

| Feature Name                                                           | Releases | Feature Information                                                                                                    |
|------------------------------------------------------------------------|----------|----------------------------------------------------------------------------------------------------|
| Delete crypto session(s) of<br>revoked peer cert(s) on CRL<br>download |          | The Delete Crypto Sessions of Revoked Peer Certificates on CRL<br>Download feature deletes an active crypto session with a peer if its<br>certificate is found to be revoked when downloading a new CRL.<br>The following commands were introduced or modified: <b>crypto</b><br><b>ikev2 disconnect-revoked-peers</b> , <b>crypto isakmp</b><br><b>disconnect-revoked-peers</b> , <b>show crypto isakmp peers</b> , <b>show</b><br><b>crypto ikev2 session detail</b> . |

Table 4: Feature Information for Deleting Crypto Sessions of Revoked Peer Certificates

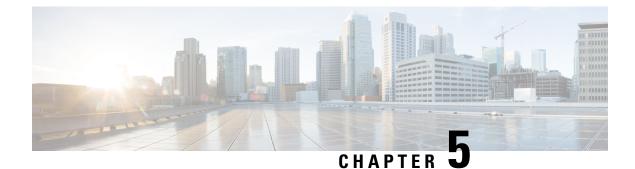

# **Crypto Conditional Debug Support**

The Crypto Conditional Debug Support feature introduces new debug commands that allow users to debug an IP Security (IPsec) tunnel on the basis of predefined crypto conditions such as the peer IP address, connection-ID of a crypto engine, and security parameter index (SPI). By limiting debug messages to specific IPsec operations and reducing the amount of debug output, users can better troubleshoot a router with a large number of tunnels.

- Finding Feature Information, on page 83
- Prerequisites for Crypto Conditional Debug Support, on page 83
- Restrictions for Crypto Conditional Debug Support, on page 83
- Information About Crypto Conditional Debug Support, on page 84
- How to Enable Crypto Conditional Debug Support, on page 85
- Configuration Examples for the Crypto Conditional Debug CLIs, on page 88
- Additional References, on page 89
- Feature Information for Crypto Conditional Debug Support, on page 90

## **Finding Feature Information**

Your software release may not support all the features documented in this module. For the latest caveats and feature information, see **Bug Search** Tool and the release notes for your platform and software release. To find information about the features documented in this module, and to see a list of the releases in which each feature is supported, see the feature information table.

Use Cisco Feature Navigator to find information about platform support and Cisco software image support. To access Cisco Feature Navigator, go to www.cisco.com/go/cfn. An account on Cisco.com is not required.

# **Prerequisites for Crypto Conditional Debug Support**

# **Restrictions for Crypto Conditional Debug Support**

• Although conditional debugging is useful for troubleshooting peer-specific or functionality related Internet Key Exchange (IKE) and IPSec problems, conditional debugging may not be able to define and check large numbers of debug conditions. Because extra space is needed to store the debug condition values,

additional processing overhead is added to the CPU and memory usage is increased. Thus, enabling crypto conditional debugging on a router with heavy traffic should be used with caution.

# **Information About Crypto Conditional Debug Support**

### **Supported Condition Types**

The new crypto conditional debug CLIs--debug crypto condition, debug crypto condition unmatched, and show crypto debug-condition--allow you to specify conditions (filter values) in which to generate and display debug messages related only to the specified conditions. The table below lists the supported condition types.

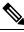

Note

The **debug crypto condition peer** command with the **ipv4** or **ipv6** keyword can provide the hardware platform specific debugging output. The rest of the condition filters do not provide platform specific debugging output.

| Condition Type<br>(Keyword)                                                                                                    | Description                                                                                                    |  |
|----------------------------------------------------------------------------------------------------|----------------------------------------------------------------------------------------------------|--|
| connid <sup>1</sup>                                                                                                    | An integer between 1-32766. Relevant debug messages will be shown if the current IPSec operation uses this value as the connection ID to interface with the crypto engine.                                          |  |
| FVRF                                                                                                    | The name string of a virtual private network (VPN) routing and forwarding (VRF) instance. Relevant debug messages will be shown if the current IPSec operation uses this VRF instance as its front-door VRF (FVRF). |  |
| ikev2                                                                                                    | The name string for an IKEv2 profile. Relevant debug messages will be shown if the IKEv2 profile name is specified.                                                                                                 |  |
| isakmp                                                                                                    | The name string for an ISAKMP profile. Relevant debug messages will be shown if the ISAKMP profile name is specified.                                                                                               |  |
| IVRF                                                                                                    | The name string of a VRF instance. Relevant debug messages will be shown if the current IPSec operation uses this VRF instance as its inside VRF (IVRF).                                                            |  |
| local                                                                                                    | The name string of an IPv4 or IPv6 local address.                                                                                                    |  |
| peer group                                                                                                    | A Unity group-name string. Relevant debug messages will be shown if the peer is using this group name as its identity.                                                                                              |  |
| peer hostname A fully qualified domain name (FQDN) string. Relevant debug messages shown if the peer is using this string as its identity; for example, if the peer enabling IKE Xauth with this FQDN string. |                                                                                                    |  |
| peer ipv4 or peer ipv6                                                                                                    | A single IP address. Relevant debug messages will be shown if the current IPsec operation is related to the IP address of this peer.                                                                                |  |

Table 5: Supported Condition Types for Crypto Debug CLI

| Condition Type<br>(Keyword) | Description                                                                                                    |  |
|-----------------------------|----------------------------------------------------------------------------------------------------|--|
| peer subnet                 | A subnet and a subnet mask that specify a range of peer IP addresses. Relevant debug messages will be shown if the IP address of the current IPsec peer falls into the specified subnet range.            |  |
| peer username               | A username string. Relevant debug messages will be shown if the peer is using this username as its identity; for example, if the peer is enabling IKE Extended Authentication (Xauth) with this username. |  |
| session                     | Provides information about crypto sessions.                                                                                                    |  |
| SPI                         | PI A 32-bit unsigned integer. Relevant debug messages will be shown if the cu<br>IPSec operation uses this value as the SPI.                                                                              |  |
| unmatched                   | Provides debug messages when context information is unavailable.                                                                                                    |  |

<sup>1</sup> If an IPSec connid, flowid, or SPI is used as a debug condition, the debug messages for a related IPSec flow are generated. An IPSec flow has two connids, flowids, and SPIs--one inbound and one outbound. Both two connids, flowids, and SPIs can be used as the debug condition that triggers debug messages for the IPSec flow.

# How to Enable Crypto Conditional Debug Support

## **Enabling Crypto Conditional Debug Messages**

### **Performance Considerations**

• Before enabling crypto conditional debugging, you must decide what debug condition types (also known as debug filters) and values will be used. The volume of debug messages is dependent on the number of conditions you define.

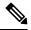

Note

Specifying numerous debug conditions may consume CPU cycles and negatively affect router performance.

• Your router will perform conditional debugging only after at least one of the global crypto debug commands--debug crypto isakmp, debug crypto ipsec, and debug crypto engine--has been enabled. This requirement helps to ensure that the performance of the router will not be impacted when conditional debugging is not being used.

### **Disable Crypto Debug Conditions**

If you choose to disable crypto conditional debugging, you must first disable any crypto global debug CLIs you have issued ; thereafter, you can disable conditional debugging.

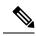

Note

The reset keyword can be used to disable all configured conditions at one time.

#### **SUMMARY STEPS**

- 1. enable
- **2.** debug crypto condition [connid integer engine-id integer] [flowid integerengine-id integer] [fvrf string] [ivrf string] [peer [group string] [hostname string] [ipv4 ipaddress] [subnet subnet mask] [username string]] [spi integer] [reset]
- **3**. show crypto debug-condition {[peer] [connid] [spi] [fvrf] [ivrf] [unmatched]}
- 4. debug crypto isakmp
- 5. debug crypto ipsec
- 6. debug crypto engine
- 7. debug crypto condition unmatched [isakmp | ipsec | engine]

#### **DETAILED STEPS**

|        | Command or Action                                                                                                    | Purpose                                                                        |
|--------|----------------------------------------------------------------------------------------------------|--------------------------------------------------------------------------------|
| Step 1 | enable                                                                                                    | Enables privileged EXEC mode.                                                  |
|        | Example:                                                                                                    | • Enter your password if prompted.                                             |
|        | Router> enable                                                                                                    |                                                                                |
| Step 2 | debug crypto condition [connid integer engine-id integer][flowid integer engine-id integer] [fvrf string] [ivrf string][peer [group string] [hostname string] [ipv4 ipaddress][subnet subnet mask] [username string]] [spi integer][reset] | Defines conditional debug filters.                                             |
|        | Example:                                                                                                    |                                                                                |
|        | Router# debug crypto condition connid 2000<br>engine-id 1                                                                                                    |                                                                                |
| Step 3 | show crypto debug-condition{[peer] [connid] [spi][fvrf] [ivrf] [unmatched]}                                                                                                    | Displays crypto debug conditions that have already been enabled in the router. |
|        | Example:                                                                                                    |                                                                                |
|        | Router# show crypto debug-condition spi                                                                                                    |                                                                                |
| Step 4 | debug crypto isakmp                                                                                                    | Enables global IKE debugging.                                                  |
|        | Example:                                                                                                    |                                                                                |
|        | Router#<br>debug crypto isakmp                                                                                                    |                                                                                |
| Step 5 | debug crypto ipsec                                                                                                    | Enables global IPSec debugging.                                                |
|        | Example:                                                                                                    |                                                                                |

|        | Command or Action                                             | Purpose                                                                                                    |
|--------|---------------------------------------------------------------|----------------------------------------------------------------------------------------------------|
|        | Router#<br>debug crypto ipsec                                 |                                                                                                    |
| Step 6 | debug crypto engine                                           | Enables global crypto engine debugging.                                                                            |
|        | Example:                                                      |                                                                                                    |
|        | Router#<br>debug crypto engine                                |                                                                                                    |
| Step 7 | debug crypto condition unmatched [isakmp   ipsec  <br>engine] | (Optional) Displays debug conditional crypto messages<br>when no context information is available to check against |
|        | Example:                                                      | debug conditions.                                                                                                  |
|        | Router# debug crypto condition unmatched ipsec                | If none of the optional keywords are specified, all crypto-related information will be shown.                      |

## **Enabling Crypto Error Debug Messages**

To enable crypto error debug messages, you must perform the following tasks.

### debug crypto error CLI

Enabling the **debug crypto error** command displays only error-related debug messages, thereby, allowing you to easily determine why a crypto operation, such as an IKE negotiation, has failed within your system.

2

**Note** When enabling this command, ensure that global crypto debug commands are not enabled; otherwise, the global commands will override any possible error-related debug messages.

#### **SUMMARY STEPS**

- 1. enable
- 2. debug crypto isakmp | ipsec | engine} error

#### **DETAILED STEPS**

|        | Command or Action                           | Purpose                                                  |
|--------|---------------------------------------------|----------------------------------------------------------|
| Step 1 | enable                                      | Enables privileged EXEC mode.                            |
|        | Example:                                    | • Enter your password if prompted.                       |
|        | Router> enable                              |                                                          |
| Step 2 | debug crypto isakmp   ipsec   engine} error | Enables only error debugging messages for a crypto area. |
|        | Example:                                    |                                                          |
|        | Router# debug crypto ipsec error            |                                                          |

## **Configuration Examples for the Crypto Conditional Debug CLIs**

### **Enabling Crypto Conditional Debugging Example**

The following example shows how to display debug messages when the peer IP address is 10.1.1.1, 10.1.1.2, or 10.1.1.3, and when the connection-ID 2000 of crypto engine 0 is used. This example also shows how to enable global debug crypto CLIs and enable the **show crypto debug-condition** command to verify conditional settings.

```
Router#
debug crypto condition connid 2000 engine-id 1
Router#
debug crypto condition peer ipv4 10.1.1.1
Router#
debug crypto condition peer ipv4 10.1.1.2
Router#
debug crypto condition peer ipv4 10.1.1.3
Router#
debug crypto condition unmatched
! Verify crypto conditional settings.
Router#
show crypto debug-condition
Crypto conditional debug currently is turned ON
IKE debug context unmatched flag:ON
IPsec debug context unmatched flag:ON
Crypto Engine debug context unmatched flag:ON
IKE peer IP address filters:
10.1.1.1 10.1.1.2 10.1.1.3
Connection-id filters:[connid:engine_id]2000:1,
! Enable global crypto CLIs to start conditional debugging.
Router#
debug crypto isakmp
Router#
debug crypto ipsec
Router#
debug crypto engine
```

### Disabling Crypto Conditional Debugging Example

The following example shows how to disable all crypto conditional settings and verify that those settings have been disabled:

```
Router#

debug crypto condition reset

! Verify that all crypto conditional settings have been disabled.

Router#

show crypto debug-condition

Crypto conditional debug currently is turned OFF

IKE debug context unmatched flag:OFF

IPsec debug context unmatched flag:OFF

Crypto Engine debug context unmatched flag:OFF
```

# **Additional References**

The following sections provide references to the Crypto Conditional Debug Support feature.

#### **Related Documents**

| Related Topic          | Document Title                                                                                                    |
|------------------------|----------------------------------------------------------------------------------------------------|
|                        | "Internet Key Exchange for IPsec VPNs "module in the <i>Cisco IOS XE</i><br>Security Configuration Guide: Secure Connectivity |
| IPSec and IKE commands | Cisco IOS Security Command Reference                                                                                          |

#### **Standards**

| Standards | Title |
|-----------|-------|
| None      |       |

#### MIBs

| MIBs | MIBs Link                                                                                                    |
|------|----------------------------------------------------------------------------------------------------|
| None | To locate and download MIBs for selected platforms, Cisco IOS XE releases, and feature sets, use Cisco MIB Locator found at the following URL: |
|      | http://www.cisco.com/go/mibs                                                                                                    |

#### RFCs

| RFCs | Title |
|------|-------|
| None |       |

#### **Technical Assistance**

| Description                                                                                                    | Link                             |
|----------------------------------------------------------------------------------------------------|----------------------------------|
| The Cisco Support website provides extensive online resources, including documentation and tools for troubleshooting and resolving technical issues with Cisco products and technologies.                                                                   | http://www.cisco.com/techsupport |
| To receive security and technical information about your products, you can subscribe to various services, such as the Product Alert Tool (accessed from Field Notices), the Cisco Technical Services Newsletter, and Really Simple Syndication (RSS) Feeds. |                                  |
| Access to most tools on the Cisco Support website requires a Cisco.com user ID and password.                                                                                                    |                                  |

## Feature Information for Crypto Conditional Debug Support

The following table provides release information about the feature or features described in this module. This table lists only the software release that introduced support for a given feature in a given software release train. Unless noted otherwise, subsequent releases of that software release train also support that feature.

Use Cisco Feature Navigator to find information about platform support and Cisco software image support. To access Cisco Feature Navigator, go to https://cfnng.cisco.com/. An account on Cisco.com is not required.

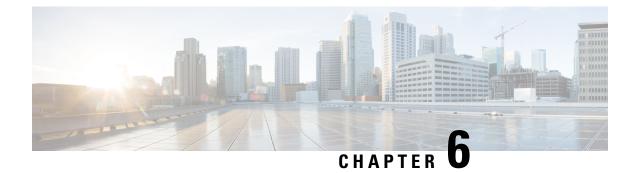

# **IPv6 over IPv4 GRE Tunnel Protection**

The IPv6 over IPv4 GRE Tunnel Protection feature allows both IPv6 unicast and multicast traffic to pass through a protected generic routing encapsulation (GRE) tunnel.

- Finding Feature Information, on page 91
- Prerequisites for IPv6 over IPv4 GRE Tunnel Protection, on page 91
- Restrictions for IPv6 over IPv4 GRE Tunnel Protection, on page 91
- Information About IPv6 over IPv4 GRE Tunnel Protection, on page 92
- How to Configure IPv6 over IPv4 GRE Tunnel Protection, on page 93
- Configuration Examples for IPv6 over IPv4 GRE Tunnel Protection, on page 100
- Additional References, on page 101
- Feature Information for IPv6 over IPv4 GRE Tunnel Protection, on page 102

# **Finding Feature Information**

Your software release may not support all the features documented in this module. For the latest caveats and feature information, see Bug Search Tool and the release notes for your platform and software release. To find information about the features documented in this module, and to see a list of the releases in which each feature is supported, see the feature information table.

Use Cisco Feature Navigator to find information about platform support and Cisco software image support. To access Cisco Feature Navigator, go to www.cisco.com/go/cfn. An account on Cisco.com is not required.

## **Prerequisites for IPv6 over IPv4 GRE Tunnel Protection**

• To enable this feature, you must configure IPsec tunnel protection on an IPv4 GRE tunnel.

• To enable IPv6 multicast, you must configure IPv6 multicast routing.

# **Restrictions for IPv6 over IPv4 GRE Tunnel Protection**

The IPv6 over IPv4 GRE Tunnel Protection feature supports IPv6 over IPv4 point-to-point GRE tunnel protection and not IPv6 over IPv4 mGRE tunnel protection.

## **Information About IPv6 over IPv4 GRE Tunnel Protection**

### **GRE Tunnels with IPsec**

Generic routing encapsulation (GRE) tunnels sometimes are combined with IPSec, because IPSec does not support IPv6 multicast packets. This function prevents dynamic routing protocols from running successfully over an IPSec VPN network. Because GRE tunnels do support IPv6 multicast, a dynamic routing protocol can be run over a GRE tunnel. Once a dynamic routing protocol is configured over a GRE tunnel, you can encrypt the GRE IPv6 multicast packets using IPSec.

IPSec can encrypt GRE packets using a crypto map or tunnel protection. Both methods specify that IPSec encryption is performed after GRE encapsulation is configured. When a crypto map is used, encryption is applied to the outbound physical interfaces for the GRE tunnel packets. When tunnel protection is used, encryption is configured on the GRE tunnel interface.

The following figure shows encrypted packets that enter a router through a GRE tunnel interface using a crypto map on the physical interface. Once the packets are decrypted and decapsulated, they continue to their IP destination as clear text.

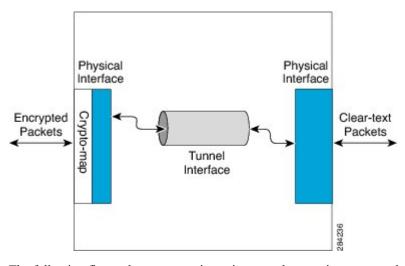

#### Figure 7: Using a Crypto Map to Configure IPv6 over IPv4 GRE Tunnel Encryption

The following figure shows encryption using tunnel protection command on the GRE tunnel interface. The encrypted packets enter the router through the tunnel interface and are decrypted and decapsulated before they continue to their destination as clear text.

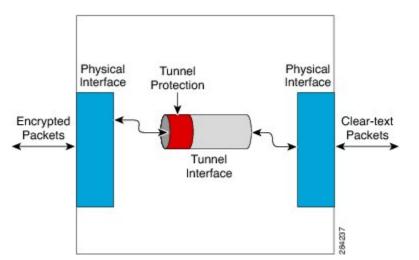

Figure 8: Using Tunnel Protection to Configure IPv6 over IPv4 GRE Tunnel Encryption

There are two key differences in using the crypto map and tunnel protection methods:

- The IPSec crypto map is tied to the physical interface and is checked as packets are forwarded out through the physical interface. At this point, the GRE tunnel has already encapsulated the packet.
- Tunnel protection ties the encryption functionality to the GRE tunnel and is checked after the packet is GRE encapsulated but before the packet is handed to the physical interface.

# How to Configure IPv6 over IPv4 GRE Tunnel Protection

### **Configuring IPv6 over IPv4 GRE Encryption Using a Crypto Map**

#### **SUMMARY STEPS**

- 1. enable
- **2**. configure terminal
- **3**. ipv6 multicast-routing
- 4. ipv6 unicast-routing
- **5. interface** *type number*
- 6. **ipv6 address** {**ipv6-address**/*prefix-length* | **prefix-name** *sub-bits*/*prefix-length*}
- tunnel mode {aurp | cayman | dvmrp | eon | gre | gre multipoint | gre ip | gre ipv6 | ipip [decapsulate-any] | ipsec ipv4 | iptalk | ipv6 | ipsec ipv6 | mpls | nos | rbscp}
- 8. tunnel source {ip-address | ipv6-address | interface-typeinterface-number}
- **9. tunnel destination** {*hostname* | *ip-address* | *ipv6-address*}
- 10. exit
- 11. crypto isakmp policy priority
- **12.** authentication {rsa-sig | rsa-encr | pre-share}
- 13. hash  $\{sha \mid md5\}$
- **14.** group  $\{1 \mid 2 \mid 5\}$

- **15.** encryption {des | 3des | aes 192 | aes 256}
- **16**. exit
- **17. crypto isakmp key** *enc-type-digit keystring* {**address** *peer-address* [*mask*] | **ipv6** {*ipv6-address*]*ipv6-prefix*} | **hostname** *hostname*} [**no-xauth**]
- **18.** crypto ipsec transform-set transform-set-name transform1 [transform2] [transform3] [transform4]
- **19. access-list** *access-list-number* [**dynamic** *dynamic-name* [**timeout** *minutes*]] {**deny** | **permit**} *protocol source source-wildcard destination destination-wildcard* [**precedence** *precedence*] [**tos** *tos*] [**time-range** *time-range-name*] [**fragments**] [**log** [*word*] | **log-input** [*word*]]
- **20.** crypto map [ipv6] map-name seq-num [ipsec-isakmp [dynamic dynamic-map-name | discover | profile profile-name]]
- **21.** set peer {*hostname* [dynamic] [default] | *ip-address* [default]}
- **22**. set transform-set transform-set-name [transform-set-name2...transform-set-name6]
- **23.** match address [access-list-id | name]
- **24**. exit
- **25.** interface *type number*
- 26. crypto map map-name [redundancy standby-group-name [stateful]]
- **27**. end

#### **DETAILED STEPS**

|        | Command or Action                                                                 | Purpose                                                                                                    |
|--------|-----------------------------------------------------------------------------------|----------------------------------------------------------------------------------------------------|
| Step 1 | enable                                                                            | Enables privileged EXEC mode.                                                                                                    |
|        | Example:                                                                          | • Enter your password if prompted.                                                                                                    |
|        | Router> enable                                                                    |                                                                                                    |
| Step 2 | configure terminal                                                                | Enters global configuration mode.                                                                                                    |
|        | <b>Example:</b><br>Router# configure terminal                                     |                                                                                                    |
| Step 3 | <pre>ipv6 multicast-routing Example: Router(config)# ipv6 multicast-routing</pre> | <ul> <li>Enables multicast routing using Protocol Independent<br/>Multicast (PIM) and Multicast Listener Discovery (MLD)<br/>on all IPv6-enabled interfaces of the router and enables<br/>multicast forwarding.</li> <li>Enable this command only if you are using IPv6<br/>multicast. If you are using IPv6 unicast, you need not<br/>enable this command.</li> </ul> |
| Step 4 | ipv6 unicast-routing<br>Example:<br>Router(config)# ipv6 unicast-routing          | Enables the forwarding of IPv6 unicast datagrams.                                                                                                    |
| Step 5 | interface type number<br>Example:<br>Router(config)# interface tunnel 10          | Specifies a tunnel interface and number, and enters interface configuration mode.                                                                                                    |

|         | Command or Action                                                                                                    | Purpose                                                                                                    |
|---------|----------------------------------------------------------------------------------------------------|----------------------------------------------------------------------------------------------------|
| Step 6  | <b>ipv6 address</b> { <b>ipv6-address</b> / <i>prefix-length</i>   <b>prefix-name</b> <i>sub-bits</i> / <i>prefix-length</i> }                                                     | Configures an IPv6 address based on an IPv6 general prefix<br>and enables IPv6 processing on an interface.                               |
|         | Example:                                                                                                    |                                                                                                    |
|         | Router(config-if)# ipv6 address 0:0:0:7272::72/64                                                                                                    |                                                                                                    |
| Step 7  | tunnel mode {aurp   cayman   dvmrp   eon   gre   gre<br>multipoint   gre ip   gre ipv6   ipip [decapsulate-any]  <br>ipsec ipv4   iptalk   ipv6   ipsec ipv6   mpls   nos   rbscp} | Sets the encapsulation mode for the tunnel interface.                                                                                    |
|         | Example:                                                                                                    |                                                                                                    |
|         | Router(config-if) # tunnel mode gre ip                                                                                                    |                                                                                                    |
| Step 8  | tunnel source {ip-address   ipv6-address  <br>interface-typeinterface-number}                                                                                                    | Sets the source address for a tunnel interface.                                                                                          |
|         | Example:                                                                                                    |                                                                                                    |
|         | Router(config-if) # tunnel source ethernet0                                                                                                    |                                                                                                    |
| Step 9  | <b>tunnel destination</b> { <i>hostname</i>   <i>ip-address</i>   <i>ipv6-address</i> }                                                                                            | Specifies the destination for a tunnel interface.                                                                                        |
|         | Example:                                                                                                    |                                                                                                    |
|         | Router(config-if) # tunnel destination 172.16.0.12                                                                                                    |                                                                                                    |
| Step 10 | exit                                                                                                    | Exits interface configuration mode and returns to global                                                                                 |
|         | Example:                                                                                                    | configuration mode.                                                                                                    |
|         | Router(config-if) # exit                                                                                                    |                                                                                                    |
| Step 11 | crypto isakmp policy <i>priority</i><br>Example:                                                                                                    | Defines an Internet Key Exchange (IKE) policy, and enters ISAKMP policy configuration mode.                                              |
|         | Router(config)# crypto isakmp policy 15                                                                                                    | • Policy number 1 indicates the policy with the highest priority. The lower the <i>priority</i> argument value, the higher the priority. |
| Step 12 | authentication {rsa-sig   rsa-encr   pre-share}                                                                                                    | Specifies the authentication method within an IKE policy.                                                                                |
| -       | <pre>Example:<br/>Router(config-isakmp-policy)# authentication<br/>pre-share</pre>                                                                                                 | • The <b>rsa-sig</b> and <b>rsa-encr</b> keywords are not supported in IPv6.                                                             |
| Step 13 | hash {sha   md5}                                                                                                    | Specifies the hash algorithm within an IKE policy.                                                                                       |
|         | Example:                                                                                                    |                                                                                                    |
|         | Router(config-isakmp-policy)# hash md5                                                                                                    |                                                                                                    |
| Step 14 | group {1   2   5}                                                                                                    | Specifies the Diffie-Hellman group identifier within an                                                                                  |
|         | Example:                                                                                                    | IKE policy.                                                                                                    |
|         | Router(config-isakmp-policy)# group 2                                                                                                    |                                                                                                    |
| Step 15 | encryption {des   3des   aes 192   aes 256}                                                                                                    | Specifies the encryption algorithm within an IKE policy.                                                                                 |
|         | Example:                                                                                                    |                                                                                                    |

|         | Command or Action                                                                                                    | Purpose                                                                                |
|---------|----------------------------------------------------------------------------------------------------|----------------------------------------------------------------------------------------|
|         | Router(config-isakmp-policy)# encryption 3des                                                                                                    |                                                                                        |
| Step 16 | <pre>exit Example: Router(config-isakmp-policy)# exit</pre>                                                                                                    | Exits ISAKMP policy configuration mode and enters global configuration mode.           |
| Step 17 | crypto isakmp key enc-type-digit keystring {address         peer-address [mask]   ipv6 {ipv6-address/ipv6-prefix}           hostname hostname} [no-xauth]                                                                                                    | Configures a preshared authentication key.                                             |
|         | Example:<br>Router(config)# crypto isakmp key cisco-10 address<br>172.16.0.12 255.240.0.0                                                                                                    |                                                                                        |
| Step 18 | <pre>crypto ipsec transform-set transform-set-name<br/>transform1 [transform2] [transform3] [transform4]<br/>Example:<br/>Router(config) # crypto ipsec transform-set myset0<br/>ah-sha-hmac esp-3des</pre>                                                                                                    | Defines a transform set.                                                               |
| Step 19 | access-list access-list-number [dynamic dynamic-name         [timeout minutes]] {deny   permit} protocol source         source-wildcard destination destination-wildcard         [precedence precedence] [tos tos] [time-range         time-range-name] [fragments] [log [word]   log-input         [word]]         Example: | Defines an extended IP access list.                                                    |
| Step 20 | <pre>Router(config)# access-list 110 permit gre host 192.168.0.16 host 172.16.0.12 crypto map [ipv6] map-name seq-num [ipsec-isakmp [dynamic dynamic-map-name   discover   profile profile-name]] Example: Router(config)# crypto map mymap 10 ipsec-isakmp</pre>                                                            | Creates a new crypto map entry or profile and enters crypto<br>map configuration mode. |
| Step 21 | <pre>set peer {hostname [dynamic] [default]   ip-address [default]} Example: Router(config-crypto-map)# set peer 10.0.0.1</pre>                                                                                                    | Specifies an IP Security (IPsec) peer in a crypto map entry                            |
| Step 22 | <pre>set transform-set transform-set-name [transform-set-name2transform-set-name6] Example: Router(config-crypto-map)# set transform-set myset0</pre>                                                                                                    | Specifies the transform set that can be used with the crypto<br>map entry.             |

|         | Command or Action                                              | Purpose                                                                    |
|---------|----------------------------------------------------------------|----------------------------------------------------------------------------|
| Step 23 | match address [access-list-id   name]                          | Specifies an extended access list for a crypto map entry.                  |
|         | Example:                                                       |                                                                            |
|         | Router(config-crypto-map)# match address 102                   |                                                                            |
| Step 24 | exit                                                           | Exits crypto map configuration mode and returns to global                  |
|         | Example:                                                       | configuration mode.                                                        |
|         | Router(config-crypto-map)# exit                                |                                                                            |
| Step 25 | interface type number                                          | Specifies an interface and number and enters interface configuration mode. |
|         | Example:                                                       |                                                                            |
|         | Router(config)# interface ethernet 1                           |                                                                            |
| Step 26 | crypto map map-name [redundancy standby-group-name [stateful]] | Applies a previously defined crypto map set to an outbound interface.      |
|         | Example:                                                       |                                                                            |
|         | Router(config-if)# crypto map mymap                            |                                                                            |
| Step 27 | end                                                            | Exits interface configuration mode and returns to privileged               |
|         | Example:                                                       | EXEC mode.                                                                 |
|         | Router(config-if)# end                                         |                                                                            |

## **Configuring IPv6 over IPv4 GRE Encryption Using Tunnel Protection**

#### **SUMMARY STEPS**

- 1. enable
- 2. configure terminal
- **3**. ipv6 multicast-routing
- 4. ipv6 unicast-routing
- 5. crypto isakmp policy priority
- 6. authentication {rsa-sig | rsa-encr | pre-share}
- 7. hash  $\{sha \mid md5\}$
- 8. group  $\{1 \mid 2 \mid 5\}$
- **9**. encryption {des | 3des | aes | aes 192 | aes 256}
- **10**. exit
- **11. crypto isakmp key** *enc-type-digit keystring* {**address** *peer-address* [*mask*] | **ipv6** {*ipv6-address*/*ipv6-prefix*} | **hostname** *hostname*} [**no-xauth**]
- **12.** crypto ipsec transform-set transform-set-name transform1 [transform2] [transform3] [transform4]
- 13. crypto ipsec profile profile-name
- **14.** set transform-set transform-set-name [transform-set-name2...transform-set-name6]
- 15. exit
- **16.** interface type number
- **17. ipv6** address {*ipv6-address* / *prefix-length* | *prefix-name sub-bits*/*prefix-length*}

- tunnel mode {aurp | cayman | dvmrp | eon | gre | gre multipoint | gre ip | gre ipv6 | ipip[decapsulate-any] | ipsec ipv4 | iptalk | ipv6 | ipsec ipv6 | mpls | nos | rbscp}
- **19. tunnel source** {*ip-address* | *ipv6-address* | *interface-type interface-number*}
- **20.** tunnel destination {*hostname* | *ip-address* | *ipv6-address*}
- **21.** tunnel protection ipsec profile *name* [shared]
- 22. end

#### **DETAILED STEPS**

|        | Command or Action                                                                 | Purpose                                                                                                    |
|--------|-----------------------------------------------------------------------------------|----------------------------------------------------------------------------------------------------|
| Step 1 | enable                                                                            | Enables privileged EXEC mode.                                                                                                    |
|        | Example:                                                                          | • Enter your password if prompted.                                                                                                    |
|        | Router> enable                                                                    |                                                                                                    |
| Step 2 | configure terminal                                                                | Enters global configuration mode.                                                                                                    |
|        | Example:                                                                          |                                                                                                    |
|        | Router# configure terminal                                                        |                                                                                                    |
| Step 3 | <pre>ipv6 multicast-routing Example: Router(config)# ipv6 multicast-routing</pre> | Enables multicast routing using Protocol Independent<br>Multicast (PIM) and Multicast Listener Discovery (MLD)<br>on all IPv6-enabled interfaces of the router and enables<br>multicast forwarding. |
|        |                                                                                   | • Enable this command only if you are using IPv6 multicast. If you are using IPv6 unicast, you do not need to enable this command.                                                                  |
| Step 4 | ipv6 unicast-routing                                                              | Enables the forwarding of IPv6 unicast datagrams.                                                                                                    |
|        | Example:                                                                          |                                                                                                    |
|        | Router(config)# ipv6 unicast-routing                                              |                                                                                                    |
| Step 5 | crypto isakmp policy priority                                                     | Defines an IKE policy, and enters ISAKMP policy                                                                                                    |
|        | Example:                                                                          | configuration mode.                                                                                                    |
|        | Router(config)# crypto isakmp policy 15                                           | Policy number 1 indicates the policy with the highest priority. The lower the <i>priority</i> argument value, the higher the priority.                                                              |
| Step 6 | authentication {rsa-sig   rsa-encr   pre-share}                                   | Specifies the authentication method within an Internet Key                                                                                                    |
|        | Example:                                                                          | Exchange (IKE) policy.                                                                                                    |
|        | Router(config-isakmp-policy)# authentication pre-share                            | • The <b>rsa-sig</b> and <b>rsa-encr</b> keywords are not supported in IPv6.                                                                                                    |
| Step 7 | hash {sha   md5}                                                                  | Specifies the hash algorithm within an IKE policy.                                                                                                    |
|        | Example:                                                                          |                                                                                                    |
|        | Router(config-isakmp-policy)# hash md5                                            |                                                                                                    |

I

|         | Command or Action                                                                                                    | Purpose                                                                                                    |  |
|---------|----------------------------------------------------------------------------------------------------|----------------------------------------------------------------------------------------------------|--|
| Step 8  | group {1   2   5}                                                                                                    | Specifies the Diffie-Hellman group identifier within an                                                                                           |  |
|         | Example:                                                                                                    | IKE policy.                                                                                                    |  |
|         | Router(config-isakmp-policy)# group 2                                                                                                    |                                                                                                    |  |
| Step 9  | encryption {des   3des   aes   aes 192   aes 256}                                                                                                    | Specifies the encryption algorithm within an IKE policy.                                                                                          |  |
|         | Example:                                                                                                    |                                                                                                    |  |
|         | Router(config-isakmp-policy)# encryption 3des                                                                                                    |                                                                                                    |  |
| Step 10 | exit                                                                                                    | Exits ISAKMP policy configuration mode and returns to                                                                                             |  |
|         | Example:                                                                                                    | global configuration mode.                                                                                                    |  |
|         | <pre>Router(config-isakmp-policy)# exit</pre>                                                                                                    |                                                                                                    |  |
| Step 11 | crypto isakmp key enc-type-digit keystring {address         peer-address [mask]   ipv6 {ipv6-address/ipv6-prefix}           hostname hostname} [no-xauth] | Configures a preshared authentication key.                                                                                                    |  |
|         | Example:                                                                                                    |                                                                                                    |  |
|         | Router(config)# crypto isakmp key cisco-10 address 172.16.0.12 255.240.0.0                                                                                |                                                                                                    |  |
| Step 12 | <b>crypto ipsec transform-set</b> transform-set-name<br>transform1 [transform2] [transform3] [transform4]                                                 | Defines a transform set, and places the router in crypto transform configuration mode.                                                            |  |
|         | Example:                                                                                                    |                                                                                                    |  |
|         | Router(config) # crypto ipsec transform-set myset0<br>ah-sha-hmac esp-3des                                                                                |                                                                                                    |  |
| Step 13 | crypto ipsec profile profile-name                                                                                                    | Defines the IPsec parameters that are to be used for IPse<br>encryption between two IPsec routers and enters IPsec<br>profile configuration mode. |  |
|         | Example:                                                                                                    |                                                                                                    |  |
|         | Router(config)# crypto ipsec profile ipsecprof                                                                                                    |                                                                                                    |  |
| Step 14 | set transform-set transform-set-name<br>[transform-set-name2transform-set-name6]                                                                          | Specifies the transform set that can be used with the crypto map entry.                                                                           |  |
|         | Example:                                                                                                    |                                                                                                    |  |
|         | Router(ipsec-profile)# set transform-set myset0                                                                                                    |                                                                                                    |  |
| Step 15 | exit                                                                                                    | Exits IPsec profile configuration mode and returns to global                                                                                      |  |
|         | Example:                                                                                                    | configuration mode.                                                                                                    |  |
|         | Router(ipsec-profile)# exit                                                                                                    |                                                                                                    |  |
| Step 16 | interface type number                                                                                                    | Specifies a tunnel interface and number and enters interface                                                                                      |  |
|         | Example:                                                                                                    | configuration mode.                                                                                                    |  |
|         | Router(config)# interface tunnel 1                                                                                                    |                                                                                                    |  |
| Step 17 | <b>ipv6 address</b> { <i>ipv6-address   prefix-length   prefix-name sub-bits/prefix-length</i> }                                                          | Specifies the IPv6 network assigned to the interface and enables IPv6 processing on the interface.                                                |  |
|         | Example:                                                                                                    |                                                                                                    |  |

|         | Command or Action                                                                                                    | Purpose                                                                                        |
|---------|----------------------------------------------------------------------------------------------------|------------------------------------------------------------------------------------------------|
|         | Router(config-if)# ipv6 address<br>3ffe:b00:c18:1::3/127                                                                                                    |                                                                                                |
| Step 18 | tunnel mode {aurp   cayman   dvmrp   eon   gre   gre<br>multipoint   gre ip   gre ipv6   ipip[decapsulate-any]  <br>ipsec ipv4   iptalk   ipv6   ipsec ipv6   mpls   nos   rbscp} | Specifies a GRE IPv6 tunnel.                                                                   |
|         | Example:                                                                                                    |                                                                                                |
|         | Router(config-if) # tunnel mode gre ip                                                                                                    |                                                                                                |
| Step 19 | <b>tunnel source</b> { <i>ip-address</i>   <i>ipv6-address</i>   <i>interface-type interface-number</i> }                                                                         | Specifies the source address or the source interface type and number for the tunnel interface. |
|         | Example:                                                                                                    |                                                                                                |
|         | Router(config-if) # tunnel source 10.0.0.1                                                                                                    |                                                                                                |
| Step 20 | <b>tunnel destination</b> { <i>hostname</i>   <i>ip-address</i>   <i>ipv6-address</i> }                                                                                           | Specifies the destination address or hostname for the tunnel                                   |
|         | Example:                                                                                                    | interface.                                                                                     |
|         | Router(config-if) # tunnel destination 172.16.0.12                                                                                                    |                                                                                                |
| Step 21 | tunnel protection ipsec profile name [shared]                                                                                                    | Associates a tunnel interface with an IPsec profile.                                           |
|         | Example:                                                                                                    |                                                                                                |
|         | Router(config-if)# tunnel protection ipsec profile ipsecprof                                                                                                    |                                                                                                |
| Step 22 | end                                                                                                    | Exits interface configuration mode and returns to privileged                                   |
|         | Example:                                                                                                    | EXEC mode.                                                                                     |
|         | Router(config-if) # end                                                                                                    |                                                                                                |

## **Configuration Examples for IPv6 over IPv4 GRE Tunnel Protection**

### Example: Configuring IPv6 over IPv4 GRE Encryption Using a Crypto Map

#### Router> **enable**

```
Router# configure terminal
Router(config) # ipv6 multicast-routing
Router(config) # ipv6 unicast-routing
Router(config) # interface tunnel 10
Router(config-if)# ipv6 address my-prefix 0:0:0:7272::72/64
Router(config-if) # tunnel mode gre ip
Router(config-if) # tunnel source ethernet0
Router(config-if)# tunnel destination 172.16.0.12
Router(config-if) # exit
Router(config) # crypto isakmp policy 15
Router(config-isakmp-policy)# authentication pre-share
Router(config-isakmp-policy) # hash md5
Router(config-isakmp-policy) # group 2
Router(config-isakmp-policy) # encryption 3des
Router(config-isakmp-policy) # exit
Router(config) # crypto isakmp key cisco-10 address 172.16.0.12 255.240.0.0
```

```
Router(config)# crypto ipsec transform-set myset0 ah-sha-hmac esp-3des
Router(config)# access-list 110 permit gre host 192.168.0.16 host 172.16.0.12
Router(config)# crypto map mymap 10 ipsec-isakmp
Router(config-crypto-map)# set peer 10.0.0.1
Router(config-crypto-map)# set transform-set myset0
Router(config-crypto-map)# match address 102
Router(config-crypto-map)# exit
Router(config)# interface ethernet1
Router(config-if)# crypto map mymap
Router(config-if)# end
```

### Example: Configuring IPv6 over IPv4 GRE Encryption Using Tunnel Protection

The following example configures IPsec tunnel protection on an IPv4 GRE tunnel. IPv6 multicast routing is enabled using the **ipv6 multicast-routing** command.

```
Router> enable
Router# configure terminal
Router(config) # ipv6 multicast-routing
Router(config) # ipv6 unicast-routing
Router(config) # crypto isakmp policy 15
Router(config-isakmp-policy) # authentication pre-share
Router(config-isakmp-policy) # hash md5
Router(config-isakmp-policy) # group 2
Router(config-isakmp-policy)# encryption 3des
Router(config-isakmp-policy) # exit
Router(config)# crypto isakmp key cisco-10 address 172.16.0.12 255.240.0.0
Router(config)# crypto ipsec transform-set myset0 ah-sha-hmac esp-3des
Router(config) # crypto ipsec profile ipsecprof
Router(ipsec-profile) # set transform-set myset0
Router(ipsec-profile) # exit
Router(config) # interface tunnel 1
Router(config-if) # ipv6 address 3ffe:b00:c18:1::3/127
Router(config-if) # tunnel mode gre ip
Router(config-if) # tunnel source 10.0.0.1
Router(config-if) # tunnel destination 172.16.0.12
Router(config-if) # tunnel protection ipsec profile ipsecprof
Router(config-if) # end
```

## Additional References

#### **Related Documents**

| Related Topic          | Document Title                               |
|------------------------|----------------------------------------------|
| IPv6 Multicast Routing | IPv6 Implementation Guide                    |
| Cisco IOS commands     | Cisco IOS Master Commands List, All Releases |

| Related Topic                                                                                                    | Document Title                                                                                                    |
|----------------------------------------------------------------------------------------------------|----------------------------------------------------------------------------------------------------|
| Security commands: complete command<br>syntax, command mode, command history,<br>defaults, usage guidelines, and examples | <ul> <li>Cisco IOS Security Command Reference Commands A<br/>to C</li> <li>Cisco IOS Security Command Reference Commands D<br/>to L</li> </ul> |
|                                                                                                    | • Cisco IOS Security Command Reference Commands M to R                                                                                         |
|                                                                                                    | • Cisco IOS Security Command Reference Commands S<br>to Z                                                                                      |

#### **Technical Assistance**

| Description                                                                                                    | Link |
|----------------------------------------------------------------------------------------------------|------|
| The Cisco Support and Documentation website provides<br>online resources to download documentation, software,<br>and tools. Use these resources to install and configure<br>the software and to troubleshoot and resolve technical<br>issues with Cisco products and technologies. Access to<br>most tools on the Cisco Support and Documentation<br>website requires a Cisco.com user ID and password. |      |

## **Feature Information for IPv6 over IPv4 GRE Tunnel Protection**

The following table provides release information about the feature or features described in this module. This table lists only the software release that introduced support for a given feature in a given software release train. Unless noted otherwise, subsequent releases of that software release train also support that feature.

Use Cisco Feature Navigator to find information about platform support and Cisco software image support. To access Cisco Feature Navigator, go to https://cfnng.cisco.com/. An account on Cisco.com is not required.

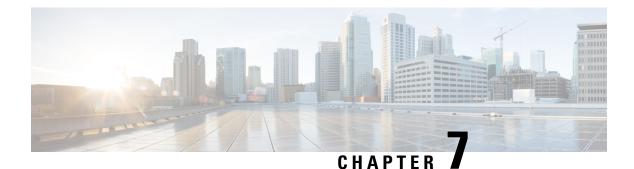

# **RFC 430x IPsec Support**

The RFC 430x IPsec Support includes features—RFC 430x IPsec Support Phase 1 and RFC430x IPsec Support Phase 2—that implement Internet Key Exchange (IKE) and IPsec behavior as specified in RFC 4301.

- Finding Feature Information, on page 103
- Information About RFC 430x IPsec Support, on page 103
- How to Configure RFC 430x IPsec Support, on page 104
- Configuration Examples for RFC 430x IPsec Support, on page 107
- Additional References for RFC 430x IPsec Support, on page 109
- Feature Information for RFC 430x IPsec Support, on page 110

## **Finding Feature Information**

Your software release may not support all the features documented in this module. For the latest caveats and feature information, see Bug Search Tool and the release notes for your platform and software release. To find information about the features documented in this module, and to see a list of the releases in which each feature is supported, see the feature information table.

Use Cisco Feature Navigator to find information about platform support and Cisco software image support. To access Cisco Feature Navigator, go to https://cfnng.cisco.com/. An account on Cisco.com is not required.

## Information About RFC 430x IPsec Support

### **RFC 430x IPsec Support Phase 1**

The RFC 430x IPsec Support Phase 1 feature implements Internet Key Exchange (IKE) and IPsec behavior as specified in RFC 4301.

RFC 4301 specifies the base architecture for IPsec-compliant systems. RFC 4301 describes how to provide a set of security services for traffic at the IP layer, in both the IPv4 and IPv6 environments. The RFC 430x IPsec Support Phase 1 feature provides support for the following RFC 4301 implementations on Cisco IOS software.

• Security association (SA) lifetime—The lifetime of a security association between IPsec and Internet Key Exchange (IKE) or Internet Key Exchange Version 2 (IKEv2) must not exceed the lifetime of the authentication certificate.

- **OPAQUE selectors**—OPAQUE indicates that the corresponding selector field is not available for verification. When IKEv2 encounters an OPAQUE selector, IKEv2 skips, does not process the OPAQUE selector, and moves to next selector for policy verification.
- Explicit Congestion Notification (ECN) support—ECN is propagated when decrypting an IPsec packet thereby ensuring the packet source and destination are aware of congestion that occurs within the network.
- **Fragment processing**—Peers must not send Initial and noninitial fragments in the same tunnel. There must be a separate tunnel mode SA for carrying initial and noninitial fragments and separate tunnel mode SA for noninitial fragments. IPsec peers must support discarding of packets and stateful fragment checking to accommodate bypass traffic.
- Do not fragment-(DF) bit processing—DF-bit processing must be set on a per SA basis.
- **Dummy packet generation support**—It should be possible to send dummy packets via IPsec SA to encapsulate the packets when traffic is flowing via IPsec SA tunnel.

### **RFC 430x IPsec Support Phase 2**

The RFC 430x IPsec Support Phase 2 feature provides support for the RFC 4301 implementation of encryption and decryption of Internet Control Message Protocol (ICMP) packets on Cisco IOS software.

ICMP error messages are sent when an ICMP error occurs. For example, when a host is not reachable, the intermediate device sends a message to the originator of the ICMP request that the host is not reachable. When an ICMP error message reaches an IPsec encryption policy, it may not be classified to match an existing SA. So, the packets are classified based on the data inside the ICMP error message. This data contains the source and destination address of the original ICMP message. If an SA is found based on the address in the ICMP error message, the SA is used. If there is no SA, an SA is created if the policy permits. For decryption, the post decrypt check is performed on the data inside the ICMP error message if a valid SA is not found.

The encryption and decryption of ICMP error messages can be verified through the encrypt and decrypt counters displayed in the output of the **show crypto ipsec sa** command.

## How to Configure RFC 430x IPsec Support

### **Configuring RFC 430x IPsec Support Globally**

Perform this task to configure the RFC 4301 implementations globally.

#### SUMMARY STEPS

- 1. enable
- 2. configure terminal
- **3**. crypto ipsec security-association dummy {pps rate | seconds seconds}
- 4. crypto ipsec security-association ecn {discard | propogate}
- 5. exit

#### **DETAILED STEPS**

|        | Command or Action | Purpose                       |
|--------|-------------------|-------------------------------|
| Step 1 | enable            | Enables privileged EXEC mode. |

|        | Command or Action                                                    | Purpose                                                                               |  |
|--------|----------------------------------------------------------------------|---------------------------------------------------------------------------------------|--|
|        | Example:                                                             | Enter your password if prompted.                                                      |  |
|        | Device> enable                                                       |                                                                                       |  |
| Step 2 | configure terminal                                                   | Enters global configuration mode.                                                     |  |
|        | Example:                                                             |                                                                                       |  |
|        | Device# configure terminal                                           |                                                                                       |  |
| Step 3 | crypto ipsec security-association dummy {pps rate   seconds seconds} | Enables the generation and transmission of dummy packets in an IPsec traffic flow.    |  |
|        | Example:                                                             |                                                                                       |  |
|        | Device(config)# crypto ipsec security-association<br>dummy seconds 5 |                                                                                       |  |
| Step 4 | crypto ipsec security-association ecn {discard   propogate}          | Enables the Explicit Congestion Notification (ECN) settings in an IPsec traffic flow. |  |
|        | Example:                                                             |                                                                                       |  |
|        | Device(config)# crypto ipsec security-association<br>ecn discard     |                                                                                       |  |
| Step 5 | exit                                                                 | Exits global configuration mode and returns to privilege                              |  |
|        | Example:                                                             | EXEC mode.                                                                            |  |
|        | Device(config-crypto-map)# exit                                      |                                                                                       |  |

## **Configuring RFC 430x IPsec Support Per Crypto Map**

Perform this task to configure the RFC 4301 implementations per crypto map.

#### **SUMMARY STEPS**

- 1. enable
- 2. configure terminal
- 3. crypto map map-name seq-num ipsec-isakmp
- 4. set ipsec security-association dfbit {clear | copy | set}
- 5. set ipsec security-association dummy {pps rate | seconds seconds}
- 6. set ipsec security-association ecn {discard | propogate}
- 7. end
- 8. show crypto map ipsec sa

#### **DETAILED STEPS**

|        | Command or Action | Purpose                            |
|--------|-------------------|------------------------------------|
| Step 1 | enable            | Enables privileged EXEC mode.      |
|        | Example:          | • Enter your password if prompted. |
|        | Device> enable    |                                    |

|        | Command or Action                                                                    | Purpose                                                                                                    |
|--------|--------------------------------------------------------------------------------------|----------------------------------------------------------------------------------------------------|
| Step 2 | configure terminal                                                                   | Enters global configuration mode.                                                                               |
|        | Example:                                                                             |                                                                                                    |
|        | Device# configure terminal                                                           |                                                                                                    |
| Step 3 | crypto map map-name seq-num ipsec-isakmp                                             | Specifies the crypto map entry to be created or modified and enters crypto map configuration mode.              |
|        | Example:                                                                             |                                                                                                    |
|        | <pre>Device(config)# crypto map cmap 1 ipsec-isakmp</pre>                            |                                                                                                    |
| Step 4 | set ipsec security-association dfbit {clear   copy   set}                            | Enables do not fragment (DF)-bit processing per security                                                        |
|        | Example:                                                                             | association (SA) for an IPsec traffic flow in a crypto map.                                                     |
|        | <pre>Device(config-crypto-map)# set ipsec security-association dfbit set</pre>       |                                                                                                    |
| Step 5 | <pre>set ipsec security-association dummy {pps rate   seconds seconds}</pre>         | Enables the generation and transmission of dummy packets for an IPsec traffic flow in a crypto map.             |
|        | Example:                                                                             |                                                                                                    |
|        | <pre>Device(config-crypto-map)# set ipsec security-association dummy seconds 5</pre> |                                                                                                    |
| Step 6 | set ipsec security-association ecn {discard   propogate}                             | Enables the Explicit Congestion Notification (ECN) setting<br>per SA for an IPsec traffic flow in a crypto map. |
|        | Example:                                                                             |                                                                                                    |
|        | <pre>Device(config-crypto-map)# set ipsec security-association ecn propogate</pre>   |                                                                                                    |
| Step 7 | end                                                                                  | Exits crypto map configuration mode and returns to privileged EXEC mode.                                        |
|        | Example:                                                                             |                                                                                                    |
|        | <pre>Device(config-crypto-map)# end</pre>                                            |                                                                                                    |
| Step 8 | show crypto map ipsec sa                                                             | Displays the settings used by IPsec SAs.                                                                        |
|        | Example:                                                                             |                                                                                                    |
|        | Device# show crypto map ipsec sa                                                     |                                                                                                    |
|        |                                                                                      |                                                                                                    |

#### Example

The following is sample output from the show crypto map ipsec sa command:

Device# show crypto map ipsec sa

```
interface: Tunnel0
Crypto map tag: Tunnel0-head-0, local addr 3FFE:2002::32F7:DFF:FE54:7FD1
protected vrf: (none)
local ident (addr/mask/prot/port): (3FFE:2002::32F7:DFF:FE54:7FD1/128/47/0)
remote ident (addr/mask/prot/port): (3FFE:2002::C671:FEFF:FE88:EB82/128/47/0)
current_peer 3FFE:2002::C671:FEFF:FE88:EB82 port 500
PERMIT, flags={origin_is_acl,}
#pkts encaps: 36, #pkts encrypt: 36, #pkts digest: 36
#pkts decaps: 28, #pkts decrypt: 28, #pkts verify: 28
#pkts compressed: 0, #pkts decompressed: 0
#pkts not compressed: 0, #pkts compr. failed: 0
```

```
#pkts not decompressed: 0, #pkts decompress failed: 0
#send errors 0, #recv errors 0
#send dummy packets 852600, #recv dummy packets 424905
local crypto endpt.: 3FFE:2002::32F7:DFF:FE54:7FD1,
remote crypto endpt.: 3FFE:2002::C671:FEFF:FE88:EB82
plaintext mtu 1430, path mtu 1500, ipv6 mtu 1500, ipv6 mtu idb GigabitEthernet0/0/1
current outbound spi: 0xE963D1EC(3915633132)
PFS (Y/N): N, DH group: none
Dummy packet: Initializing
inbound esp sas:
spi: 0xF4E01B9A(4108327834)
transform: esp-3des esp-md5-hmac,
in use settings ={Tunnel, }
conn id: 2053, flow id: ESG:53, sibling flags FFFFFFF80000049, crypto map: Tunnel0-head-0
 sa timing: remaining key lifetime (k/sec): (4608000/2343)
IV size: 8 bytes
replay detection support: Y
Status: ACTIVE (ACTIVE)
inbound ah sas:
inbound pcp sas:
outbound esp sas:
spi: 0xE963D1EC(3915633132)
transform: esp-3des esp-md5-hmac,
in use settings ={Tunnel, }
conn id: 2054, flow id: ESG:54, sibling flags FFFFFFF80000049, crypto map: Tunnel0-head-0
 sa timing: remaining key lifetime (k/sec): (4608000/2343)
 IV size: 8 bytes
 replay detection support: Y
Status: ACTIVE (ACTIVE)
outbound ah sas:
outbound pcp sas:
```

## **Configuration Examples for RFC 430x IPsec Support**

### Example: Configuring RFC 430x IPsec Support Globally

The following examples shows how to configure RFC 430x IPsec Support globally:

```
Device> enable
Device# configure terminal
Device(config)# crypto ipsec security-association dummy seconds 15
Device(config)# crypto ipsec security-association ecn propogate
Device(config-crypto-map)# exit
```

### Example: Configuring RFC 430x IPsec Support Per Crypto Map

The following examples shows how to configure RFC 430x IPsec Support per crypto map:

```
Device> enable
Device# configure terminal
Device (config) # crypto map cmap 1 ipsec-isakmp
Device(config-crypto-map)# set security-association copy
Device (config-crypto-map) # set security-association dummy seconds 15
Device (config-crypto-map) # set security-association ecn propogate
Device (config-crypto-map) # end
Device# show crypto map ipsec sa
interface: Tunnel0
Crypto map tag: Tunnel0-head-0, local addr 3FFE:2002::32F7:DFF:FE54:7FD1
protected vrf: (none)
local ident (addr/mask/prot/port): (3FFE:2002::32F7:DFF:FE54:7FD1/128/47/0)
remote ident (addr/mask/prot/port): (3FFE:2002::C671:FEFF:FE88:EB82/128/47/0)
current peer 3FFE:2002::C671:FEFF:FE88:EB82 port 500
PERMIT, flags={origin is acl,}
#pkts encaps: 36, #pkts encrypt: 36, #pkts digest: 36
#pkts decaps: 28, #pkts decrypt: 28, #pkts verify: 28
#pkts compressed: 0, #pkts decompressed: 0
#pkts not compressed: 0, #pkts compr. failed: 0
#pkts not decompressed: 0, #pkts decompress failed: 0
#send errors 0, #recv errors 0
#send dummy packets 852600, #recv dummy packets 424905
local crypto endpt.: 3FFE:2002::32F7:DFF:FE54:7FD1,
remote crypto endpt.: 3FFE:2002::C671:FEFF:FE88:EB82
plaintext mtu 1430, path mtu 1500, ipv6 mtu 1500, ipv6 mtu idb GigabitEthernet0/0/1
current outbound spi: 0xE963D1EC(3915633132)
PFS (Y/N): N, DH group: none
Dummy packet: Initializing
inbound esp sas:
spi: 0xF4E01B9A(4108327834)
 transform: esp-3des esp-md5-hmac,
in use settings ={Tunnel, }
conn id: 2053, flow id: ESG:53, sibling flags FFFFFF800000049, crypto map: Tunnel0-head-0
sa timing: remaining key lifetime (k/sec): (4608000/2343)
 IV size: 8 bytes
 replay detection support: Y
Status: ACTIVE (ACTIVE)
inbound ah sas:
inbound pcp sas:
outbound esp sas:
spi: 0xE963D1EC(3915633132)
transform: esp-3des esp-md5-hmac,
in use settings ={Tunnel, }
conn id: 2054, flow id: ESG:54, sibling flags FFFFFF80000049, crypto map: Tunnel0-head-0
sa timing: remaining key lifetime (k/sec): (4608000/2343)
IV size: 8 bytes
replay detection support: Y
Status: ACTIVE (ACTIVE)
outbound ah sas:
```

outbound pcp sas:

# **Additional References for RFC 430x IPsec Support**

| Related Topic                        | Document Title                                           |
|--------------------------------------|----------------------------------------------------------|
| Cisco IOS Commands                   | Cisco IOS Master Command List, All Releases              |
| Security commands                    | Cisco IOS Security Command Reference Commands A to C     |
|                                      | Cisco IOS Security Command Reference Commands D to L     |
|                                      | Cisco IOS Security Command Reference Commands M     to R |
|                                      | • Cisco IOS Security Command Reference Commands S to Z   |
| IKEv2 configuration                  |                                                          |
| Recommended cryptographic algorithms | Next Generation Encryption                               |

#### **Related Documents**

#### **Standards and RFCs**

| Standard/RFC | Title                                           |  |
|--------------|-------------------------------------------------|--|
| RFC 4301     | Security Architecture for the Internet Protocol |  |

#### **Technical Assistance**

| Description                                                                                                    | Link |
|----------------------------------------------------------------------------------------------------|------|
| The Cisco Support and Documentation website provides<br>online resources to download documentation, software,<br>and tools. Use these resources to install and configure<br>the software and to troubleshoot and resolve technical<br>issues with Cisco products and technologies. Access to<br>most tools on the Cisco Support and Documentation<br>website requires a Cisco.com user ID and password. |      |

## Feature Information for RFC 430x IPsec Support

The following table provides release information about the feature or features described in this module. This table lists only the software release that introduced support for a given feature in a given software release train. Unless noted otherwise, subsequent releases of that software release train also support that feature.

Use Cisco Feature Navigator to find information about platform support and Cisco software image support. To access Cisco Feature Navigator, go to https://cfnng.cisco.com/. An account on Cisco.com is not required.

| Feature Name                     | Releases | Feature Information                                                                                                    |
|----------------------------------|----------|----------------------------------------------------------------------------------------------------|
| RFC430x IPsec Support<br>Phase 1 |          | The RFC 430x IPsec Support Phase 1 feature implements Internet Key<br>Exchange (IKE) and IPsec behavior as specified in RFC 4301.<br>The following commands were introduced or modified: <b>crypto ipsec</b><br><b>security-association dummy, crypto ipsec security-association ecn,</b><br><b>set ipsec security-association dfbit, set ipsec security-association<br/>dummy, set ipsec security-association ecn, show crypto map ipsec</b><br><b>sa.</b> |
| RFC430x IPsec Support<br>Phase 2 |          | The RFC 430x IPsec Support Phase 2 feature provides support for the RFC 4301 implementation of encryption and decryption of Internet Control Message Protocol (ICMP) packets on Cisco IOS software.<br>No commands were modified or updated for this feature.                                                                                                    |

Table 6: Feature Information for RFC430x IPsec Support